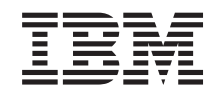

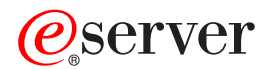

**iSeries** 

# 管理 iSeries Access Windows 版

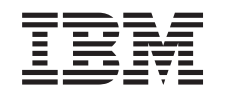

# **@server**

**iSeries** 

管理 iSeries Access Windows 版

**© Copyright International Business Machines Corporation 1998, 2002. All rights reserved.**

# 目录

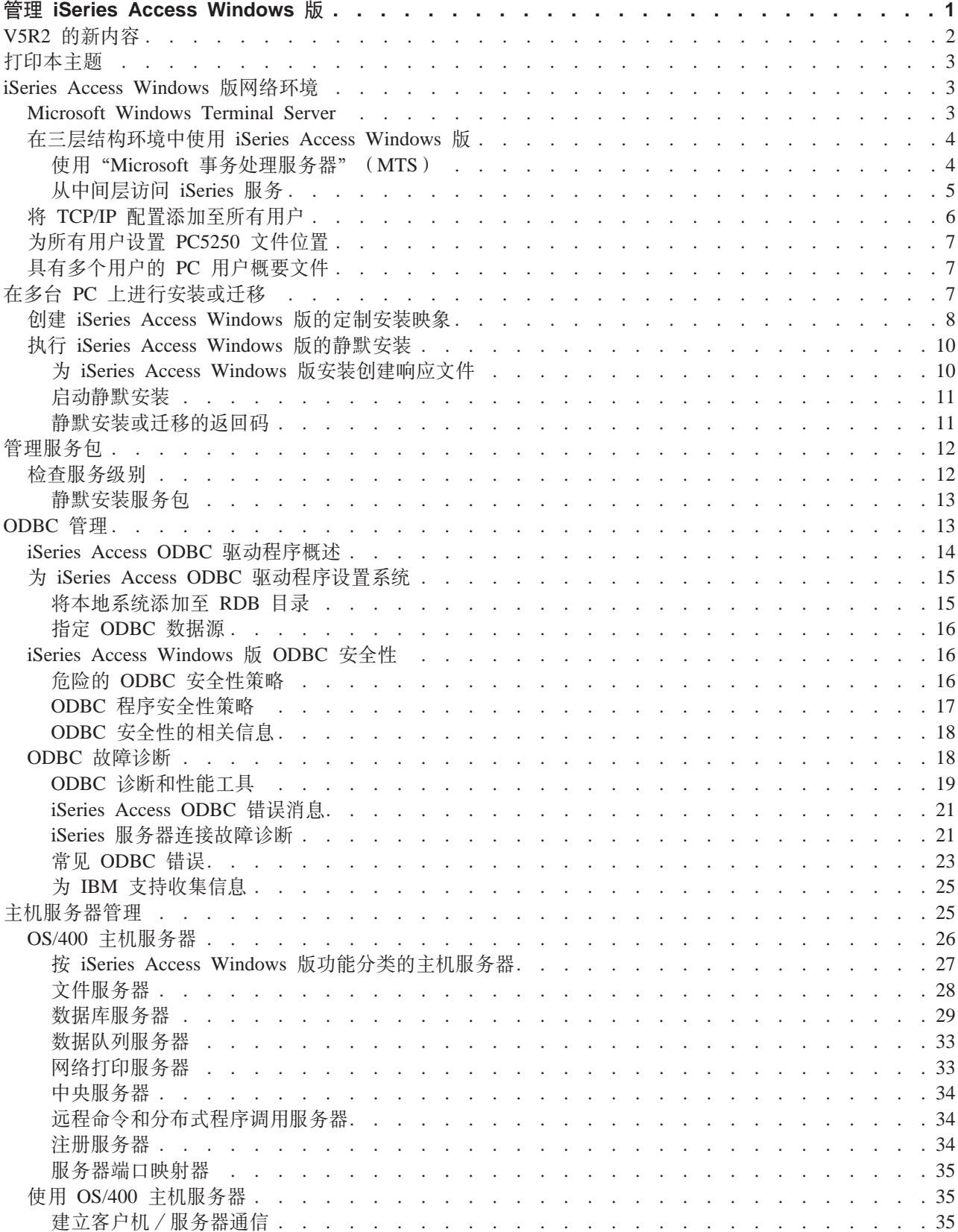

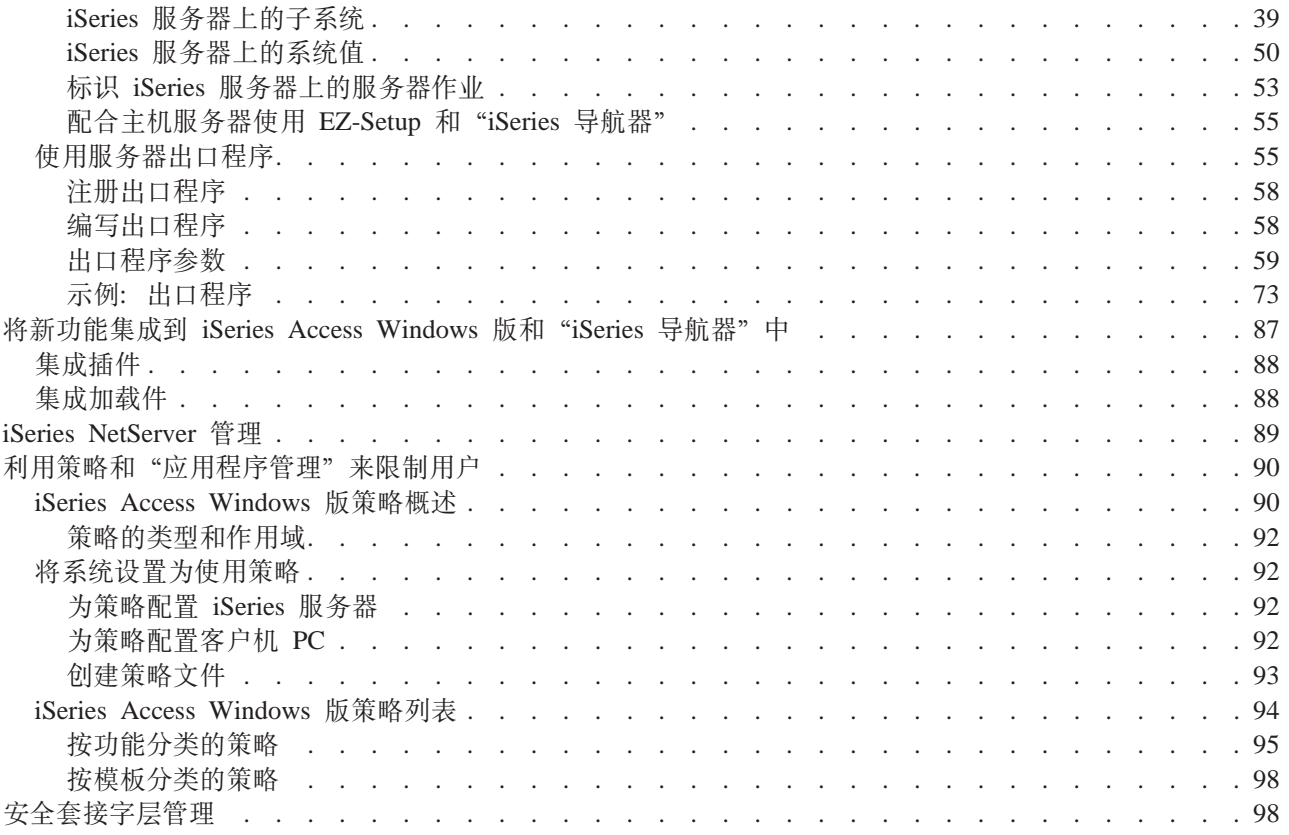

# <span id="page-6-0"></span>**\m iSeries Access Windows f**

本主题假定您已经熟悉 iSeries Access Windows 版并且已经在系统上安装它。有关对 iSeries Access Windows 版的概述以及有关如何在网络中使用它的描述,请参考人门主题。有关安装和设置 iSeries Access Windows 版

的帮助, 请参考 [iSeries Access Windows](../../books/c4155073.pdf) 版 - 安装

本主题可以帮助您管理与 iSeries Access Windows 版有关的问题。

#### **[iSeries Access Windows](rzaiimultiuser.htm)** 版网络环境

了解 iSeries Access Windows 版可以在其中运行的一些网络环境。特别是要了解如何通过在三层环境中使 用 iSeries Access Windows 版, 或将它安装在 Windows NT Server 4.0 Terminal Server Edition 或使用 "终端服务"安装在 Windows 2000 上, 来使 OS/400 服务可用于客户机。另外, 还要了解如何管理将 具有多个用户的 PC。

#### **Z`( [PC](rzaiiinsormigmulti.htm) OxP20r(F**

可以将 iSeries Access Windows 版安装在多台 PC 上并指定想要的组件、而无需执行初始安装和配置步 骤.

#### 管理服务包

了解 PTF 和服务包,以及如何使用"检查服务级别"功能来管理它们。

#### **[ODBC](rzaiiodbcadm.htm) \m**

iSeries Access Windows 版包括一个 ODBC 驱动程序, 它可以允许应用程序方便地访问网络中的 DB2 UDB iSeries 版数据库。本主题对 ODBC 进行了概述, 提供了关于设置驱动程序的指导, 并提供了故障诊断指 南。

有关使用和实现 [ODBC](../rzaik/rzaikappodbc.htm) API 的信息, 请参考 ODBC 编程。

#### 主机服务器管理

本主题描述了通常配合 iSeries Access Windows 版使用的主机服务器, 并描述了如何有效地管理和使用它 们。

#### **+B&\/I= [iSeries Access Windows](rzaiiintthrdprty.htm) fM0iSeries <=w1**

可以使用定制的或者第三方的,称为插件或加载件的应用程序来扩展 iSeries Access Windows 版和 "iSeries 导航器"功能。了解如何将这些程序集成到系统中, 然后使用 iSeries Access Windows 版来分发和维护它 们。

#### **9C\_TM0[&C](rzaiipolicyadm.htm)Lr\m14hC^F**

iSeries Access Windows 版提供了多种方法来设置限制和概要文件。这些方法包括可以使用 Microsoft 的 策略编辑器来设置的策略, 以及"iSeries 导航器"的"应用程序管理"功能。

管理 iSeries Access Windows 版需要了解许多相关主题的知识。您可能需要有关下列主题的信息:

- 安全套接字层([SSL](rzaiissladm.htm))
- [AS/400 NetServer](rzaiinetserveradm.htm)
- Windows 2000 上的 [iSeries Access Windows](http://www-1.ibm.com/servers/eserver/iSeries/clientaccess/win2000.htm) 版实现注意事项
- [iSeries Access Windows](../rzaik/rzaikoverview.htm) 版编程

<span id="page-7-0"></span>有许多工具可用来记录由安装程序对 PC 所作的所有更改。在出版时,发现有几个工具可以从"常规工具 > 分 析设置"页上的 ZDNet 和 InstallSite 下载。这些工具和 Web 站点不属于 IBM。

注: 阅读代码示例不保证声明以获得重要的法律信息。

# V5R2 的新内容

iSeries Access Windows 版管理员的新功能包括:

#### • 64 位 ODBC/OLE DB 支持

iSeries Access Windows 版现在同时提供 32 位和 64 位 ODBC 驱动程序。在 64 位版本的 Windows 下运 行时, 64 位 ODBC 驱动程序自动与 32 位 ODBC 驱动程序安装在一起。在 64 位版本的 Windows 中运 行的 ODBC 应用程序将自动使用适当的 ODBC 驱动程序、取决于应用程序是为多少位版本编译的。例如、 64 位驱动程序只可以由 64 位应用程序使用。有关更多信息,请参阅《iSeries Access Windows 版用户指南》 中的 "64 位 ODBC 支持"。

#### • 静默安装指示器

V5R2 的新功能,静默安装现在具有一个进度指示器。"静默安装指示器"是启动静默安装时在任务托盘中 出现的一个图标,只要安装在执行,就会保留在任务托盘中。"静默安装指示器"还可以进行扩展以显示 有关安装的信息。有关更多信息, 请参阅执行 iSeries Access Windows 版的静默安装。

• Kerberos 支持

iSeries Access Windows 版现在支持: 在连接至 iSeries 服务器时使用 Kerberos 主体名 ( 而不是用户标识和 密码)来认证用户。在从支持 Kerberos 协议的 Microsoft Windows 2000、XP 和更高版本的操作系统连接 时,可以使用此选项。可以对 V5R2 或更高版本的 iSeries 服务器进行配置,以便通过"网络认证服务"加 入启用 Kerberos 的网络。有关更多信息,请参阅网络认证服务。

#### • 增强的 CWBCFG PC 命令

CWBCFG PC 命令已增强, 以便允许为 PC 的所有用户设置 PC5250 仿真器查找和存储文件的位置。有关 更多信息,请参阅为所有用户设置 PC5250 文件位置。

• 独立 ASP 支持

iSeries Access Windows 版现在支持通过"独立 ASP"访问多个数据库。有关更多信息, 请参阅为 iSeries Access ODBC 驱动程序设置系统。

・ 定制安装可以包括 SSL

如果用于创建定制安装映象的映象上安装了 SSL 支持、则 SSL 支持可以包括在定制映象中。有关更多信息、 请参阅创建 iSeries Access Windows 版的定制安装映象。

#### • iSeries ODBC 驱动程序 Linux 版

可以在 iSeries 逻辑分区上安装 Linux 并使用 iSeries ODBC 驱动程序 Linux 版访问 iSeries 数据库。

注: iSeries ODBC 驱动程序 Linux 版不是 iSeries Access Windows 版的一部分。它是一个独立的产 品、仅可以与 Linux 操作系统配合使用。

- 名称更改
	- "Client Access Express 远程命令"服务现在称作"iSeries Access Windows 版远程命令"服务。
	- Client Access ODBC 驱动程序 (32 位) 现在称作 iSeries Access ODBC 驱动程序。注: Client Access ODBC 驱动程序 (32 位) 将保留用于兼容性目的, 但是数据源将迁移为新名称。两个名称指的是同一个 驱动程序。
- 不可再用
	- 56 位 SSL 加密(CE2)不可再用。将仅支持 128 位 SSL 加密。
	- V5R2 iSeries Access Windows 版不支持 Windows 95 操作系统.

# <span id="page-8-0"></span>**打印本主题**

要查看或下载 PDF 版本, 请选择 [iSeries Access Windows](rzaii.pdf) 版管理 (大约 350 KB 或 114 页)。

### **保存 PDF 文件**

要将 PDF 文件保存在工作站上以进行查看或打印, 可遵循以下步骤:

- 1. 在浏览器中右键单击该 PDF (右键单击上面的链接)。
- 2. 单击目标另存为 ...。
- 3. 导航至要保存该 PDF 的目录。
- 4. 单击保存。

#### **F载 Adobe Acrobat Reader**

如果需要 Adobe Acrobat Reader 来查看或打印这些 PDF, 可以从 Adobe Web 站点 (www.adobe.com/products/acrobat/readstep.html) <br>
B<br>
F载副本

# **iSeries Access Windows** 版网络环境

iSeries Access Windows 版提供了几种最终用户访问 iSeries 服务的方法。通常, 这涉及到运行 iSeries Access Windows 版的 PC 与 iSeries 服务器之间的直接连接。然而,下列方法允许您利用其它联网环境。

- v **[Microsoft Windows NT 4.0 Terminal Server Edition](rzaiiwintermserv.htm)(TSE)rKPUK~qD Windows 2000** TSE 是 Windows NT server 4.0 的多用户版本, 它允许在单个 NT 4.0 服务器上运行多个且同时进行的客 户机会话。TSE 允许从多个平台进行连接,包括网络工作站、UNIX、DOS、OS/2 以及许多其它类型的工作 站。通过在 TSE 服务器上安装 iSeries Access Windows 版, 可以从未安装 iSeries Access Windows 版的 工作站访问 iSeries 服务。Windows 2000 的所有服务器版本中的一个功能部件"终端服务"也提供了这些功 能.
- 三层结构环境中的 [iSeries Access Windows](rzaiithreetier.htm) 版

通过在三层结构环境的中间层上安装 iSeries Access Windows 版,可以让各种各样的客户机工作站访问 iSeries 服务。另外,三层结构环境还具有几个其它优点,比如加强了事务管理。

iSeries Access Windows 版还提供了一些方法来管理具有多个用户的 PC:

**• 将 [TCP/IP](rzaiicwbcfg.htm) 配置添加至所有用户** 使用 CWBCFG 命令为 Windows NT/2000/XP 工作站或服务器上的所有用户配置 iSeries 服务器连接。

**•** 具有多个用户的 [PC](rzaiiuserprof.htm) 用户概要文件 Windows 操作系统允许您使用巡回、漫游和强制性的用户概要文件来管理具有多个用户的 PC。

# **Microsoft Windows Terminal Server**

Microsoft Windows Terminal Server Edition (TSE) 是 Windows NT Server 4.0 的多用户版本, 它允许在单个 NT 4.0 服务器上运行多个、同时进行的客户机会话。TSE 允许从多个平台进行连接, 包括网络工作站、 UNIX、DOS、OS/2 以及许多其它类型的工作站。通过在 TSE 服务器上安装 iSeries Access Windows 版,未 安装 iSeries Access Windows 版的工作站可以访问 iSeries 服务。在 Windows 2000 的所有服务器版本中, "终 端服务"也提供了这些功能。

注: 19CKP0UK+1D Windows 2000 1, 在 "iSeries 2000 1, 在 "iSeries 2000 1, 在 "iSeries 2000 1, 在 "iSeries Access Windows 版特性"的服务选项卡上将何时检查服务 级别设置为从不。

<span id="page-9-0"></span>将 iSeries Access Windows 版与 Microsoft Windows Terminal Server 配合使用时, 有关安装、支持、已知问 题和解决方案的信息, 请参考 [APAR II11373](http://as400service.rochester.ibm.com/n_dir/nas4apar.NSF/10370d560300be7c862564c00079d115/db374de8122b267586256665002f9a41?OpenDocument) +

有关 TSE 通常情况下的更多信息, 请访问 Microsoft Windows NT Server 4.0 Terminal Server Edition 站点。 -50

# **Z}ca973P9C iSeries Access Windows f**

通过在三层结构环境的中间层安装 iSeries Access Windows 版、各种各样的客户机工作站可以访问 iSeries 服 务。另外, 三层结构环境还具有其它几个优点:

- 改进了不同客户机和服务器应用程序之间的集成:在各种客户机上运行的多个最终用户应用程序可以同时 与 Windows NT/2000 服务器上的多个应用程序进行通信。Windows NT/2000 服务器上的每个应用程序也可 以与多个数据库进行通信。
- 通过使用"Microsoft 事务处理服务器" (MTS) 加强了事务管理: 三层结构环境允许更复杂的事务, 这些 事务中的某些事务之间需要互相依赖才能成功完成。(为了完成这些事务中的任一事务, 必须成功地完成所 有事务。)
- 使用"Microsoft 因特网信息服务器" ( IIS ) 来将数据从 iSeries 服务器导入 Web 页: IIS 可以将"活动 服务器页面"与来自于 iSeries 的 "DB2 通用数据库"的数据配合使用以动态更新 Web 页。

所有三层结构环境将组件和应用程序分配成三层。这三层可以驻留在单独的 PC 或终端中,并通过网络来进行 通信。通常, 这三层将具有下列特征:

#### **客户机层**

该层包含允许最终用户用来处理数据的接口和应用程序。例如,这可能包含在网络工作站上运行的 Web 浏览器 或者使用远程组件的定制应用程序。此层不使用 iSeries Access Windows 版客户机。

#### 中间层

此层包含业务逻辑或应用程序逻辑。在使用 iSeries Access Windows 版的环境中, 此层应该由运行"Microsoft 活动服务器页面"脚本或远程组件的 Windows 服务器组成。另外,此层使用 Microsoft 的"因特网信息服务器" (IIS) 和 Microsoft Transaction Server(MTS)来管理客户机层的事务。iSeries Access Windows 版使用 ODBC 驱动程序来支持客户机上的 MTS、并处理与数据库层的通信。Microsoft 当前建议使用 OLE DB、"ActiveX 数 据对象"(ADO)和"远程数据服务"来访问中间层上的组件的数据。

有关中间层的更多信息, 参考下列主题:

- $\cdot$  [MTS](rzaiimts.htm)
- 从中间层访问 [iSeries](rzaii3tiertechs.htm) 服务

#### **}]bc**

此层通常由"DB2 通用数据库 iSeries 版"数据库组成。应用程序可以通过主机服务器程序或者通过定制的 iSeries 程序来访问此层和各种 iSeries 服务。

### **9C0Microsoft Bq&m~qw1(MTS)**

对于 V5R1 或更高版本的服务器, iSeries Access Windows 版客户机支持 MTS 版本 2.x 和更高版本, 以及 iSeries Access ODBC 驱动程序。

#### **MTS**

<span id="page-10-0"></span>MTS 是一种基于 Microsoft 组件的编程模型和运行时环境, 可用于开发、配置和管理因特网服务器应用程序。 在许多三层结构的环境中,"活动服务器页"(ASP)调用 MTS 组件来访问数据库、大型机应用程序和消息队 列。当与 iSeries Access Windows 版配合使用在三层结构环境的中间层中运行时,MTS 组件负责管理客户机 应用程序之间的事务、iSeries Access Windows 版组件和事务中涉及的数据库。

MTS 使用"Microsoft 分布式事务协调程序" (MSDTC) 以管理涉及多个"数据库管理系统" (DBMS)的事 务,并确保处理其实现取决于共同成功的事务时的两阶段提交完整性。

#### **5V"bBn**

- 如果 MSDTC 不能装人 iSeries Access ODBC 驱动程序,SQLSetConnectAttr( SQL ATTR ENLIST IN DTC ) 将失败, 原因代码为 2 (XaRmCreate 失败)。如果安装了 PC5250, 则会为您设置 MSDTC 系统环境路径。 为了避免发生此情况,运行 MSDTC 的 PC 上的系统环境路径必须包括指向 Shared 目录的路径,该 Shared 目录在安装 iSeries Access Windows 版的目录中。例如: C:\Program Files\IBM\Client Access\Shared。
- 如果您正在使用 SSL 或 "iSeries 导航器"中连接 -> 特性对话框上的其它任何可配置值, 则 "iSeries 导 航器"中的 iSeries 连接名称必须与 MTS 管理的客户机 PC 上指定的连接名称相匹配。MSDTC 使用与 MTS 管理的 iSeries Access Windows 版 ODBC 客户机 PC 相同的连接名称连接至 DB2 UDB iSeries 版数据库。 要更改 MSDTC 连接的连接特性, 必须更改系统帐户注册表。

一种方法是将"入局远程命令"(IRC)与 CWBENV 实用程序配合使用:

- 1. 在客户机 PC 上运行 CWBENV 以抽取环境的配置信息。
- 2. 将结果文件复制到 MSDTC PC 中。
- 3. 启动 iSeries Access Windows 版的"远程命令"服务, 并确保将其配置为以"本地系统"上下文运行。
- 4. 从 PC5250 会话使用 RUNRMTCMD 命令、将 CWBENV 命令发送到 MSDTC PC 以导人环境。

有关这些功能的更多信息、请参阅 iSeries Access Windows 版程序组中的"用户指南"。

有关 MTS 的更多信息, 请参考 Microsoft MTS Web站点

#### $\overline{M}$  A中间层访问 iSeries 服务

有几种方法可以使中间层组件访问 iSeries 服务器。

注: 中间层组件不能具有用户界面; 因此, 如果 iSeries Access 提示输入注册信息, 则三层结构应用程序 可能会显示为挂起。为了防止出现这种情况,开发者必须使用新的系统对象来指定 iSeries 服务器所需的 连接信息(用户标识和密码)。此对象的提示方式值必须为从不提示。

#### iSeries Access Windows 版 OLE DB 提供程序

大多数应用程序和组件通过 "ActiveX 数据对象" (ADO)来使用 iSeries Access Windows 版 OLE DB 提供 程序。以下是实现此技术的四个主要优点:

- 它允许开发者只对单个界面和编程技术略作修改就可访问 iSeries 程序、命令、SQL 队列、存储过程以及物 理文件和逻辑文件。
- 它支持在 iSeries 和 PC 数据类型之间自动进行数据转换。
- 它允许您通过对记录级别文件访问提供支持来避免与 SQL 相关联的开销。
- 对于实现和开发应用程序而言, 这还是相对容易的。通常, 这是开发三层结构应用程序的最简单方法。

有关更多信息, 请参阅 [OLE DB](../rzaik/rzaikoledbprovider.htm#HDROLEDBPROVIDER) 编程。

#### <span id="page-11-0"></span>**iSeries Access Windows 版 ODBC 驱动程序**

另外, 可以使用 Microsoft 用于 ODBC 的 OLE DB 提供程序 (MSDASQL) 通过 ADO 或 "远程数据服务" (RDS) 来访问 iSeries Access ODBC 驱动程序、和 iSeries Access Windows 版 OLE DB 提供程序相比, iSeries Access ODBC 驱动程序具有两个主要优点:

- 更强的 SQL 功能 如果您需要可更新的游标、SQL 提交控制或者存储过程多个结果集、可考虑使用 ODBC 驱动程序。
- 连接池

在大多数 MTS 和 ASP 应用程序中、每个客户机请求必须连接 iSeries 服务器并与 iSeries 服务器断开连接。 借助连接池, ODBC 驱动程序管理器维护持续连接的池。因为启动 iSeries 作业所需要的开销通常比请求作 业本身的开销要大,因此,此方法可以提供极大的性能优势。

有关通过 ADO 访问 [ODBC](../rzaik/rzaikodbcinterfaces.htm#HDRODBCINTERFACES) 的更多信息, 请参阅选择访问 ODBC 驱动程序的接口。

有关 iSeries Access [ODBC](../rzaik/rzaikappodbc.htm#HDRAPPODBC) 驱动程序的其它信息, 请参阅 ODBC 编程。

注: iSeries Access Windows 版 OLE DB 提供程序以及 iSeries Access ODBC 驱动程序中的几个功能需 要 [MDAC](rzaiiinsormigmulti.htm) 版本 2.5 或更高版本。有关更多信息, 请参考 MDAC 需求注意事项。

#### **ActiveX** 自动对象

iSeries Access Windows 版客户机提供新的、增强的 ActiveX 自动对象的库,开发者可以用来进行中间层开发。 这些对象提供了对下列各项的访问:

- iSeries 数据队列
- 远程命令和分布式程序调用
- $\cdot$  管理对象
- iSeries 系统对象
- "数据传送"对 iSeries 数据库表的访问

在某些情况下, ActiveX 对象比 ADO 提供了更多功能, 但是其编程稍微复杂了一些。

注: iSeries Access Windows 版客户机包括 Windows 95/NT 客户机 (XD1 产品)中的自动库。这些自 动对象(包括数据库)不支持在三层结构环境中使用。

#### **Express C/C++ API**

iSeries Access Windows 版 API 对 OS/400 主机服务器提供快速的低级别访问。然而,使用这些 API 要求开 发者熟悉 C/C++。尤其是开发者必须熟悉 C API 和数据类型,并且在创建他们的组件时,还必须考虑线程安 全注意事项。

# **+4 TCP/IP** 配置添加至所有用户

在 Windows NT/2000/XP 上的 DOS 提示符处使用 CWBCFG 命令, 为 Windows NT/2000/XP Workstation 或 Server 上定义的所有用户配置 iSeries 服务器连接。这还将为 Windows 缺省用户和用于在 Windows NT/2000/XP 上 定义新用户的缺省概要文件添加配置信息。

有关 CWBCFG 的更多信息, 请参阅 iSeries Access Windows 版联机版"用户指南"。

# <span id="page-12-0"></span>为所有用户设置 PC5250 文件位置

要为所有定义的用户设置 PC5250 仿真器查找和存储文件的位置、在 Windows NT/2000/XP 中的 DOS 提示 符处使用 CWBCFG 命令。如果从未运行 CWBCFG 来设置此位置,则它缺省为 ( iSeries Access Windows 版 安装文件夹) [e]mulator\private, 它由 PC 的所有用户共享, 但不是所有用户都可写人。

因为 CWBCFG 将设置应用于 Windows 缺省用户, 运行 CWBCFG 后创建的所有用户帐户将使用 CWBCFG 设置的位置, 而不是上面列出的正常缺省位置。

有关 CWBCFG 的更多信息, 请参阅 iSeries Access Windows 版联机版 "用户指南"。

# 具有多个用户的 PC 用户概要文件

可以管理具有多个 iSeries Access Windows 版用户的 PC。通过使用巡回、漫游和强制概要文件, 这种类型的 管理可以作为 Windows 操作系统的一个功能来实现。

注:

有关如何在网络中实现这些多用户管理方法的文档, 请参阅 Microsoft 为您使用的 Windows 操作系统开发的资源箱。资 源箱是由 Microsoft 提供的, 它包括在 Microsoft Developers Kit  $\dot{H}$ .

#### 巡回用户概要文件

巡回用户概要文件是 Windows 95/98/Me 用户概要文件, 它可以在运行那些操作系统的 PC 之间移动。桌面设 置、开始菜单选项和注册表之类的信息都驻留在文件服务器上用户的主目录中。巡回用户概要文件只能在 Windows 95/98/Me PC 之间移动。

#### 漫游用户概要文件

漫游用户概要文件是可以在 PC 之间漫游的 Windows NT/2000/XP 用户概要文件。配置更改随用户一起移动。 漫游用户概要文件通常驻留在 NT/2000/XP 服务器中。每个漫游用户在 NT/2000/XP 服务器上都有一个目录, 该目录由用户概要文件设置中的用户概要文件路径指定。此目录包含每个用户的注册信息、以及开始菜单和桌 面信息。漫游用户概要文件只能在 Windows NT/2000/XP PC 之间漫游。

#### 强制用户概要文件

强制用户概要文件是系统管理员设置的用户概要文件、供 PC 用户在任何 Windows PC 上使用。这些用户一 般不应修改他们的设置。强制用户概要文件可以存在于一台 PC 上, 也可在 PC 之间移动。

# 在多台 PC 上进行安装或迁移

有多种方法在多台 PC 上安装 iSeries Access Windows 版, 不需要执行初始安装和设置的所有步骤。另外, 可 以通过选择在安装中包含哪些组件来限制用户可使用的功能。

#### 注意事项

#### • MDAC 要求

iSeries Access Windows 版不会像以前的发行版那样安装 MDAC。但是请注意: iSeries Access ODBC 驱动 程序和 iSeries Access Windows 版 OLE DB 提供程序对您的 PC 上的 MDAC 级别有某些特定要求。Windows 98/NT/Me 用户在安装 iSeries Access Windows 版之前应确保 PC 具备所需的 MDAC 级别。Windows 2000 和更高版本的操作系统已具备所需的 MDAC 级别。

所需的 MDAC 级别:

- <span id="page-13-0"></span>- iSeries Access ODBC 驱动程序 - MDAC 2.5 或更高版本, 用于连接池和 MTS 支持
- iSeries Access OLE DB 提供程序 MDAC 2.5, 用于所有功能

如果未安装 MDAC 2.5 或更高版本, iSeries Access Windows 版将不允许安装 OLE DB 组件。如果"典型" 安装了以前版本的 iSeries Access Windows 版, 然后想升级至 V5R2M0, 则如果在升级之前未安装 MDAC 2.5, 将从 PC 中删除 OLE DB 组件。可以从下面的 Microsoft Web 站点下载 MDAC 2.5 或更高版本:

http://www.microsoft.com/data

• 迁移支持

iSeries Access Windows 版仅支持从以下程序进行信息迁移:

- Client Access Windows 3.1 增强版 (XK1)
- Cliend Access Windows 95/NT 版 (XD1) V3R2M0

几种常见的安装方法是:

#### • 创建定制的安装映象

可以通过从主安装映象中排除不想要的组件来创建定制安装映象。然后、可以在网络中使用定制的安装映 象进行安装。

#### • 静默安装或迁移

创建一个响应文件,该文件包含对安装期间的提示作出的响应的记录。然后,可以使用此响应文件来控制 不需要任何用户交互的重复安装。

并不是所有必需的安装文件都驻留在同一目录中。为查找必需的文件, iSeries Access Windows 版将搜索 ProdData 目录的子文件夹。有关更多信息, 请参阅路径发现。

有许多工具可用来记录安装程序对 PC 所作的所有更改。在出版时, 有几种工具可从常规工具 -> 分析设置 页上的 ZDNet  $\begin{matrix} \begin{matrix} 1 & 1 \\ 1 & 2 \end{matrix} \end{matrix}$  This Install Site  $\begin{matrix} 1 & 1 \\ 1 & 2 \end{matrix}$  T 载。这些工具和 Web 站点不属于 IBM。

# 创建 iSeries Access Windows 版的定制安装映象

您可能想要控制用户可以安装哪些 iSeries Access Windows 版组件。一种方法是从安装映象中排除所选的组件, 然后将此定制的安装映象分发给您的用户。"定制安装映象"向导为此功能提供了简单的界面。

#### 启动定制安装映象向导

CD"启动定制安装向导, 或者浏览至安装映象目录 可以从 "iSeries 安装和操作 \OIBM\ProdData\Access\Windows\Install\Image, 然后输入 cwbinimq 来启动定制安装向导。

#### 维护安装映象

当对 iSeries 服务器应用"程序临时性修订" (PTF), 或者从 iSeries 服务器中除去"程序临时性修订"时, 任何定制的安装映象都不会被更新。必须重新创建安装映象才能更新服务包。或者,将服务包直接与现有的定 制安装映象组合。有关指示信息, 请访问 iSeries Access web 站点:

http://www-1.ibm.com/servers/eserver/iSeries/access/ + 单击最新的服务包, 打开 subcomps/ 文件夹。阅读此 文件夹中的 Readme.1st 文件中的指示信息。

#### 分发安装映象

该向导允许您指定在何处创建定制安装映象。此位置必须是一个空目录(不能覆盖先前的安装映象),并且一 定不能是根目录。而且,只有完整的安装映象才包含创建定制安装映象的程序。该向导未被复制到用户的 PC 上。还可以将定制映象复制到光盘中。将光盘插入 CD-ROM 驱动器后、iSeries Access Windows 版安装程序 将自动运行。

注: 如果 iSeries 服务器具有多种 iSeries Access Windows 版辅助语言, 可以将已安装的辅助语言中的任何一 种或 iSeries 服务器上的主语言用作新安装映象的主语言。如果您正在从 CD 运行向导, 则不能执行以上操作, 因为 CD 将不包含任何辅助语言。

#### 在安装映象上包括"安全套接字层" (SSL)

如果用于创建定制安装映象的映象上安装了 SSL 支持,则 SSL 支持可以包括在定制映象中。如果定制安装检 测到 SSL 产品可用, 则 SSL 将显示在"组件选择列表"中。除非已选择, 否则 SSL 将不会包括在定制映象 中。

注: SSL 受美国出口法控制。您有责任确保新的安装映象受到正确控制, 以符合美国出口法。

## 执行 iSeries Access Windows 版的静默安装

静默安装不需要用户在 iSeries Access Windows 版安装进程中进行任何交互式操作。响应文件提供了所有安装 信息, 因此安装 iSeries Access Windows 版时不会显示任何对话框。要执行静默安装, 应:

- 1. 创建响应文件。
- 2. 启动静默安装。
- 3. 检查记录文件返回码, 了解安装是否成功。

注: 尽管静默迁移使用与静默安装相同的过程, 但是它们使用不同的过程创建响应文件。

响应文件包含安装过程期间系统通常提示您输入的安装选项。

#### 静默安装指示器

静默安装具有一个进度指示器。"静默安装指示器"是启动静默安装时在任务托盘中出现的一个图标, 只要安 装在执行, 就会保留在任务托盘中。鼠标经过图标时, "静默安装指示器"会显示安装完成的百分比。"静默 安装指示器"还可以进行扩展以显示更多信息。当安装成功完成时、该图标将从任务托盘上消失。如果安装失 败,图标仍会保留,一个小的红色三角形将显示在图标上以指示故障,单击红色三角形以查看故障消息。

注:

- 如果"静默安装指示器"显示给定完成百分比的时间比您预计的要长、可能要检查记录文件以便找到 错误。
- · 通常、调试静默安装故障的最佳方法是在用户 PC 上以非静默方式启动安装、然后查看在"组件确认" 面板出现之前是否有任何意外的对话框出现。大多数静默安装故障是由实际组件安装文件传输之前出 现的意外对话框导致的。

#### 常规安装与静默安装之间的差异

下表说明了常规安装与静默安装之间的区别、即、对这两种类型的安装如何处理通常会在安装过程中发生的各 种情况进行比较。

<span id="page-15-0"></span>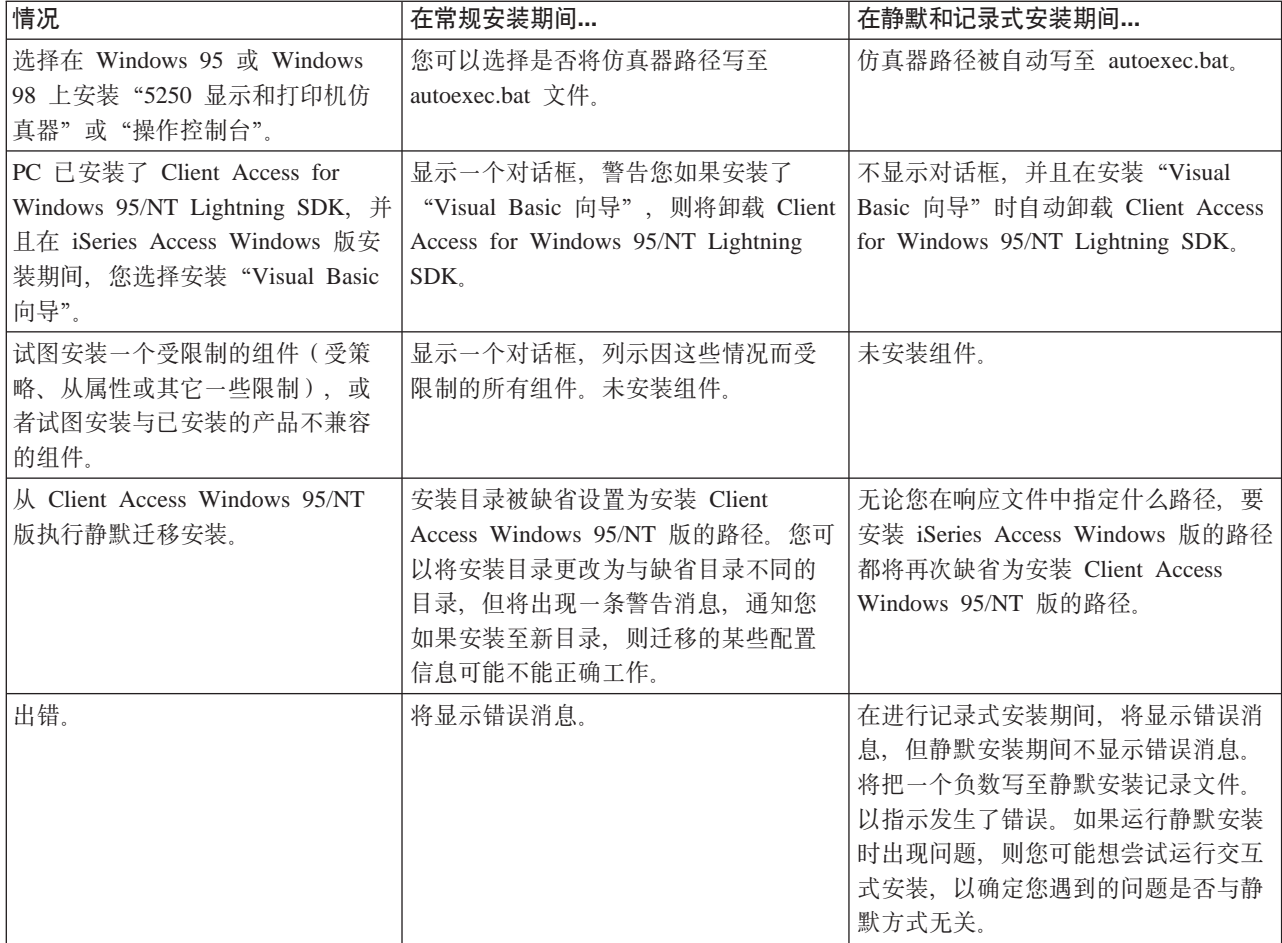

# 为 iSeries Access Windows 版安装创建响应文件

响应文件记录了对安装过程中的提示作出响应的选择。在静默安装期间, 安装程序将使用响应文件来获取完成 安装所必需的信息。

要创建响应文件, 遵循下列步骤:

1. 在 PC 上的 iSeries Access Windows 版安装映象目录中的命令行中, 输入:

setup -r -f1d:\dir\file.iss 以运行安装、并记录响应。

- -f1 是可选参数, 用于指示备用响应文件名。如果不使用此参数, 则 setup.iss 记录所有安装选项。Setup.iss 驻留在 Windows 目录中, 例如, C:\Windows 或 C:\Winnt (取决于操作系统)。
- d:\dir\ 是要创建响应文件的驱动器和目录。如果使用 -f1 参数, 则必须同时指定驱动器、目录以及您想 创建的响应文件名。
- file.iss 是您要创建的响应文件的名称。文件扩展名必须总是 iss。
- 2. 只要创建了您想在静默安装期间使用的响应, 就可以完成安装程序。

在完成安装之后, 所创建的 iss 文件将与以下示例响应文件有些类似。

### <span id="page-16-0"></span>**t/2,20**

静默安装使用响应文件(file.iss)来响应安装过程中的提示。它使得在安装过程中用户不需要执行任何操作, 并且允许您在网络中快速而容易地复制重复的安装。可以在记录文件(file.log)中记录有关静默安装的状态的 信息。

要启动静默安装, 在 iSeries Access Windows 版安装映象目录的命令提示符处输入下列内容:

setup -s -f1d:\dir\file.iss -f2d:\dir\file.log

其中:

- -f1 是一个可选参数,您可以在此参数上指定要使用的响应文件(file.iss)。如果不使用此参数,则安装将尝 试使用名为 setup.iss 的缺省响应文件。它在包含 setup.exe 的目录中查找此文件。d:**\dir** 就是包含您要使用 的响应文件的驱动器和目录。如果使用 -f1 参数, 则除响应文件名之外, 还必须指定驱动器和目录。
- -f2 是一个可选参数, 您可以在此参数上指定静默安装要创建的记录文件的位置和名称。如果不使用此参数, 则安装将创建名为 setup.log 的记录文件, 并将其放在包含 setup.exe 的目录中。**d:\dir** 就是包含该记录文件 的驱动器和目录。如果使用 -f2 参数, 则除记录文件名之外, 还必须指定驱动器和目录。file.log 就是您要 创建的记录文件的名称。

### 静默安装或迁移的返回码

要了解静默安装是否成功,请查看记录文件中的返回码。如果接收到返回码 0,则表示安装成功。如果返回码 不是 0、则执行任何必需的操作来解决问题。在启动静默安装时指定了记录文件的名称和位置。还可以在目标 目录中的 silent.txt 中,或在 windows 目录 (Windows 或 Winnt) 中的 cwbsilent.txt (如果未设置目标目录) 中查看有关故障的附加信息。

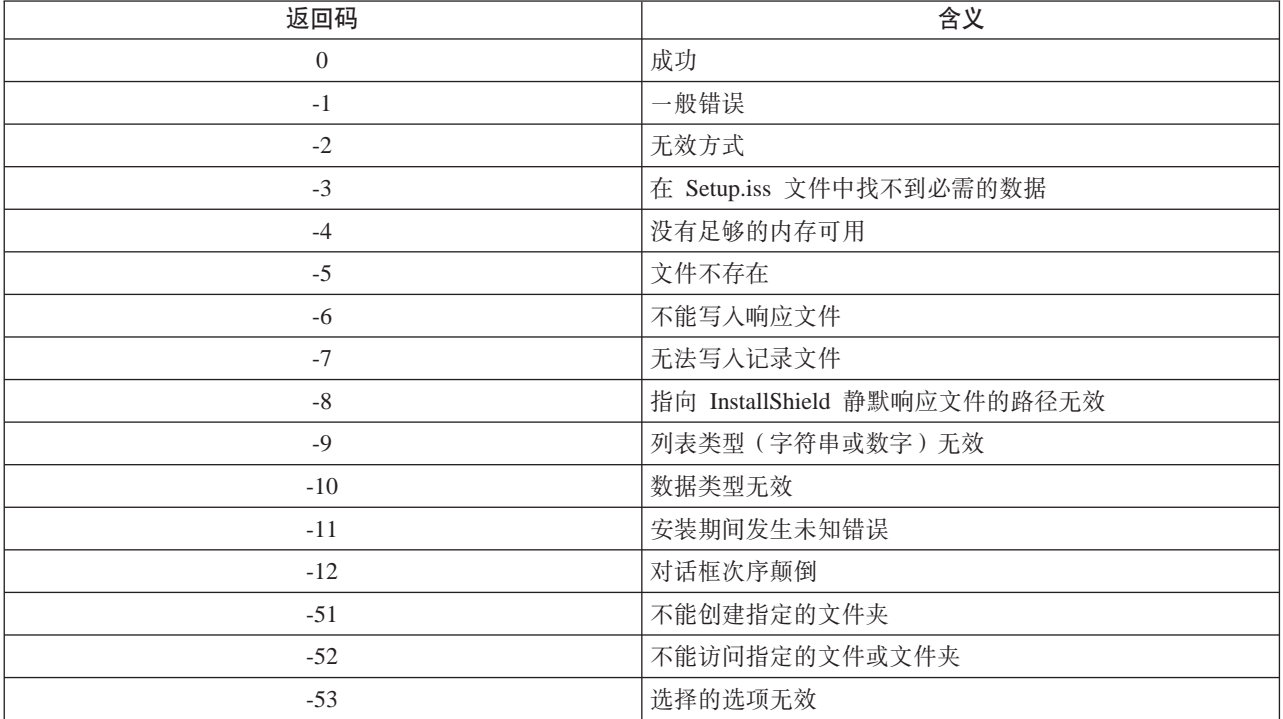

有关更多信息、请参考启动静默安装。

# <span id="page-17-0"></span> $\frac{1}{2}$  管理服务包

对 iSeries Access Windows 版的修订集成到服务包中, 这些服务包封装到"程序临时性修订"(PTF)以便交 付。可以将最新的 PTF 下载到您的 iSeries 服务器中,以便为 iSeries Access Windows 版客户机提供更稳定 的操作环境并解决已知的问题。一旦在主机系统上已经安装了 PTF, 您就可以使用检查服务级别来将服务包分 发给客户机 PC。

#### 获取最新的 PTF 以便在 iSeries 服务器上进行安装

使用 SNDPTFORD 来为 iSeries 服务器订购 PTF。由于服务包 PTF 通常超过了以电子方式发送的大小限制、 因此,可以在 SNDPTFORD 上将"交付方法"参数 DELIVERY 更改为 \*ANY, 以便可接收媒体上的 PTF。 (该参数的缺省值为 \*LINKONLY。)或者使用"因特网 PTF 交付" (iPTF)。要了解此服务和需求, 转至

iSeries Technical Support  $\frac{1}{N}$ , 然后从左边的菜单中选择 Fixes and Updates.

#### **ZM'z PC O1S20~q|**

还可以将服务包下载到客户机 PC 上。这允许您更新某些客户机 PC、而无须对主机应用 PTF、要获得最新的

 $~$ 服务句,请访问 iSeries Access 主页 ☆ ↓ 并从链接表中选择 Service Pack,在下载服务包之后,只需运行 安装文件来执行升级。在安装服务包之后, 总是要重新引导。

服务包 PTF 更新 iSeries 服务器上的 iSeries Access Windows 版安装映象。所有安装将反映主机 iSeries 服 务器的最新服务包级别。

注: 在 Windows NT/2000/XP 上, 只有具有管理员安全性的用户才能执行服务包和 iSeries Access Windows 版升级。可以绕过 Windows NT/2000/XP 管理员安全性的限制允许没有管理员权限的用户应用服务包。

#### **,\$d|i~MZ}=&CLr**

"检查服务级别"还管理其它组件 (例如 SSL) 以及第三方应用程序 (插件和加载件) 的版本。"检查服务级 别"会自动检查主机 iSeries 服务器, 从而了解对任何已安装组件的更新。如果有可用的更新, 通常将提醒用 户,并请求允许更新。这将以特殊方式打开"选择性安装"并更新适当的组件。

# 检查服务级别

可以在 PC 上使用 iSeries Access Windows 版 "检查服务级别"来检测对 iSeries 服务器上的 iSeries Access Windows 版和相关组件的更新。要定义用于运行检查服务级别的选项、转至 iSeries Access Windows 版特 性的服务选项卡。

可在该处设置下列参数:

- 何时运行检查服务级别
- 检查服务级别的日期
- 检查服务级别之前的天数
- (登录后)要延迟检查服务级别的分钟数

**":** b)\_TI\af(zgN9COv&\#}g,zIT+ 检查服务级别之前的天数强制设置为特定值。如果这样做, 则用户不能改变此值。还可以使用应用程序管理来规定某些 选项具有上述功能。

#### <span id="page-18-0"></span>静默安装服务包

选择 iSeries Access Windows 版特性的服务选项卡上的执行静默安装框、以静默执行服务级别检查和服务 包安装,而无需用户交互式操作。静默服务包安装实用程序将使用响应文件中的信息来自动应答提示。

除了必须指定以下名称之外,响应文件与在静默安装中所使用的响应文件是完全相同的。

- SLTSP.ISS 用于服务包(此文件必须驻留在服务包 **setup.exe** 所在的目录中)
- SLTUP.ISS 用于升级 (此文件必须驻留在安装 setup.exe 所在的目录中)

创建响应文件时,您可以通过设置一个参数来自动重新引导。如果将那个参数设置为 yes, 则应该在调度作业中 设置 SCHEDCHECK, 以便静默检查服务版本在晚间运行, 有关 SCHEDCHECK 的更多信息, 请参阅 iSeries Access Windows 版联机版"用户指南"。

如果设置为 NO, 则将出现一个消息框,

# **ODBC \m**

"开放式数据库连接"(ODBC)是用于为数据库提供访问的 Microsoft 标准。它很好地定义了一组应用程序编 程接口(API), 这些应用程序编程接口使用"结构化查询语言" (SQL)来访问数据库。

#### **[iSeries Access ODBC](rzaiiodbc17.HTM)** 驱动程序概述

本主题提供了 ODBC 的一般描述, 并且提供了与 iSeries Access Windows 版配合使用它的方法。

#### **\* [ODBC](rzaiiodbc04.HTM) }/LrhC53**

本主题描述了将您的环境设置为支持 ODBC 驱动程序的过程。为了帮助配置 ODBC 驱动程序、从 iSeries Access Windows 版程序组启动 ODBC 管理程序, 并参考联机帮助。

#### 关于 [ODBC](rzaiiodbc09.HTM) 的安全性注意事项

本主题着重描述了使用 ODBC 时的一些安全性注意事项, 并提供了更为详细的安全性指导的参考。

#### **[ODBC](rzaiiodbc22.HTM) JOoO**

本主题可以帮助您解决 iSeries Access Windows 版和 ODBC 的一些更常见的问题。它还标识了可以帮助 您排除性能瓶颈的几个工具。在与技术支持机构联系之前,您应该阅读此信息。

#### **[iSeries ODBC](../rzale/rzalewelcome.htm)** 驱动程序 Linux 版

本主题讨论了在 iSeries 逻辑分区中安装 Linux 和使用 "iSeries ODBC 驱动程序 Linux 版"访问 iSeries 数据库的方法。

注: "iSeries ODBC 驱动程序 Linux 版"不是 iSeries Access Windows 版的一部分。它是一个独 立的产品, 仅可以与 Linux 操作系统配合使用。

有关将 [ODBC](../rzaik/rzaikappodbc.htm) 支持集成到应用程序的帮助, 请参阅 iSeries Access Windows 版 ODBC 编程, 从中可以获得 有关下列子主题的信息:

- ODBC API 列表
- ODBC API 实现问题
- 编程示例
- ODBC 性能

# <span id="page-19-0"></span>**iSeries Access ODBC** 驱动程序概述

iSeries Access ODBC 驱动程序是一些应用程序编程接口 (API) 的集合、这些 API 使用 "结构化杳询语言" (SQL)来访问数据库信息。使用 iSeries Access ODBC 驱动程序时,允许应用程序使用相同的源代码访问 iSeries 服务器上的不同数据库,并采用对那些应用程序最方便的格式处理数据。ODBC 为应用程序开发者提供 了一种相对而言较简单的模型,可以使用该模型来创建必须处理多个 DBMS 的可移植应用程序或组件。

ODBC 体系结构涉及应用程序、驱动程序管理器、ODBC 驱动程序和数据源。iSeries Access 同时提供 32 位 和 64 位 ODBC 驱动程序, 在 64 位版本的 Windows 下运行时,64 位 ODBC 驱动程序自动与 32 位 ODBC 驱动程序安装在一起。在 64 位版本的 Windows 中运行的 ODBC 应用程序将自动使用适当的 ODBC 驱动程 序, 取决于应用程序是为多少位版本编译的。例如, 64 位驱动程序只可由 64 位应用程序使用。

要让应用程序使用 ODBC, 必须设置数据源。可以使用"ODBC 管理器"设置数据源。"ODBC 管理器"有两 种版本: 32 位和 64 位,可以从"iSeries Access Windows 版"文件夹进行访问。使用"ODBC 管理器"时, 可以选择设置三种不同类型的数据源: 用户数据源、系统数据源和文件数据源。有关如何配置数据源的更多信 息, 请参阅《iSeries Access Windows 版用户指南》中的"64 位 ODBC 支持"。

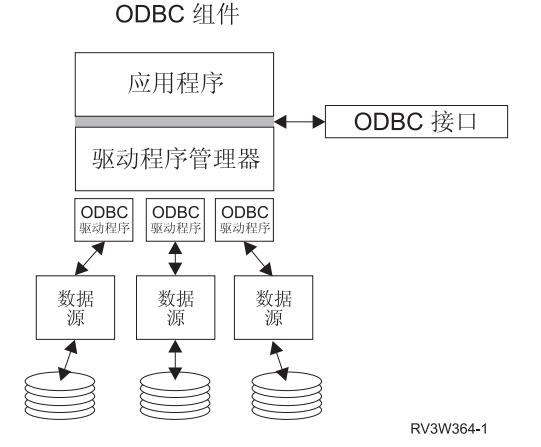

应用程序执行处理和调用 ODBC 函数以运行 SQL 语句。

 $\overline{w}$ 动程序管理器处理 ODBC 函数调用并将请求转发给驱动程序。

**耶动程序**处理 ODBC 函数调用、将 SOL 请求提交给特定的数据源并将结果返回给应用程序。

数据源要使用数据源, 必须创建"数据源名"(DSN)。 DSN 包含有关如何访问 DBMS 的信息。可以指定下 列 DSN 中的任何一个:

- 用户 DSN: 这些数据源对于计算机来说是本地的,并且只能供创建它们的用户使用。此信息被存储在注册 表中。
- 系统 DSN: 这些数据源对于计算机来说是本地的, 但是不是供用户专用的。系统或具有特权的任何用户都 可以使用利用系统 DSN 来设置的数据源。此信息被存储在注册表中。 注: 在具有 64 位处理器的 PC 上,注册表的系统部分分割为 32 位和 64 位两块。使用 32 位 "ODBC 管 理器"配置的系统 DSN 仅可用于 32 位应用程序。同理、使用 64 位 "ODBC 管理器"配置的系统 DSN 仅可用于 64 位应用程序。
- 文件 DSN: 这些是基于文件的数据源, 安装有同一驱动程序的所有用户之间可以共享这些数据源, 以便使 他们可以访问数据库。这些数据源不需要供用户专用, 或者对于计算机是本地的。

有关 ODBC 的更多信息, 参考 Microsoft Web 站点。

# <span id="page-20-0"></span>为 iSeries Access ODBC 驱动程序设置系统

iSeries Access ODBC 驱动程序是一种遵循 ODBC 版本 3.5 的驱动程序, 该驱动程序需要 "Microsoft 数据访 问组件" (MDAC) 版本 1.5 或更高版本。使用"Microsoft ActiveX 数据对象" (ADO) 的应用程序应安装 MDAC 版本 2.1 或更高版本。运行 MDAC 版本 2.1 和更高版本时为使用 ADO、用于 ODBC 的 Microsoft OLEDB 提供程序以及 iSeries Access Windows 版 ODBC 的应用程序提供了附加功能, 以访问它们的 iSeries 数据。如果应用程序使用连接池或"Microsoft 事务处理服务器" (MTS) 支持、建议安装最新的 MDAC 版本。

可以从下面的 Microsoft Web 站点下载 MDAC: http://www.microsoft.com/data

在配置 ODBC 驱动程序之前, 需要设置系统。

请参阅下列信息, 为 iSeries Access ODBC 驱动程序设置系统:

- 1. 将本地系统添加至 OS/400 上的关系数据库 (RDB) 目录。
- 2. 设置 ODBC 数据源。

下列步骤是可选的,可能需要执行附加设置步骤:

#### 独立 ASP

要通过 ODBC 使用独立 ASP, 请配置 ODBC DSN 并执行以下操作:

- 1. 选择服务器选项卡。
- 2. 指定与要连接的独立 ASP 相一致的 RDB 名称。
- 3. 如果未指定 RDB 名称、缺省 RDB 名称由正在进行 ODBC 连接的用户概要文件的作业描述确定。 缺省情况下, 驱动程序对正在进行 ODBC 连接的用户使用用户概要文件的设置。 有关独立 ASP 的更多信息, 请参阅独立 ASP。

要在配置特定数据源的选项时获取帮助,从 iSeries Access Windows 版程序组启动 "ODBC 管理器" ,选择要 配置的数据源、并参考联机帮助。

#### 将本地系统添加至 RDB 目录

要使用 ODBC, 在 RDB 目录中必须出现本地系统名。

#### 要将本地系统添加至 RDB 目录:

- 1. 从命令提示符处, 运行 CL 命令"添加关系数据库目录项" (ADDRDBDIRE)。
- 2. 当 ADDRDBDIRE 屏幕提示您输入值时, 输入系统名称以作为"关系数据库"参数。
- 3. 输入 \*LOCAL 作为 "远程位置" 参数。

如果您的系统是 V5R2 或更高版本, 并且应用程序访问"独立 ASP"中的数据, 则可能要执行附加步骤来获得 数据库(RDB)名称集。RDB 名称与某个名称空间相一致, 该名称空间由系统 ASP 和与该系统 ASP 相关联 的任何用户 ASP 或链接的 ASP 组组成。有关独立 ASP 的更多信息,请参阅独立 ASP。

注:

ODBC 允许以格式 [catalog name].[schema name].identifier 使用全限定名称(例如, 其中 identifier 是表、视图或过程 的名称)。在 SQL 的 DB2/400 实现中, 这相当于 [RDB bane].[collection name].identifier.

### <span id="page-21-0"></span>**者定 ODBC 数据源**

必须为应用程序指定数据源才能访问和处理数据。

要指定数据源:

- 1. 从 iSeries Access Windows 版程序组启动 "ODBC 管理"程序。
- 2. 为数据源类型选择适当的选项卡。有关更多信息, 请参阅 [ODBC](rzaiiodbc17.HTM) 概述。
- 3. 从列表中选择现存的数据源, 或者选择**添加**来创建新的数据源。如果您正在使用现存的数据源, 则单击配 **置**, 并继续执行步骤 5.
- 4. 为数据源选择 iSeries Access ODBC 驱动程序, 然后单击完成。 注: 您可能会注意到"Client Access ODBC 驱动程序 (32 位)"出现在驱动程序列表中。该驱动程序出现 在此处, 以便用先前版本的 Client Access 创建的数据源可以工作。两个名称均指向同一个 ODBC 驱动程 序。您可以使用任一个名称,但是在将来的发行版中将除去"Client Access ODBC 驱动程序(32 位)"。
- 5. 使用 iSeries Access Windows 版 ODBC 设置对话框指定希望的选项。有关控件的描述, 请通过使用 F1 键 或 Help 按钮参考数据源的联机帮助。

**":** }]4{Fn`IT|( 32 vV{,"RXkTV8V{ 开头,同时不能包括下列字符:

**;JmD}]4V{**

```
s=(E([)
     问号(?)
R=(E(])
     星号(*)
ss(E({)
     等号(=)
Rs(E(})
     感叹号 (!)
s2(E( ( )
     位置符号()
R2(E( ) )
     分号(:)
```
# iSeries Access Windows 版 ODBC 安全性

以下信息不打算全面讨论 iSeries 服务器上或与 iSeries Access Windows 版有关的安全性策略。它只对影响 iSeries Access Windows 版和 ODBC 用户的安全性策略进行了概述。有关更深入的信息, 请参阅 IBM Security

- $-$  Reference
- 危险的 [ODBC](rzaiiodbc13.HTM#HDRADDLSECISSUES) 安全性策略
- [ODBC](rzaiiodbc15.HTM#HDRODBCSECURITYSTRAT) 程序安全性策略
- 关于 [ODBC](rzaiiodbc16.HTM#HDRADDTLODBCSECRSC) 安全性的其它信息资源

### 在险的 ODBC 安全性策略

一些系统管理员试图保护对数据的访问的安全,而不是使数据本身更安全。这是相当危险的,因为它要求管理 员了解用户访问数据可以采用的"所有"方法。要避免的一些常见的 ODBC 安全性技术包括:

#### <span id="page-22-0"></span>命令行安全性

这可能对"绿色屏幕"或基于 5250 仿真的应用程序非常有用。但是, 此方法假定您防止用户在 5250 仿真会 话中输入命令、他们只能通过系统管理员为他们提供的程序和菜单来访问数据。因此、命令行安全性并非绝对 安全。使用 iSeries Access 策略和"应用程序管理"可以提高安全性, 使用对象级别权限可以提供更高的安全 性。

潜在地, "iSeries Access Windows 版策略"可限制对可能是只读的特定数据源的 ODBC 访问。"iSeries 导 航器"中的"应用程序管理"可以防止 ODBC 访问。

有关附加信息, 请参阅 IBM Security - Reference

#### 用户出口程序

用户出口程序允许系统管理员保护由 IBM 提供的主机服务器程序。iSeries Access ODBC 驱动程序使用 "数据 库"主机服务器: 出口点 QIBM QZDA INIT、QIBM QZDA NDBx 和 QIBM QZDA SQLx。某些 ODBC 驱 动程序和 iSeries Access Windows 版数据访问方法 ( 如 OLE DB ) 可能使用其它主机服务器。

#### 日志

通常将日志记录与客户机/服务器应用程序配合使用来提供提交控制。日志包含关于对进行日志记录的文件所 作的每次更新的详细信息。日志信息可以被格式化,并要求它返回特定信息,包括:

- 更新了文件的用户概要文件
- 被更新的记录
- 更新类型

日志记录还允许用户定义的日志项、当与用户出口程序或触发器配合使用时、这还提供了一种开销相对较低的

方法来维护用户定义的审计。有关进一步的信息, 请参阅 Backup and Recovery

"数据源名" (DSN)限制

iSeries Access ODBC 驱动程序支持 DSN 设置, 对数据库提供只读访问。iSeries Access ODBC 驱动程序支 持只读和读取调用数据源设置。尽管不是很安全,但这些设置可以帮助防止无意地删除和更新操作。

#### ODBC 程序安全性策略

考虑下列 ODBC 程序安全性策略。

#### 限制程序访问数据库

系统管理员通常需要限制对特定文件、某个程序或几组程序的访问。"绿色屏幕"程序员将使用程序采用的权 限来执行限制。对 ODBC 也可以使用类似的方法。

存储过程允许 ODBC 程序员实现程序所采用的权限。程序员可能不想要用户能够使用桌面应用程序(如 Microsoft Access 或 Lotus 1-2-3) 来处理数据库文件。然而, 程序员可能只想要对程序员的应用程序限制进行 数据库更新。为此, 必须利用对象级别安全性或者用户出口程序来限制用户对数据库的访问。必须编写应用程 序以将数据请求发送给存储过程、并让存储过程更新数据库。

#### 由用户来限制 CPU 使用率

<span id="page-23-0"></span>ODBC 已经极大地方便了 iSeries 数据的访问。但是, 这样会产生负面影响, 也就是用户可能无意中创建增强 CPU 使用率的查询,但是又不实现它。ODBC 以交互式作业优先级运行, 这可能会严重影响系统性能。iSeries 支持**查询管理员**。在存储过程调用中,ODBC 可以调用查询管理员(例如,通过 PC 应用程序)。或者,ODBC API 可以通过查询超时参数来调用管理员。另外,用户出口程序可以在 ODBC 作业上强制使用查询管理员。 时间限制是在 CHGQRYA CL 命令的 QRYTIMLMT 参数上指定的。还可以使用查询选项文件 (QAQQINI) 来设置该值。

*SQL Reference* 一书中还包含其它信息。从"DB2 通用数据库 [iSeries](../rzahf/rzahfms1.htm) 版"联机书籍查看书籍的 HTML 联机 版本或打印 PDF 版本。

有关更多信息, 还可参阅管理 [Client Access Express](rzaiihostserver.htm) 主机服务器。

#### **sFG<(`X2+T)**

有几个记录可以用来监控安全性。OHST(历史记录)包含与对系统进行的安全性更改相关的消息。对于与安 全性有关的功能的详细监控, 可以启用 QAUDJRN。\*SECURITY 值记录下列功能:

- 对对象权限的更改
- 用户概要文件的创建、更改、删除、显示和恢复操作
- 对对象所有权的更改
- 对采用所有者的概要文件的程序的更改(CHGPGM)
- 对系统值和网络属性的更改
- 对子系统路由的更改
- DST 何时将 QSECOFR 密码复位为交付值
- 何时请求将 DST 安全主管的密码作为缺省值
- 对对象的审计属性的更改

有关附加信息, 请参阅 IBM Security - Reference

### **ODBC** 安全性的相关信息

通过 IBM 咨询热线 (1-800-274-0015)可以获得实现以上策略所需要的更深入的安全性复习和帮助。请复查以 下内容, 以便获取有关特定主题的深入信息:

- 管理主机服务器
- [IBM Security Reference](../../books/c4153026.pdf)
- [Backup and Recovery](../../books/c4153046.pdf)
- DB2 通用数据库 [iSeries](../rzahf/rzahfms1.htm) 版

## **ODBC** 故障诊断

下列主题提供了有关查找和解决 iSeries Access Windows 版 ODBC 错误的一般准则:

- [ODBC](rzaiiodbc62.HTM) 诊断和性能工具
- 错误消息
- [iSeries](rzaiiodbc25.HTM#HDRNOCONNECT) 服务器连接故障诊断
- 常见 [ODBC](rzaiiodbc34.HTM#HDRCOMMONERRORS) 错误
- 为 [IBM](rzaiiodbc54.HTM#HDRINFOIBMSUPPT) 支持收集信息

# <span id="page-24-0"></span>**ODBC** 诊断和性能工具

下表包含适用于客户机和服务器端的 ODBC 诊断和性能工具: 客户机端工具

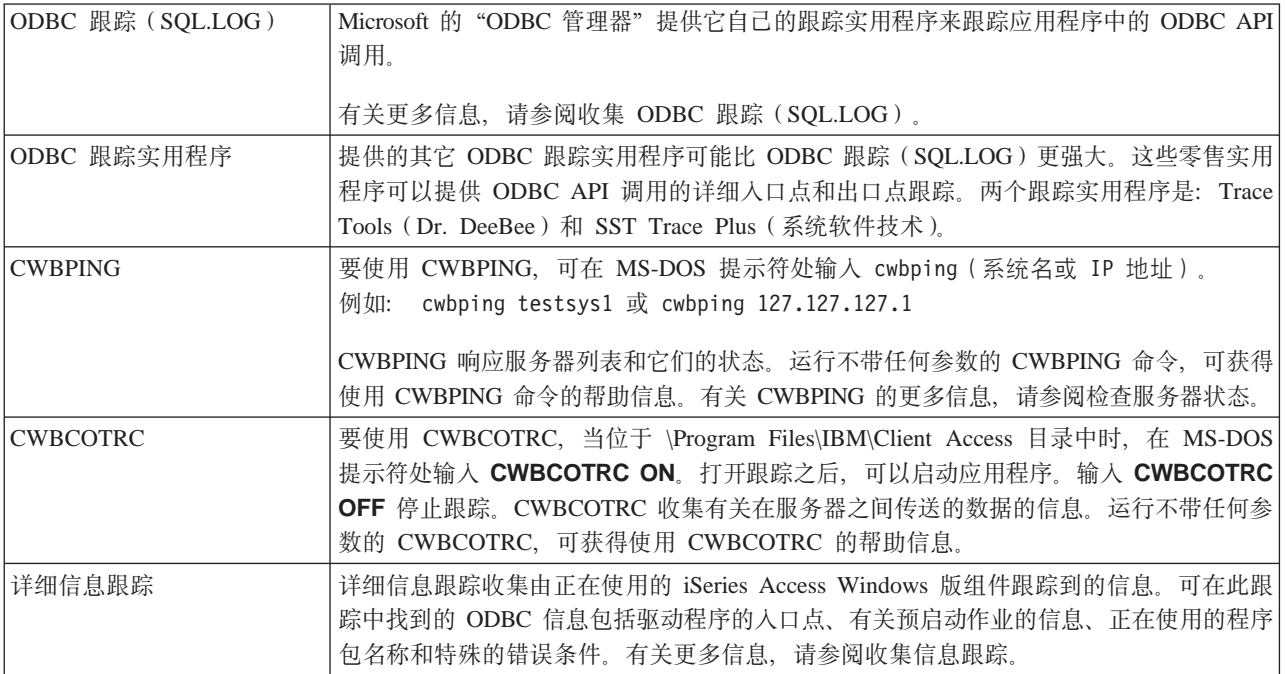

# **~qwK\$\_**

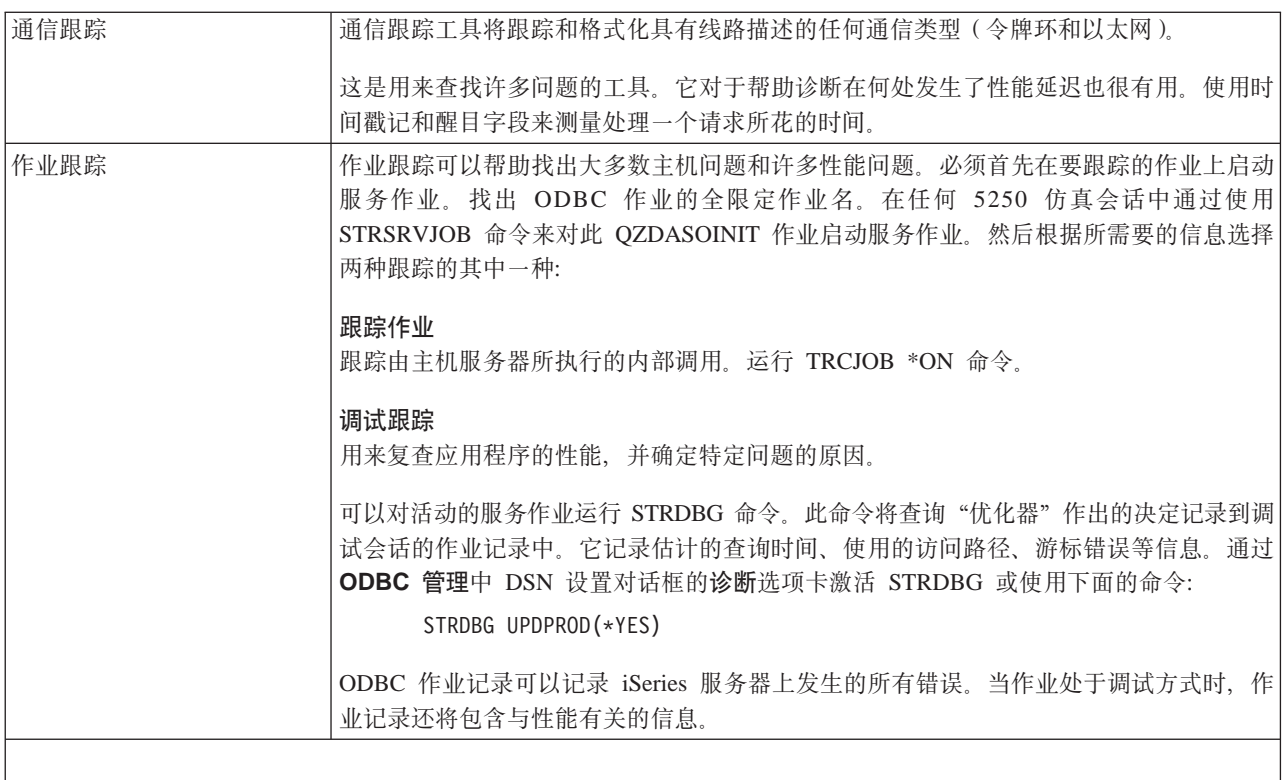

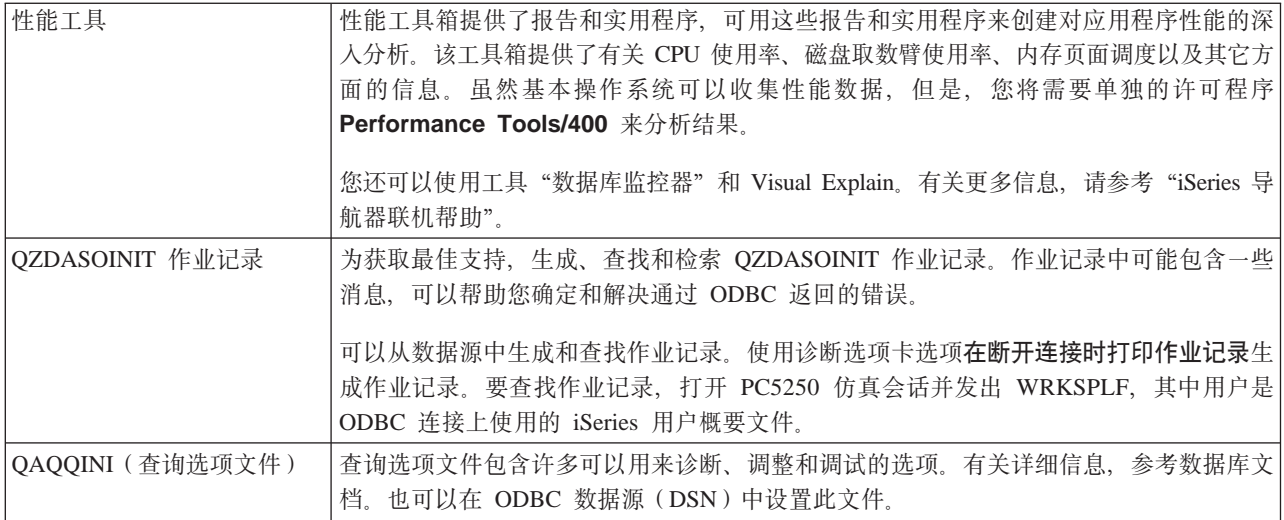

## iSeries Access ODBC 错误消息

当发生错误时, iSeries Access ODBC 驱动程序会返回 SQLSTATE (ODBC 错误代码) 和错误消息。驱动程序 可以从由驱动程序检测到的错误或者从 DBMS 返回的错误中获得此信息。

对于数据源中发生的错误, iSeries Access ODBC 驱动程序将返回的原始错误映射为相应的 SQLSTATE。当 iSeries Access ODBC 驱动程序和 "Microsoft 驱动程序管理器"都检测到错误时, 它们会生成相应的 SQLSTATE iSeries Access ODBC 驱动程序根据 DBMS 返回的消息来返回错误消息。

对于 iSeries Access ODBC 驱动程序或 "Microsoft 驱动程序管理器"中发生的错误, iSeries Access ODBC 驱 动程序根据与 SOLSTATE 相关联的文本返回错误消息。

### 错误消息格式

错误消息具有以下格式:

[vendor] [ODBC-component] [data-source] error-message

方括号([])中的前缀标识错误源。下表显示了由 iSeries Access ODBC 驱动程序返回的这些前缀的值。

当数据源中发生错误时, [vendor] 和 [ODBC-component] 前缀标识从数据源中接收到错误的 ODBC 组件的供 应商和名称。

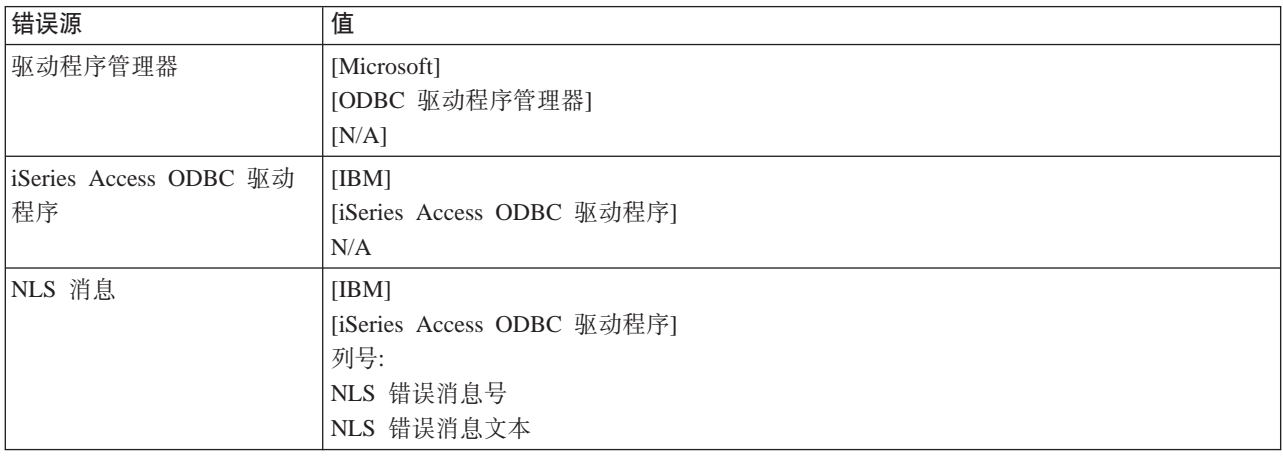

<span id="page-26-0"></span>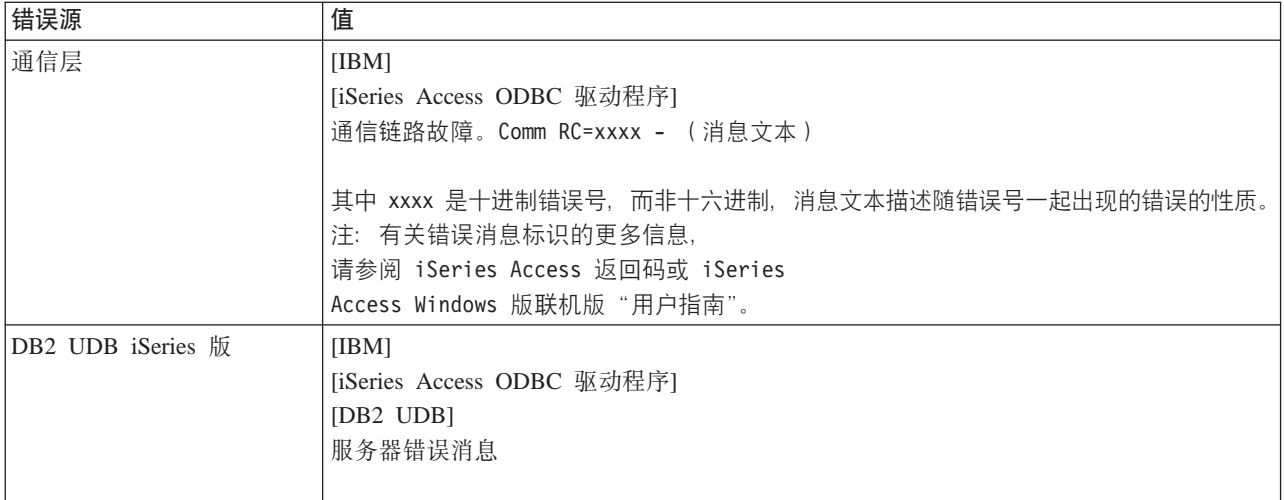

#### 查看 DB2 UDB iSeries 版错误消息文本:

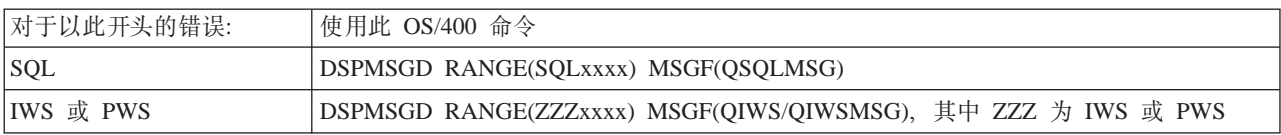

有关其它 ODBC 错误消息的帮助, 参考常见 ODBC 错误。

可以在 iSeries Access Windows 版联机版"用户指南"("服务"、"错误"和"跟踪"消息帮助主题)中搜 索和杳看 NLS 或通信错误消息。

### iSeries 服务器连接故障诊断

每个 ODBC 连接都与 iSeries 服务器上运行的一个数据库服务器程序通信。此程序被称为**主机服务器程序**。配 合 TCP/IP 使用的"数据库服务器"程序的名称为 QZDASOINIT。它通常位于子系统 QSYS 中, 但是可以由 系统管理员安装在不同的位置。

在正常情况下,会透明地唤起该程序,并且除了验证正在运行的子系统和通信协议是否正确之外,用户不需要 执行任何其它操作。有关管理主机服务器作业的详细信息,请参阅 iSeries Access Windows 版主机服务器管理。

连接故障的最常见指示是来自 ODBC 驱动程序的错误消息指出有通信链路故障。

如果 ODBC 无法与 iSeries 服务器进行连接, 则执行下列故障诊断任务:

- 检查服务器状态
- 验证正在运行的子系统是否正确
- 验证正在运行的预启动作业是否正确
- 其它 TCP/IP 注意事项

检查服务器状态: iSeries Access Windows 版产品具有特殊的命令, 用来验证主机服务器的状态:

CWBPING systemname

其中, systemname 是系统的名称。

该命令应返回如下内容:

要取消 CWBPING 请求, 按 CTRL-C 或者 CTRL=BREAK I - 正在验证与系统 MYSYSTEM 的连接... I - 成功地与服务器应用程序连接: 中央客户机 I - 成功地与服务器应用程序连接: 网络文件 I - 成功地与服务器应用程序连接: 网络打印 I - 成功地与服务器应用程序连接: 数据访问 I ― 成功地与服务器应用程序连接: 数据队列 I - 成功地与服务器应用程序连接: 远程命令 I - 成功地与服务器应用程序连接: 安全性 I 一 成功地与服务器应用程序连接: DDM I - 成功地与服务器应用程序连接: Telnet I - 成功地与服务器应用程序连接: 中央管理 I - 已验证与系统 MYSYSTEM 的连接

注:

- 为了使 ODBC 工作, 数据库和安全性服务器必须可操作。
- 如果显示的消息表示连接配置为使用 SSL, 则该连接仅可由 32 位应用程序使用。通过 64 位 iSeries Access ODBC 驱动程序或 64 位 iSeries Access OLE DB 提供程序使用连接将失败。要使用 64 位应 用程序成功地连接至 iSeries 服务器, 必须先将连接配置为不使用 SSL。

验证子系统是否活动: TCP/IP 连接的 ODBC 作业 (QZDASOINIT) 将在 QSERVER 子系统中运行。验证 此子系统是否正在运行。可能需要人工启动 QSERVER 子系统。为此,只需发出以下命令:

STRSBS OSERVER

要使子系统在 IPL 时自动启动,则应将 IPL 启动过程(缺省值为 QSYS/QSTRUP)修改为包括 STRSBS QSERVER 命令。

除了子系统 OSERVER 之外,子系统 OSYSWRK 也必须正在运行。

验证预启动作业是否正在运行: IBM 提供了 OSERVER 子系统,它被配置为使用预启动作业以在作业初始 化/启动时改进性能。当在子系统中配置了预启动作业时,作业"必须"是活动的才能进行连接。用于 TCP/IP 连接的预启动作业是:

• QZDASOINIT — 服务器程序

要验证预启动作业是否正在运行:

WRKACTJOB SBS (QSERVER)

适当的预启动作业应该是活动的:

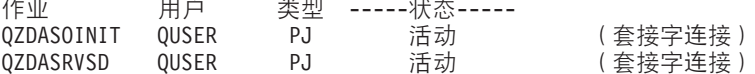

除非连接已经是活动的, 否则预启动作业不会显示在 WRKACTJOB 中。必须在

其它 TCP/IP 注意事项: 使用以下命令来验证是否启动了 TCP/IP:

NETSTAT \*CNN

注: 要验证 TCP/IP 是否通过"iSeries 导航器"启动, 必须已用 TCP/IP 配置服务器, 然后执行以下操作:

1. 在"iSeries 导航器"中, 选择您的服务器 -- > "网络"。

- 2. 右键单击 "TCP/IP 配置", 然后选择 "实用程序"。
- 3. 选择 Ping。
- 4. 指定主机名或 TCP/IP 地址, 然后单击"立即 Ping"。

<span id="page-28-0"></span>使用命令 STRTCP 来启动想要的协议 (如果该协议未运行的话)。

通过浏览从 NETSTAT \*CNN 命令中返回的信息来验证必需的守护程序是否正在运行:

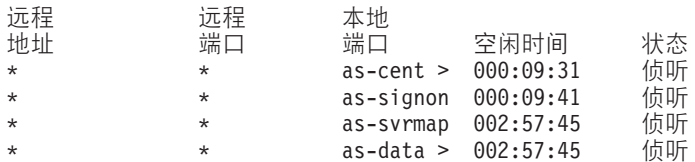

如果需要的话,使用命令 STRHOSTSVR SERVER(\*ALL) 来启动它们。

- 验证 QZDASRVSD (ODBC 套接字守护程序) 是否正在运行。
	- as-database 应该处于"侦听"状态
	- 应该使用 WRKJOB QZDASRVSD 来检查守护程序的作业记录以查找任何错误消息。
- 验证套接字守护程序 QZSOMAPD 是否正在 QSYSWRK 子系统中运行。
	- as-svrmap 应该处于"侦听"状态, 正如 NETSTAT \*CNN 所示。
	- 应该使用 WRKJOB QZSOMAPD 来检查守护程序的作业记录以查找任何错误消息。

PC 通过连接至服务器映射器套接字来查找数据库服务器所使用的套接字。它检索 as-database 所使用的套接字。 然后,它会连接至文件服务器守护程序 QZDASRVSD 监控的相应套接字。服务器守护程序将把客户机的连接 与 QSERVER 中的 QZDASOINIT 预启动作业连接。在确认用户概要文件和密码并将用户概要文件交换到预启 动作业中后, 该作业将以类似于 QZDASOINIT 作业的方式运行。如果这是对此 PC 进行的第一次连接, 则使 用另外两个服务器:"中央服务器"用于授予许可权,"注册服务器"用于用户标识/密码验证。

有关验证是否已启动 TCP/IP 的更多信息, 请参阅 TCP/IP 常见问题。

### 常见 ODBC 错误

下列主题提供了关于查找和解决 iSeries Access Windows 版 ODBC 错误的一般准则:

- SQL 错误
- 存储过程错误
- ODBC 错误输出和意外错误

#### SQL 错误:

- SQL0113 不允许名称 &1
- SQL0114 关系数据库 &1 与当前的 &2 服务器不同
- SQL0204 找不到 MYSYSCONF
- SQL0208 ORDER BY 列不在结果表中
- SQL0900 应用程序进程未处于已连接状态
- SQL0901 SQL 系统错误
- SQL5001 未定义列限定符或表 &2
- SQL5016 对象名 &1 的命名约定无效
- SOL0104 记号 &1 无效。有效记号: &2
- · SQL7008 &2 中的 &1 无效, 无法进行操作。原因代码为 3

注: 有关 SQL 错误的更多信息,请参阅 DB2通用数据库 iSeries 版 SQL 消息和代码。

#### 存储过程错误: 以下是典型的存储过程错误:

- SOL0444 找不到 &B 中的外部程序 &A (DB2 UDB iSeries 版 SOL)
- OUTPUT 和 INPUT OUTPUT 参数上没有返回任何数据
- SQL0501 游标 CRSR000x 未打开

SQL0444 - 找不到 &B 中的外部程序 &A (DB2 UDB iSeries 版 SQL): 当数据库服务器能够查找过程声 明, 但是无法定位程序对象时, 会在执行或直接执行时生成 SQL0444。外部程序必须位于系统目录表中所指定 的位置。注意, 此位置是由命名约定定义的, 并且缺省集合是在定义过程(使用 CREATE PROCEDURE)而不 是在调用过程时起作用的。要检查为存储过程的外部程序名定义的位置,对 QSYS2.SYSPROCS 运行查询,并 记下 "EXTERNAL\_NAME" 名称字段的值。

OUTPUT 和 INPUT OUTPUT 参数上没有返回任何数据: 此问题可能是由于下列原因造成的:

- ODBC SQLBindParameter API 错误地将 fParamType 指定为 SQL\_PARAM\_INPUT.
- 使用了 DECLARE PROCEDURE 而不是 CREATE PROCEDURE,并且禁用了扩展动态支持。
- 程序员在 CREATE 或 DECLARE PROCEDURE 上错误地声明某个参数为 IN。
- 存储过程程序错误地返回了参数。

 $SOLO$ 501 — 游标  $CRSROO$ 0 $x$  未打开: 要在 ILE 程序中使用嵌入式 SQL 时返回数据, 必须指定编译选项 ACTGRP(\*CALLER) 而不是缺省值 \*NEW。

验证程序是否执行了返回而不是退出。

当存储过程程序执行退出而不是返回时,必须将关闭 SQL 游标选项设置为 \*ENDACTGRP。如果 "关闭 SQL 游标"选项被设置为 \*ENDMOD, 则游标将在检索数据之前关闭。

还要验证 CREATE PROCEDURE 是否指定了正确数目的结果集。在使用数组结果集时,这一点特别重要。

ODBC 错误输出和意外错误: 确保 iSeries Access ODBC 驱动程序和数据库服务器程序处于相匹配的代码 级别。在您订购的任何 PTF 或者在"服务包"的 readme.txt 文件中检查 PTF 共同必要条件需求。如果问题仍 存在, 则验证您是否禁用了"ODBC 数据源"中的预取选项。如果应用程序使用 SQLExtendedFetch 或 SQLFetchScroll ODBC API, 或者您不能确定, 则不应该使用预取选项。

注意, 存储过程结果集游标仅供转发, 而且是只读的。

#### 二进制或十六进制数据, 而不是 ASCII 字符

"转换"参数的缺省值被设置为"不将二进制数据 (CCSID 65535)转换为文本"。CCSID 与文件、表甚至字 段(列)相联系。此 CCSID 确定将使用哪个转换表来转换数据,例如,从 EBCDIC 转换为 ASCII。CCSID 为 65535 通常指示原始数据(二进制或十六进制)(例如,采用位图的图形)与语言无关。不要选择将二进制 数据 (CCSID 65535) 转换为文本, 以确保不破坏原始数据。

当将转换参数设置为将二进制数据 (CCSID 65535) 转换为文本时,将把与数据相对应的 CCSID 更新为作业 的 CCSID。如果数据确实是二进制的话, 则此参数设置可能会导致数据被破坏。

#### 为 IBM 支持收集信息

"IBM 支持"人员可以为您提供最佳服务, 请向"IBM 支持机构"提供当您打开问题记录时所获得的某些信 息。要收集此信息, 应完成下列任务:

<span id="page-30-0"></span>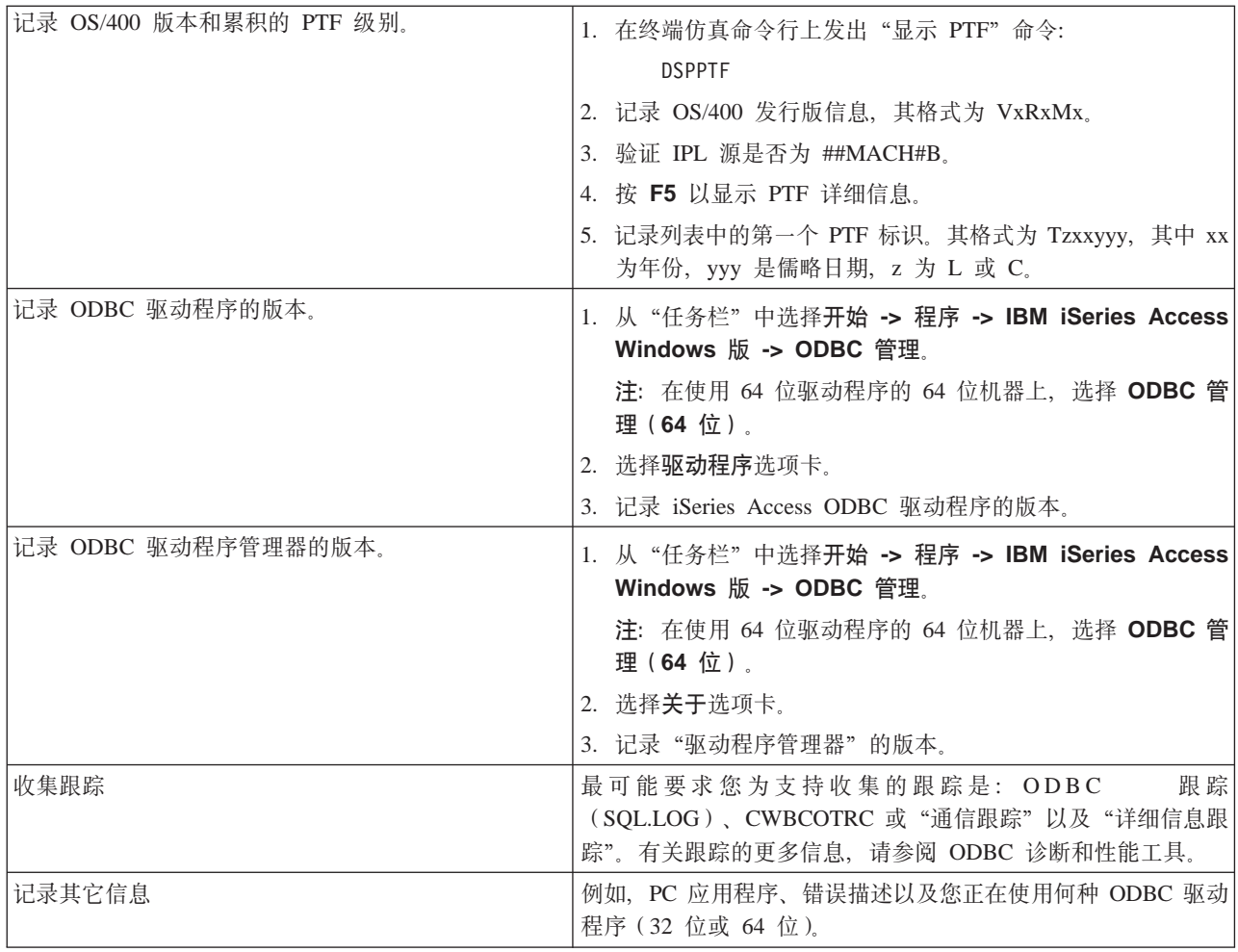

# 主机服务器管理

本主题为 iSeries 服务器上运行的服务器功能提供简短描述、以及特定于 iSeries Access Windows 版产品使用 的主机服务器的技术信息。这些并非 iSeries Access Windows 版所使用的所有服务器,并且本主题并不涉及主 机(iSeries)系统上的所有服务器。

### **OS/400 主机服务器**

主机服务器处理来自客户机 PC 或设备的请求, 例如, 运行应用程序、查询数据库、打印文档甚至是执行备份 或恢复过程。iSeries 计算机是全功能的服务器、它能够同时执行许多任务、包括文件、数据库、应用程序、多 媒体、邮件、打印、传真和无线通信。当由几个不同的服务器来处理这些任务时,服务器管理和协调就会变得 较为复杂。将所有服务器置于一个集成系统上可大大减少额外开销,并降低管理网络的复杂性。

这些服务器供 iSeries Access Windows 版使用, 但设计成其它客户机产品也可以使用它们。本主题集中讨论 iSeries Access Windows 版如何使用这些服务器。

#### **mSr}%0OS/400wz~qw1!n**

此处讨论的 OS/400 服务器全都是经过优化的服务器, 并且包括有 OS/400 的基本选项。要使用 iSeries Access Windows 版的"iSeries 导航器"功能, 请安装"主机服务器"选项。

<span id="page-31-0"></span>如果没有使用任何 iSeries Access Windows 版产品或 iSeries NetServer, 并且想除去 "OS/400 主机服务器" 选项, 则在除去该选项之前应结束这些服务器使用的子系统。结束 QBASE 或 QCMN 子系统 (对于具有 APPC 支持的主机服务)、 QSYSWRK 和 QUSRWRK 子系统 (对于具有套接字支持的主主机服务器)以及 QSERVER 子系统 (对于数据库和文件服务器)。如果您尝试在这些子系统中的任何一个仍然是活动的时候删除 该选项, 则可能会出现问题。

• [OS/400](rzaiicahstsvr.htm) 主机服务器

本主题描述在 iSeries Access Windows 版客户机和相关对象中许多常见的主机服务器。可以按服务器类型或 它们在 iSeries Access Windows 版中的功能来查看服务器。

- 使用主机服务器 本主题描述客户机 / 服务器通信过程, 以及如何管理通信。另外, 本主题列示了相关的 iSeries 系统值和子系 统, 并描述如何标识、显示和管理 iSeries 上的服务器作业。
- 使用出口程序 本主题显示如何编写和注册出口程序。还可以在本节中找到出口程序参数和编程示例。

# **OS/400** 主机服务器

此信息仅涉及 iSeries Access Windows 版所使用的服务器。并未包括主机(iSeries)系统上的所有服务器。iSeries Access Windows 版主机服务器包括:

#### **zh**<br> **2 [iSeries Access Windows](rzaiihstsvrbyfnctn.htm)** 版功能分类的主机服务器

按其在 iSeries Access Windows 版中的关联功能列示的主机服务器。

#### **文件服务器**

文件服务器允许客户机存储和访问 iSeries 服务器上的信息,例如,文件和程序。

#### 数据库服务器

用于"数据传送"、ODBC、"iSeries 导航器"数据库、SQL API (DB API)和 iSeries Access Windows 版 OLE DB 提供程序。

#### 数据队列服务器

对 iSeries 服务器上的数据队列提供访问。

#### **[x](rzaiimst20.HTM)gr!~qw**

提供远程打印支持和其它打印管理功能。

#### 中央服务器

提供服务, 例如许可证管理和其它客户机管理功能。

#### **[6](rzaiimst22.HTM)L|nMLrwC~qw**

允许 PC 应用程序发出命令并调用 OS/400 中的程序,并将结果返回给客户机。

#### 注册服务器

对具有套接字支持的主机服务器提供密码管理功能。

#### 服务器端口映射器

为请求连接的客户机提供当前的服务器的端口号。

### **4 iSeries Access Windows f&\V`Dwz~qw**

下表显示了与 iSeries Access Windows 版中某些功能配合使用的服务器的子集。

<span id="page-32-0"></span>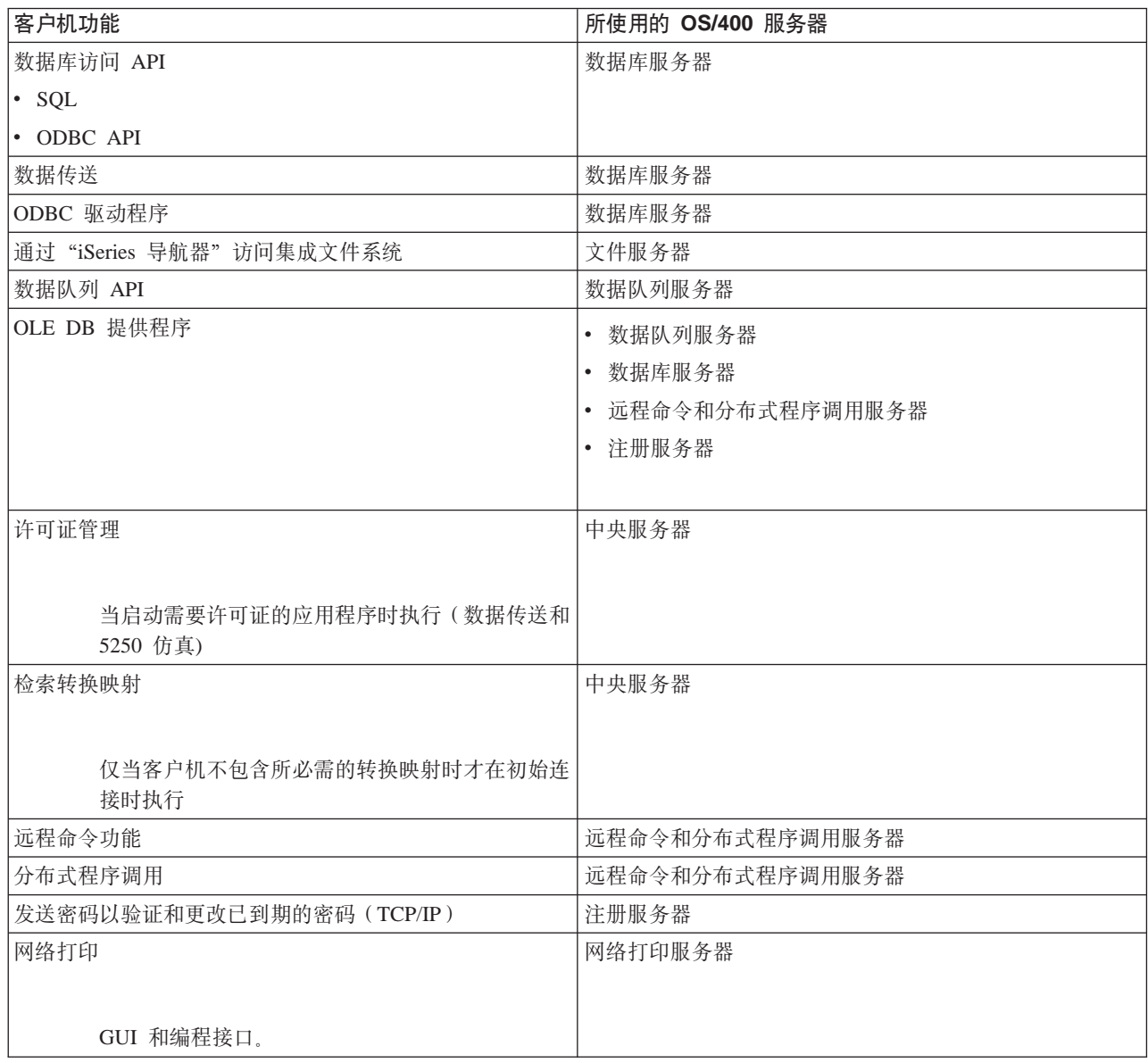

有关更多信息, 请参考 "iSeries Access Windows 版服务器和需要的端口" APAR II12227  $\frac{1}{N}$ 

### 文件服务器

文件服务器允许客户机存储和访问 iSeries 服务器上的信息, 例如, 文件和程序。OS/400 文件服务器与 iSeries 服务器上的集成文件系统相接。客户机使用它们自己的界面来与文件系统交互作用,而非集成文件系统用户界 面和 API。

集成文件系统是 OS/400 程序的一部分。它支持类似于个人计算机和 UNIX 操作系统的流输入 / 输出和存储器 管理。同时, 它集成了驻留在 iSeries 服务器上的所有信息。

集成文件系统的关键功能部件如下所示:

- <span id="page-33-0"></span>• 支持将信息存储在流文件中, 流文件就是包含较长的连续的数据字符串的文件。例如, 这些数据字符串可 以是文档中的文本或者图形中的图元。存储在 iSeries 文件夹中的文档就是流文件。流文件的其它示例有 PC 文件以及 UNIX 系统中的文件。流文件支持主要用在客户机 / 服务器应用程序中。
- 允许按类似于树形分支的结构来组织对象的分层目录结构。要访问对象,指定从目录至该对象的路径。
- 公共界面, 允许用户和应用程序访问流文件、数据库文件、文档以及存储在 iSeries 服务器上的其它对象。

iSeries 服务器可支持具有相似界面的几个不同的文件系统。文件系统允许用户和应用程序访问作为逻辑单元来 组织的存储器的特定段。这些逻辑单元有文件、目录、库和对象。

有关 iSeries 文件系统的列表, 请参阅集成文件系统简介。 有关集成文件系统的更多信息,请参阅数据库和文件系统。

OS/400 文件服务器使客户机可以访问所有 iSeries 文件系统或者只访问 QDLS, 这取决于客户机产品所提供的 支持。

下表中所列示的程序是与此服务器一起提供的。

#### 文件服务器对象

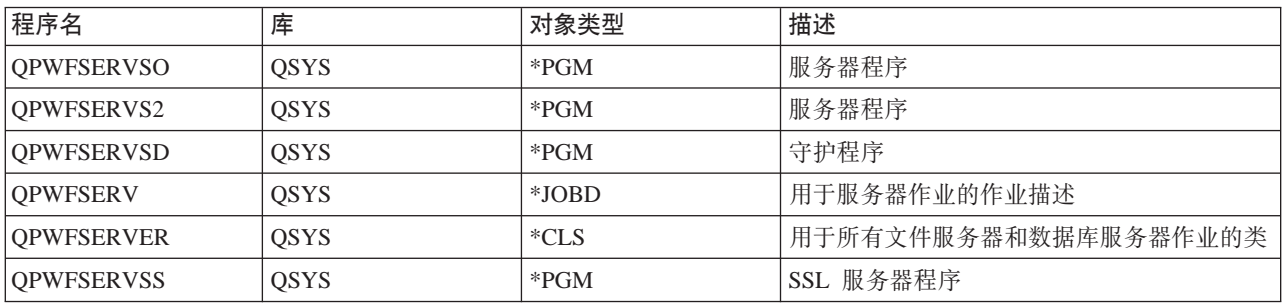

### 数据库服务器

数据库服务器允许客户机访问 DB2/400 中所包括的功能。此服务器提供:

- 对远程 SQL 访问的支持
- 通过 ODBC 接口对数据的访问
- 数据库功能(例如, 创建和删除文件、添加和除去文件成员)
- 用于获取有关系统上存在的数据库文件的信息的检索功能(如 SOL 目录功能)

另外,可以对数据库服务器使用"分布式关系数据库体系结构"(DRDA)。本主题提供了有关将 DRDA 与下 列各项配合使用的信息:

- SQL 程序包
- DRDA 命名约定
- DRDA 规则和限制

有关 DRDA 的更多信息, 请参阅分布式数据库编程

下表中所列示的程序是与此服务器一起提供的。

#### <span id="page-34-0"></span>数据库服务器程序

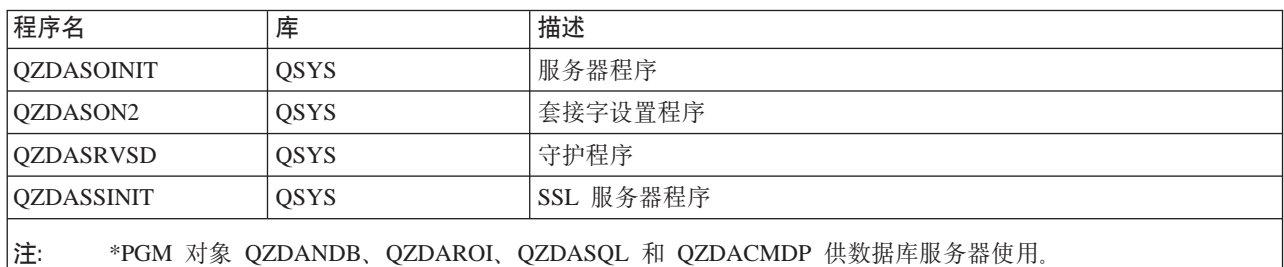

SQL 程序包: SQL 程序包将应用程序中的 SQL 语句绑定至关系数据库中。它们用于增强那些使用动态 SQL 支持的应用程序的性能, 使用动态 SQL 支持是通过允许应用程序重复使用关于 SQL 请求的信息来实现的。数 据库服务器是使用动态 SQL 请求的应用程序。它支持对经常使用的 SQL 语句使用程序包, 以便可以重复使用 某些绑定信息。

有关更多信息, 请参阅:

- [SQL](rzaiimstsqlname.HTM) 程序包名称
- 清除 [SQL](rzaiimstsqlclean.HTM) 程序包

SQL 程序包名称: 可以将数据库服务器用作使用 DRDA 的其它关系数据库的网关。数据库服务器在目标关 系数据库上自动创建一个或多个 SOL 程序包。程序包名称是根据服务器当前所使用的属性来生成的。

<h8>关系数据库不是 iSeries 服务器的情况下的程序包名称

如果关系数据库 (RDB) 不是 iSeries 服务器, 则程序包是在应用程序服务器上称为 QSQL400 的集合中创建的。 如果 RDB 是 iSeries 服务器,则程序包是在库 QGPL 中创建的。当应用程序服务器不是 iSeries 服务器时, 程序包名称为 QZDabcde, 其中, abcde 对应于所使用的特定语法分析器选项。下表显示了用于程序包名称的 选项。

#### **Lr|{FVN!n**

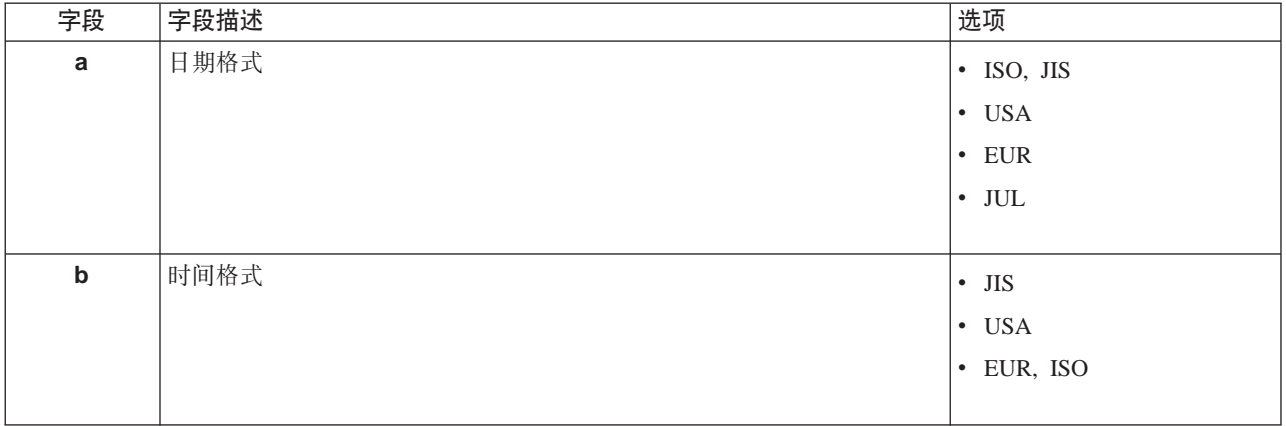

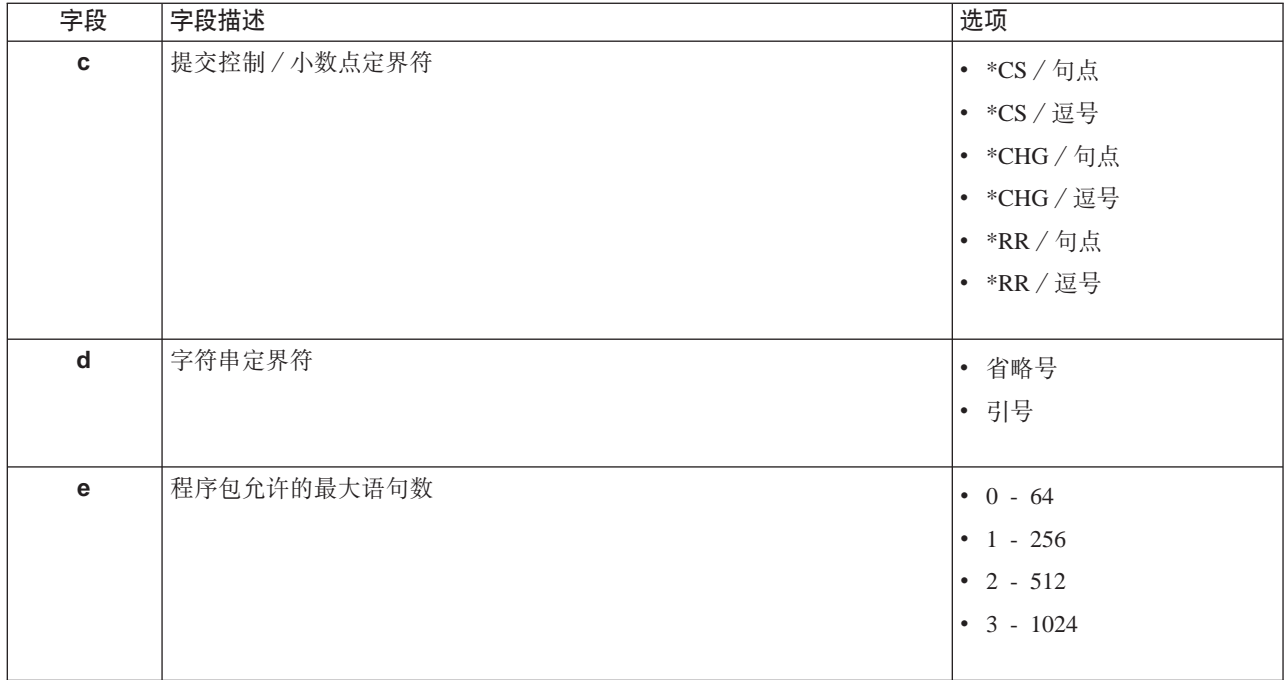

### **X5}]bG iSeries ~qwivBDLr|{F**

当应用程序服务器是 iSeries 服务器时, 程序包名称为 QZDAabcdef, 其中, abcdef 对应于所使用的特定语 法分析器选项。

## **Lr|{FVN!n**

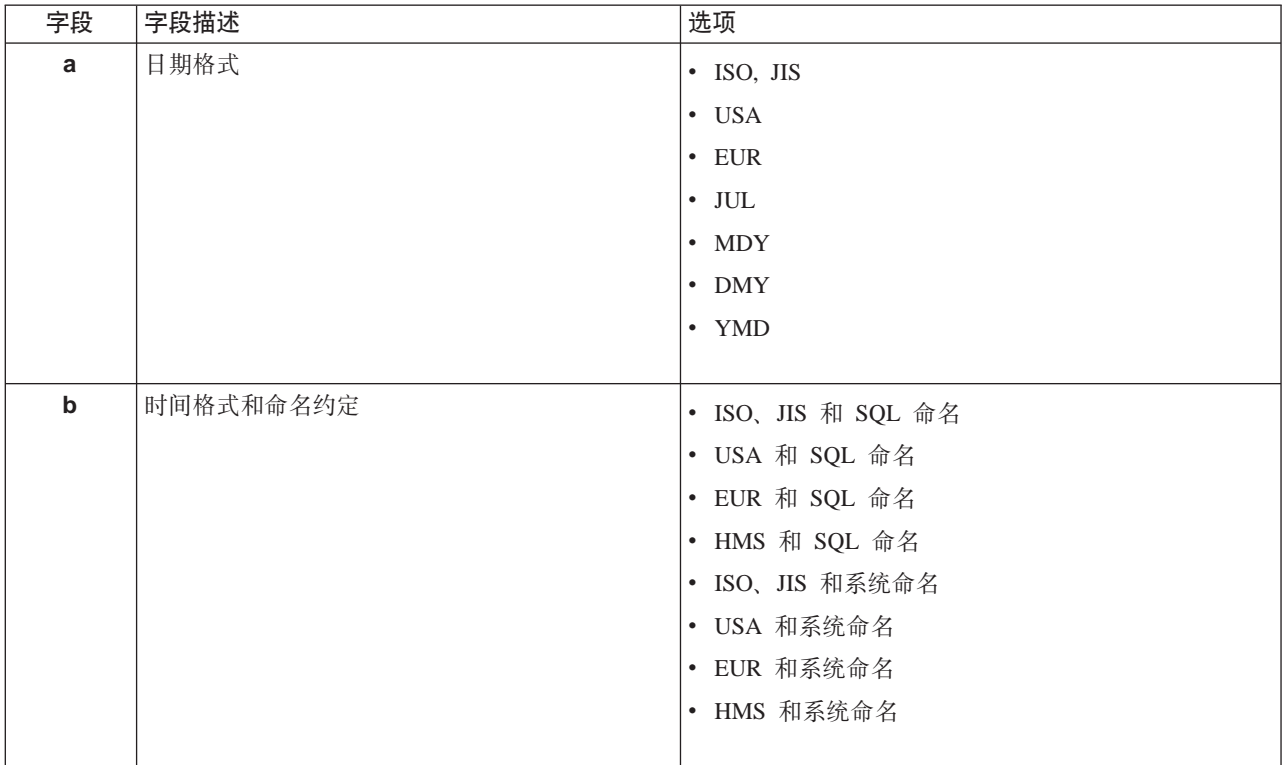
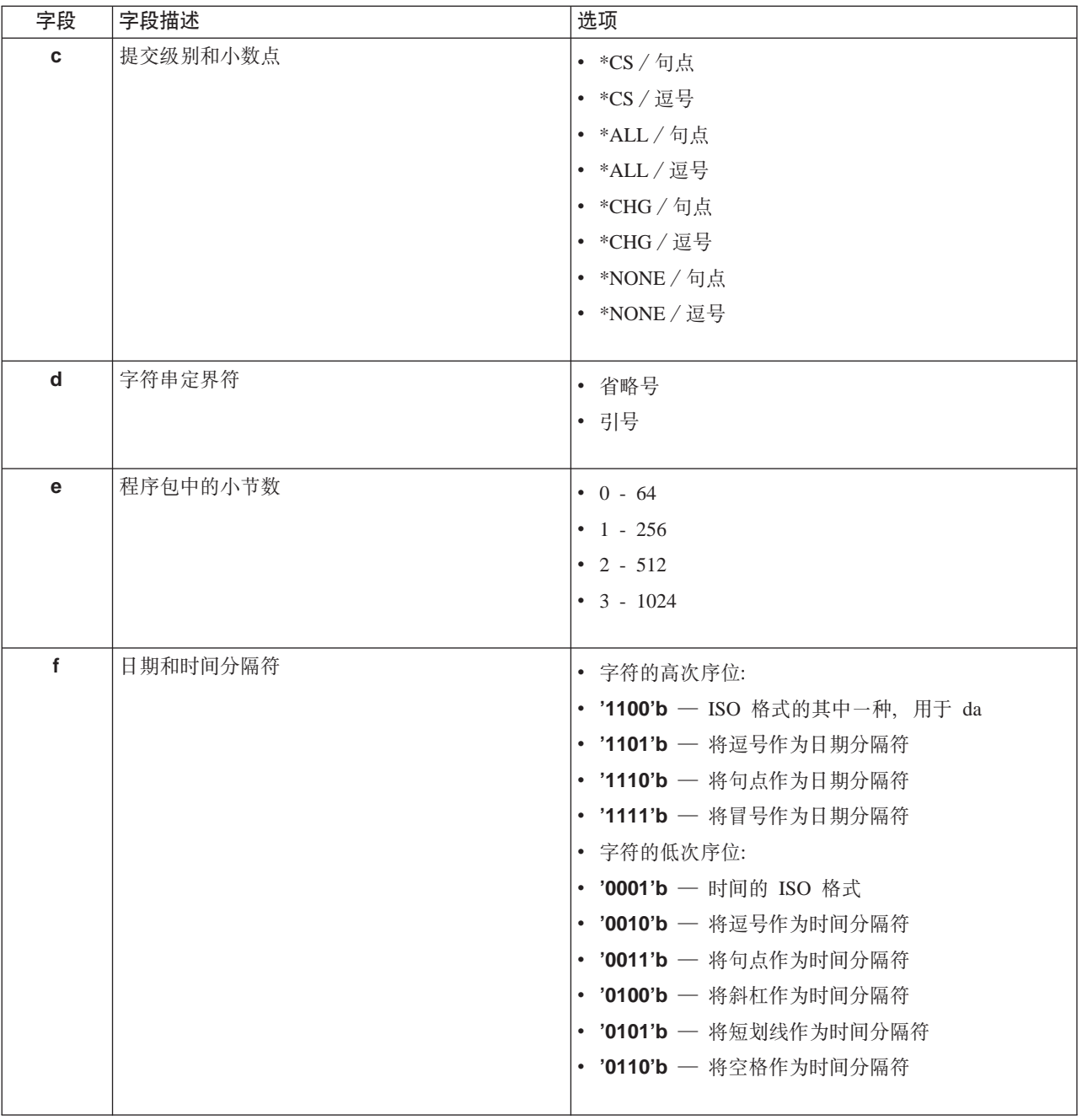

清除 SQL 程序包: 在您的系统上, 用于 DRDA 功能的程序包是根据需要来自动创建的。您可能想定期清除 这些程序包。要删除程序包, 使用"删除 SQL 程序包" (DLTSQLPKG) 命令。

仅当程序包不是经常使用时才应删除它们。如果需要的话可以再次创建程序包,但是第二次创建程序包时性能 会显著下降。

语句命名约定: 下表总结了由数据库服务器强制使用的命名约定。

# 语句命名约定

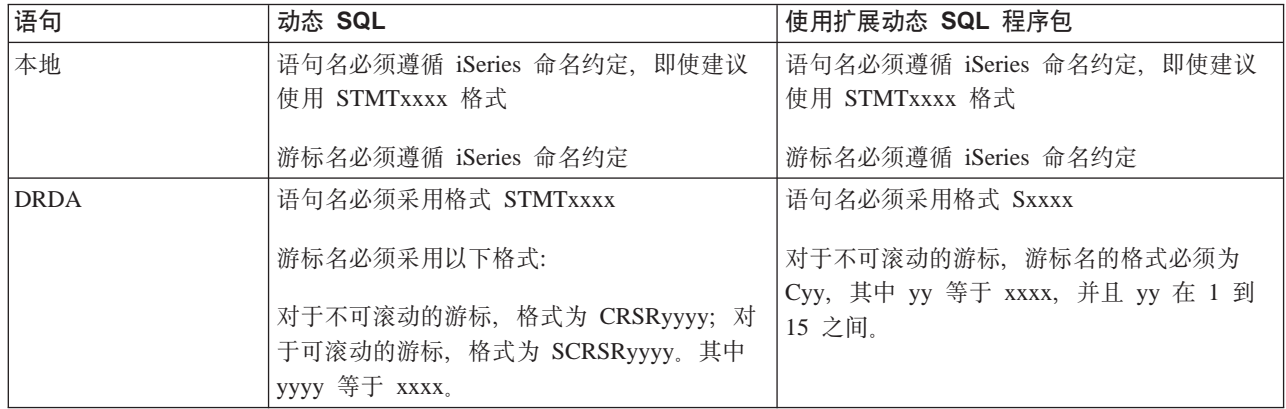

# **":**

- 1. 在本地系统上并不强制使用语句名的命名约定, 因此客户机应用程序可以与使用 QSQPRCED 系统 API 的 iSeries 应用程序共享所准备的语句。
- 2. 服务器会在采用格式 STMTxxxx 的任何语句名的开头追加一个空格。于是, 主机应用程序必须追加前导空 白, 以便与采用格式 STMTxxxx 的客户机应用程序共享语句。如果语句名并未采用格式 STMTxxxx, 则服 务器不会追加前导空白。

 $\overline{v}$  **DRDA** 时的规则和限制: 在将数据库服务器用作至其它使用 DRDA 的 RDB 的网关时, 必须遵循功 能上的某些限制。

下表显示当您从数据库服务器连接至远程系统时具有限制的功能。

## **DRDA** 功能限制

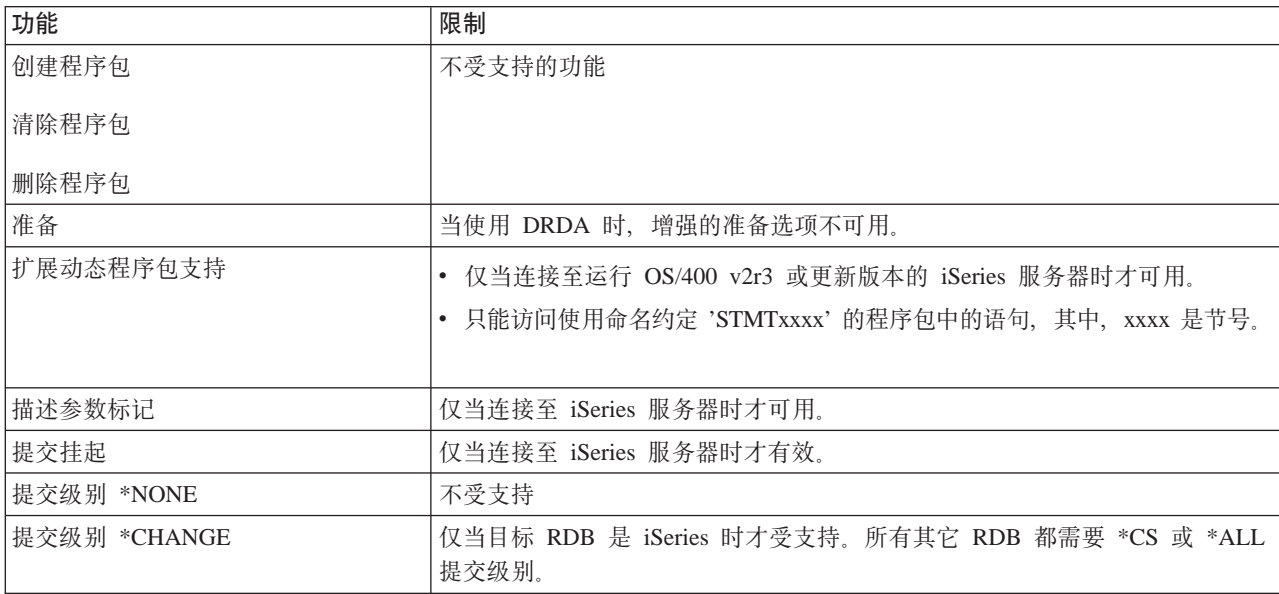

# 数据队列服务器

数据队列是 iSeries 应用程序用来进行通信的对象。应用程序可以使用数据队列来在作业之间传送数据。多个 iSeries 作业可以发送或接收单个数据队列中的数据。

iSeries Access Windows 版提供了一些 API, 允许 PC 应用程序与 iSeries 应用程序一样容易使用 iSeries 数 据队列。这将 iSeries 应用程序通信扩展为包括在远程 PC 上运行的进程。

下表中所列示的程序是与此服务器一起提供的。

#### **C4kWSV'VdO9CD}]SP~qwLr**

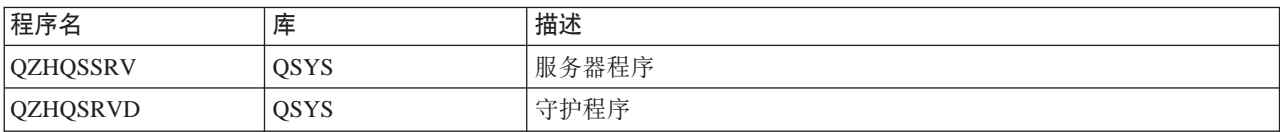

## **xgr!~qw**

OS/400 网络打印服务器允许增强型客户机控制 iSeries 服务器上的打印资源。此打印服务器通过请求打印服务 为每个客户机提供了下列功能:

## **假脱机文件**

创建、搜寻、打开、读取、写人、关闭、保存、释放、删除、移动、发送、调用出口程序、更改属 性、检索消息、应答消息、检索属性以及列示

#### 书写器作业

启动、结束和列示

打印机 检索属性和列示

## 输出队列

保存、释放、清除、列示和检索属性

## 库 列示

**打印机文件** 

检索属性、更改属性和列示

#### **xgr!~qw**

更改属性和检索属性

下表中所列示的程序是与此服务器一起提供的。

## **xgr!~qw**

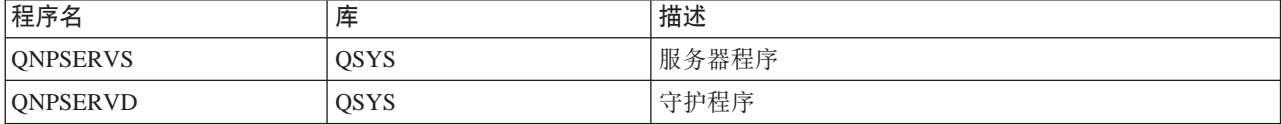

# 中央服务器

中央服务器为客户机提供了下列服务:

• 许可证管理

来自"数据传送"或 PC5250 的初始请求为该 iSeries Access Windows 版用户保留了许可证。在释放延迟超 时到期之前,服务器将保持活动状态。在释放许可证或者服务器作业结束之前,该作业将一直持有该许可 证。要查看保留了哪些许可证、使用"iSeries 导航器"来查看 iSeries 系统的特性。

• 检索转换映射

中央服务器为需要转换映射的客户机检索转换映射。这些转换映射通常用于从 ASCII 到 EBCDIC 的转换以 及从 EBCDIC 到 ASCII 的转换。客户机可以通过给定正确的源、目标编码字符集标识符(CCSID)以及要 转换的代码点列表来请求映射。然后、服务器会返回正确的映射供客户机使用。

下表中所列示的程序是与此服务器一起提供的。

#### 中央服务器程序

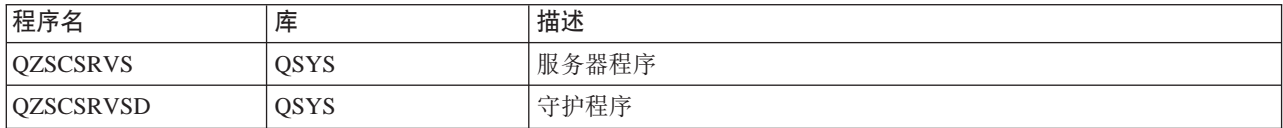

## 远程命令和分布式程序调用服务器

远程命令和分布式程序调用服务器允许客户机用户和应用程序发出 iSeries CL 命令和调用程序。

远程命令允许用户在同一作业中运行多个命令。它还为在 iSeries 用户的用户概要文件中具有受限制功能 (LMTCPB =\*YES)的 iSeries 用户提供了更好的安全性检查。

分布式程序调用支持允许应用程序调用 iSeries 程序和传递参数 (输入和输出)。当程序在 iSeries 服务器上运 行之后, 输出参数值被返回至客户机应用程序。此进程允许应用程序很容易访问 iSeries 资源, 而不必担心必须 进行的通信和转换。

下表中所列示的程序是与此服务器一起提供的。

#### 远程命令和分布式程序调用服务器程序

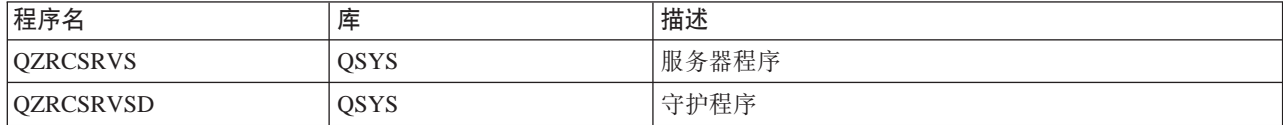

## 注册服务器

注册服务器为客户机提供了安全性。此安全性功能防止密码已到期的用户访问系统,验证用户概要文件密码, 并返回用户概要文件安全性信息以与密码高速缓存和"iSeries 导航器应用程序管理"配合使用。

下表中所列示的程序是与此服务器一起提供的。

## 注册服务器程序

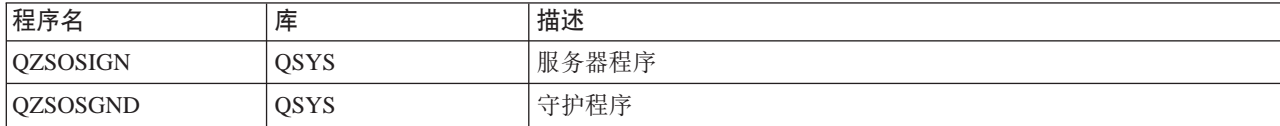

# 服务器端口映射器

端口映射器为客户机提供了一种方法以查找特定服务(服务器)的端口。端口映射器在 "TCP/IP 服务表"中查 找端口。

下表中所列示的程序是与此服务器一起提供的。

服务器端口映射器

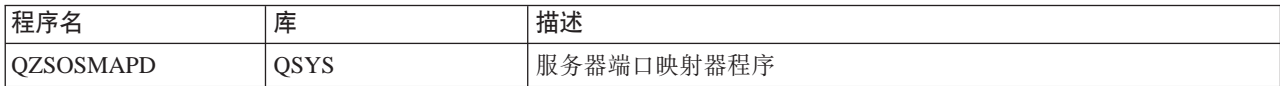

# **@图 OS/400** 主机服务器

本主题描述如何管理 OS/400 服务器作业。它描述服务器在其中运行的子系统、影响服务器的对象以及如何管 理这些资源

随 OS/400 程序提供的服务器通常不需要对现存的系统配置进行任何更改就可正常运行。它们是在您安装 OS/400 时设置和配置的。您可能想更改系统管理服务器作业的方式以满足您的需要、解决问题、提高系统性能或只查 看系统上的作业。要执行这些更改并满足处理要求, 您必须知道哪些对象会影响系统的哪些部分以及如何更改 那些对象。要真正了解如何管理您的系统、在继续本章之前参考工作管理。

## **("M['z](rzaiimst28.HTM)/~qw(E**

了解客户机与主机服务器之间通信的启动和结束过程。本主题还包括每个服务器的端口号、对服务器守护程序 以及它们在通信中所扮演的角色的描述。

# **[OS/400](rzaiimst29.HTM) 上的子系统**

本主题提供了对 OS/400 上的子系统的描述, 并演示了如何自动启动和预启动作业。

#### **[iSeries](rzaiimst26.HTM)** 上的系统值

列示并描述了客户机 / 服务器环境中重要的系统值。

### 标识 [iSeries](rzaiimst30.HTM) 上的服务器作业

说明如何使用"iSeries 导航器"或绿色屏幕来显示服务器作业。

#### **The A [EZ Setup](rzaiimst41.HTM)** 和 "iSeries 导航器"

描述如何分辨必需的通信路径是否活动以及必要时如何启动它。

# **("M'z/~qw(E**

客户机 / 服务器通信是按下列步骤来建立的:

- 1. 要启动使用套接字通信支持的服务器作业, 客户机系统应连接至特定的服务器端口号。
- 2. 必须启动服务器守护程序(使用 STRHOSTSVR 命令), 来侦听和接受客户机的连接请求。在接受连接请求 时,服务器守护程序发出一个内部请求,要求将客户机的连接与服务器作业相连。
- 3. 此服务器作业可能是一个预启动作业、或者、如果未使用预启动作业、则可能是当处理客户机连接请求时 所提交的批处理作业。服务器作业负责处理与客户机之间的任何进一步的通信。初始数据交换包括用来标 识与客户机用户相关联的用户概要文件和密码的请求。
- 4. 一旦确认了用户概要文件和密码, 服务器作业就切换至此用户概要文件, 并通过使用为该用户概要文件定 义的许多属性(如计帐代码和输出队列)来更改该作业。

有关更多信息, 请参阅:

- 主机服务器的端口号
- 启动主机服务器
- 结束主机服务器

#### $R$  & & & & & & & & & & & & &

iSeries Access Windows 版使用 TCP/IP 与 iSeries 系统服务器通信。优化服务器使用 OS/400 套接字支持来 与客户机通信。OS/400 套接字支持与基于 TCP/IP 的 Berkeley Software Distributions 4.3 套接字兼容。套接 字支持是随安装在 iSeries 服务器上的 5769-TC1 产品提供的。

有关通信的更多信息, 请参阅 [TCP/IP](../../books/c4154204.pdf) 配置和参考手册。

"主机服务器"端口号: 每种类型的服务器都有自己的服务器守护程序, 守护程序对端口进行侦听以接收入 局客户机连接请求。但是有例外的情况。例如、基于套接字的传送功能使用数据库服务器守护程序;网络驱动 服务器使用文件服务器守护程序;虚拟打印服务器使用网络打印服务器守护程序。另外、服务器映射器守护程 序还侦听指定的端口,并允许客户机获取指定服务器的当前端口号。

每个服务器守护程序侦听在指定服务名的服务表中提供的端口号。例如、具有提供的初始配置的网络打印服务 器守护程序负责侦听端口号 8474、该端口号与服务名 'as-netprt' 相关联。服务器映射器守护程序侦听已知端口。 已知服务器映射器端口号为 449。周知端口号是保留给"OS/400 主机服务器"专用的。因此,不应该从服务表 中除去 'as-svrmap' 服务名项。

每个服务器守护程序的端口号不是固定的;可以通过使用不同的端口号来修改服务表(如果您的安装需要进行 这样的更改的话)。可以通过"iSeries导航器"系统特性的连接选项卡更改检索端口号的位置。但是,服务名 必须仍然保持与下列表中所显示的名称相同。否则,服务器守护程序不能建立用来接收客户机连接的人局请求 的端口号。

如果添加了新的服务表项以标识服务的另一端口号,则应该除去该服务名的任何先前存在的服务表项。除去这 些项,可以排除表中重复的服务名,并排除在启动服务器守护程序时出现意外结果的可能性。

#### **[w](rzaiiservicesandports.htm)z~qwM~qw3dwDKZE**

查看用于优化服务器和服务器映射器的每个服务器的端口号,这些服务器和服务器映射器使用基于 TCP 通信支 持的套接字和安全套接字层(SSL)。

**启动主机服务器:** 要启动"OS/400 主机服务器",请使用 STRHOSTSVR CL 命令。此命令启动主机服务 器守护程序和服务器映射器守护程序。它还尝试启动与该服务器相关联的预启动作业。

注: TH9C0iSeries == TH9C0iSeries == TH9C0iSeries == TH9C0iSeries == 导航器" 来配置系统, 以使服务器在您使 用 STRTCP 命令启动"传输控制协议" (TCP)时自动启 动。新交付的系统将在缺省情况下这样做。

每种主机服务器类型都有一个服务器守护程序。该系统有一个单个服务器映射器守护程序。客户机 PC 应用程 序使用端口号来连接主机服务器守护程序。服务器守护程序接受入局连接请求、并将其按路径发送至服务器作 业以进行处理。

#### STRHOSTSVR 命令值:

SERVER

\*ALL 启动所有主机服务器守护程序和服务器映射器守护程序。

### **\*CENTRAL**

在 QSYSWRK 子系统中启动中央服务器守护程序。守护程序作业是 QZSCSRVCD,而服务器预启动 作业是 QZSCSRVS.

## **\*DATABASE**

在 QSERVER 子系统中启动数据库服务器守护程序。守护程序作业是 QZDASRVSD, 而相关联的服务 器预启动作业是 QZDASOINIT、QZDASSINIT 和 QTFPJTCP。

#### **\*DTAQ**

在 QSYSWRK 子系统中启动数据队列服务器守护程序。守护程序作业是 QZHQSRVD, 而相关联的服 务器预启动作业是 QHQSSRV。

\*FILE 在 QSERVER 子系统中启动文件服务器守护程序。守护程序作业是 QPWFSERVSD, 而相关联的服务 器预启动作业是 QPWFSERVSO、QPWSERVSS 和 QPWRSERVS2。

### **\*NETPRT**

在 QSYSWRK 子系统中启动网络打印服务器守护程序。守护程序作业是 QNPSERVD, 而相关联的服 务器预启动作业是 ONPSERVS 和 OIWVPPJT。

#### **\*RMTCMD**

启动 QSYSWRK 子系统中的远程命令和分布式程序调用服务器守护程序。守护程序作业是 QZRCSRVSD, 而相关联的服务器预启动作业是 QZRCSRVS。

#### **\*SIGNON**

在 QSYSWRK 子系统中启动注册服务器守护程序。守护程序作业是 QZSOSGND, 而相关联的服务器 预启动作业是 QZSOSIGN。

#### **\*SVRMAP**

在 OSYSWRK 子系统中启动服务器映射器守护程序。守护程序作业是 OZSOSMAPD。

注: **The contract of the contract of the contract of the contract of the contract of the contract of the contract of the contract of the contract of the contract of the contract of the contract of the contract of the contr** 下, 相关联的服务器预启动作业将在 OUSRWRK 目录中运 行。另外, 缺省情况下, 数据库服务器预启动作业将在 OUSRWRK 子系统中运行

可选参数:

### **RQDPCL**

指定需要哪些通信协议是活动的以用于启动主机服务器守护程启动。

## **%v5:**

\*ANY 当发出 STRHOSTSVR 命令时, TCP/IP 通信协议必须是活动的。如果 TCP/IP 不活动, 将发出脱离消 息 PWS300D, 且不会启动主机服务器守护程序。如果发现 TCP/IP 不活动, 还会发出诊断消息  $(PWS3008)$ .

## **\*NONE**

在发出 STRHOSTSVR 命令启动主机服务器守护程序时,不需要任何通信协议处于活动状态。不会为 不活动的协议发出任何消息。

\*TCP 当发出 STRHOSTSVR 命令时, TCP/IP 通信协议必须是活动的。如果 TCP/IP 不活动, 将发出诊断消 息 PWS3008 和脱离消息 PWS300D, 且不会启动主机服务器守护程序。

#### >}:*STRHOSTSVR*: **>} 1:t/yPwz~qwX\$Lr**

#### STRHOSTSVR(\*ALL)

只要有至少一个通信协议是活动的、此命令就启动所有服务器守护程序和服务器映射器守护程序。

#### **无例 2: 启动特定服务器守护程序**

STRHOSTSVR SERVER(\*CENTRAL \*SVRMAP) RQDPCL(\*NONE)

即使没有活动的通信协议, 此命令也在 QSYSWRK 子系统中启动中央服务器守护程序和服务器映射器守护程 序。

#### 示例 3: 说明一个必需的协议:

STRHOSTSVR SERVER(\*ALL) RQDPCL(\*TCP)

只要 TCP/IP 是活动的, 此命令便在 QSYSWRK 子系统中启动所有主机服务器守护程序和服务器映射器守护 程序。

结束主机服务器: 要结束"OS/400 主机服务器",可使用 ENDHOSTSVR CL 命令。此命令结束主机服务 器守护程序和服务器映射器守护程序。如果服务器守护程序在该类型的服务器与客户机应用程序连接时结束、 除非指定可选的 ENDACTCNN 参数,否则服务器作业保持活动,直到与客户机应用程序的通信结束为止。在 服务器守护程序再次启动之前, 客户机应用程序对该服务器的后续连接请求将失败。

即使服务器映射器守护程序结束,与服务器作业的任何现存客户机连接也都不受影响。在服务器映射器再次启 动之前、客户机应用程序对服务器映射器的后续连接请求将失败。

为了结束与 \*DATABASE 和 \*FILE 服务器的活动连接, 可以指定 ENDACTCNN 参数, 这将结束为这些连接 提供服务的服务器作业。只有相应的守护程序作业也在结束时,才可结束活动的连接。如果指定 \*DATABASE 关键字、将结束具有活动连接的 OZDASOINIT 和 OZDASSINIT 作业。如果指定 \*FILE 关键字、将结束具有 活动连接的 OPWFSERVSO 和 OPWFSERVSS 作业。

注:

如果使用 ENDHOSTSVR 命令来结束未活动的特定守护程 序, 则您将收到诊断消息。如果要结束所有活动的守护程 序, 则使用 ENDHOSTSVR SERVER(\*ALL)。指定 \*ALL 值时、您看不到任何诊断消息。

#### ENDHOSTSVR 命令值:

**SERVER** 

\*ALL 结束服务器守护程序和服务器映射器守护程序(如果活动的话)。如果使用此值、则系统不允许其它 特殊值。

## **\*CENTRAL**

结束 OSYSWRK 子系统中的中央服务器守护程序。

### \*DATABASE

结束 QSERVER 子系统中的数据库服务器守护程序。

#### \*DTAQ

结束 OSYSWRK 子系统中的数据队列服务器守护程序。

\*FILE 结束 QSERVER 子系统中的文件服务器守护程序。

### \*NFTPRT

结束 QSYSWRK 子系统中的网络打印服务器守护程序。

#### \*RMTCMD

结束远程命令和 OSYSWRK 子系统中的分布式程序调用服务器守护程序。

#### \*SIGNON

结束 QSYSWRK 子系统中的注册服务器守护程序。

#### *\*SVRMAP*

结束 OSYSWRK 子系统中的服务器映射器守护程序。

### **可选参数**

# **ENDACTCNN**

指定是否结束与指定服务器的活动连接。

# **单个值**

#### **\*NONE**

将不结束任何活动连接。

#### 特定服务器值

#### **\*DATABASE**

将结束由 QZDASOINIT 和 QZDASSINIT 服务器作业提供服务的活动连接。将结束为这些连接提供服 务的服务器作业。

\*FILE 将结束由 QPWFSERVO 和 QPWFSERVSS 服务器作业提供服务的活动连接。还将结束为这些连接提 供服务的服务器作业。

此处是一些 ENDHOSTSVR 示例。

>}:*ENDHOSTSVR*: **>} 1:axyPwz~qwX\$Lr**

ENDHOSTSVR SERVER(\*ALL)

此命令结束所有服务器守护程序和服务器映射器守护程序。

### **>} 2:axX(~qwX\$Lr**

ENDHOSTSVR SERVER(\*CENTRAL \*SVRMAP)

结束中央服务器守护程序和服务器映射器守护程序。

#### **>} 3:axX(D~qwX\$LrMn/,S**

ENDHOSTSVR SERVER(\*CENTRAL \*DATABASE) ENDACTCNN(\*DATABASE)

此命令结束 QSYSWRK 子系统中的中央服务器守护程序和 QSERVER 子系统中的数据库服务器守护程序。另 外、将结束与 \*DATABASE 服务器的活动连接以及为这些连接提供服务的 OZDASOINIT 和 OZDASSINIT 服 务器作业。

## **iSeries** 服务器上的子系统

下列子节描述每种服务器功能使用哪些系统提供的子系统。下列各节还详细说明了子系统描述如何与服务器作 业相关。

子系统描述定义如何将工作输入子系统、在何处输入、输入多少工作以及子系统使用哪些资源来执行工作。

#### 用于服务器作业的子系统

#### **9CT/t/w5**

自动启动作业执行一次初始化,或者执行与特定子系统相关联的重复工作。每次启动子系统时就会自动启动与 特定子系统相关联的自动启动作业。

## **9C\$t/w5**

**用于服务器作业的子系统:** 服务器作业被配置为视其功能在不同子系统中运行。以下是用于服务器作业的子 系统

#### **QSYSWRK**

所有守护程序作业(文件服务器守护程序作业和数据库服务器守护程序作业除外)都在此子系统中运行。文件 服务器和数据库服务器守护程序作业都在 OSERVER 子系统中运行。

#### **QUSRWRK**

此子系统用于下列服务器运行服务器作业:

- 网络打印
- 远程命令 / 程序调用
- $\cdot$  中央
- 数据队列
- 注册
- 数据库

## **QSERVER**

文件服务器及其相关联的守护程序作业以及数据库服务器守护程序作业必须在此子系统中运行。

如果此子系统不活动, 则请求与文件服务器或数据库服务器建立连接将失败。

### **自动启动子系统**

当进行 IPL 时, QSYSWRK 子系统将自动启动,而不管为控制子系统指定的值如何。

如果您使用随系统提供的缺省启动程序,当您 IPL 时,QSERVER 和 QUSRWRK 子系统会自动启动。系统启 动程序是在 OSTRUPPGM 系统值中定义的, 缺省值为 OSTRUP OSYS。

如果您想更改系统启动,则可将 QSTRUPPGM 系统值更改为调用您自己的程序。可以使用 QSYS 中所提供的 程序来作为您要创建的启动程序的基础。

注: 如果使用数据库服务器或文件服务器, 并且对系统启动进行了更改, 则必须确保启动程序启动 OSERVER 子系统。

从 V5R1 开始,系统自动启动 TCP/IP, 无需更改系统启动程序。当启动 TCP/IP 时会自动启动主机服务器。 当启动了 TCP/IP 时, 它会确保在启动主机服务器之前启动 QUSRWRK 和 QSERVER。

如果在使用 V5R1 以前的发行版的系统上升级安装 V5R1 (或更高版本), 并且系统所使用的启动程序已更改 为启动 TCP/IP, 则系统将自动启动 TCP/IP, 并且启动程序的试图将失败。

IPL 属性 STRTCP 可以强制系统在 IPL 时不自动启动 TCP/IP。建议让此值保持为交付时的设置 \*YES,(启 动 TCP/IP)但是在需要时该选项仍然可用。

使用自动启动作业: OSERVER 子系统具有为文件服务器和数据库服务器作业定义的自动启动作业。如果此 作业未在运行,则服务器不能启动。作业结束时,子系统将不会结束。如果此作业出现问题,则您可能想结束 并重新启动 OSERVER 子系统。

QSYSWRK 子系统具有为所有优化服务器定义的自动启动作业。此作业会监控发出 TRTCP 命令时发送的事件。 这样,服务器守护程序作业可动态地确定 TCP/IP 何时成为活动的。然后, 守护程序作业将开始监听适当的端 口。如果自动启动作业不活动,并且在主机服务器活动时启动了 TCP/IP, 则必须发出以下命令序列才能开始使 用 TCP/IP:

1. ENDHOSTSVR \*ALL

2. STRHOSTSVR \*ALL

自动启动作业被命名为 QZBSEVTM。如果作业不活动,则通过发出以下命令来启动它:

QSYS/SBMJOB CMD(QSYS/CALL PGM(QSYS/QZBSEVTM)) JOB(QZBSEVTM) JOBD(QSYS/QZBSEJBD) PRTDEV(\*USRPRF) OUTQ(\*USRPRF) USER(QUSER) PRTTXT(\*SYSVAL) SYSLIBL(\*SYSVAL) CURLIB(\*CRTDFT) INLLIBL(\*JOBD) SRTSEQ (\*SYSVAL) LANGID(\*SYSVAL) CNTRYID(\*SYSVAL) CCSID(\*SYSVAL)

注: ZNN1R1R17 D: ZNN1R17 D: ZNN1R17 D: ZNN1R17 D: ZNN1R17 D: ZNN1R17 D: ZNN1R17 D: ZNN1R17 D: ZNN1R17 D: ZNN1R17<br>2007年 D: ZNN1R17 D: ZNN1R17 D: ZNN1R17 D: ZNN1R17 D: ZNN1R17 D: ZNN1R17 D: ZNN1R17 D: ZNN1R17 D: ZNN1R17 D: Z

**使用预启动作业**: 预启动作业是一种批处理作业,它在远程系统上的程序启动与服务器的通信之前开始运行。 预启动作业使用子系统描述中的预启动作业项来确定作业启动时要使用的程序、类和存储池。在预启动作业项 内、必须指定子系统用来创建和管理预启动作业池的属性。

当启动与服务器的连接时,预启动作业可提高性能。预启动作业项是在子系统内定义的。当启动该子系统时, 预启动作业就变成活动的、或者可以用"启动预启动作业"(STRPJ)和"结束预启动作业"(ENDPJ)命令 来控制它们。

有关预启动作业(例如 DSPACTPJ)的系统信息专门使用术语"程序启动请求"来指示对启动预启动作业所作 的请求,即使信息可能与因套接字连接请求而启动的预启动作业有关。

**":**

- 可以重复使用预启动作业,但是,一旦已经使用了预启动作业并返回到存储池中,就不能自动清除该 预启动作业。重复使用预启动作业的次数是由为 ADDPJE 或 CHGPJE CL 命令指定的"最大使用次数" (MAXUSE)值来确定的。这就意味着, 在结束使用预启动作业之前, 必须清除预启动作业的一个用 户所使用的资源。否则,这些资源将对使用预启动作业的下一个用户保持相同的状态。例如,如果一 个文件处于打开状态,但是从未被预启动作业的一个用户关闭过,则该文件将继续保持打开状态,并 且可用于同一预启动作业的后续用户。
- 缺省情况下, 某些服务器作业在 QUSRWRK 或 QSERVER 中运行。使用"iSeries 导航器", 可以将 这些服务器中的一些或全部配置为在选择的子系统中运行。
	- 1. 双击 iSeries 导航器 —> 网络 —> 服务器 —> iSeries Access,
	- 2. 右键单击要为其配置子系统的服务器, 然后选择特性。
	- 3. 使用"子系统"页面配置服务器。

如果将作业从缺省子系统移出, 必须:

- 1. 创建自己的子系统描述。
- 2. 使用 ADDPJE 命令添加自己的预启动作业。将 STRJOBS 参数设置为 \*YES。

如果不执行此操作,您的作业将在缺省子系统中运行。

受套接字通信接口支持的所有 OS/400 服务器都支持预启动作业。 这些服务器是:

网络打印服务器 远程命令和分布式程序调用服务器中央服务器 数据库服务器 安全数据库服务器 文件服务器 安全文件服务器 数据队列服务器 注册服务器(只有使用套接字通信支持的服务器才有)

以下列表提供了每个预启动作业项的属性,以及为使用套接字通信支持的主机服务器配置的初始值。

## **S53hv**

包含预启动作业项的子系统。

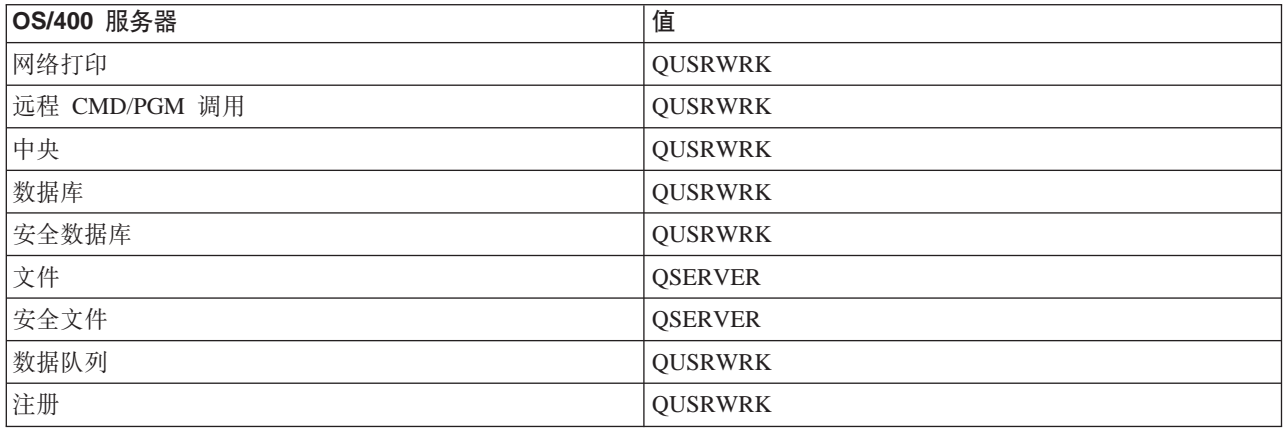

# **Lrb/{**

启动预启动作业时调用的程序。

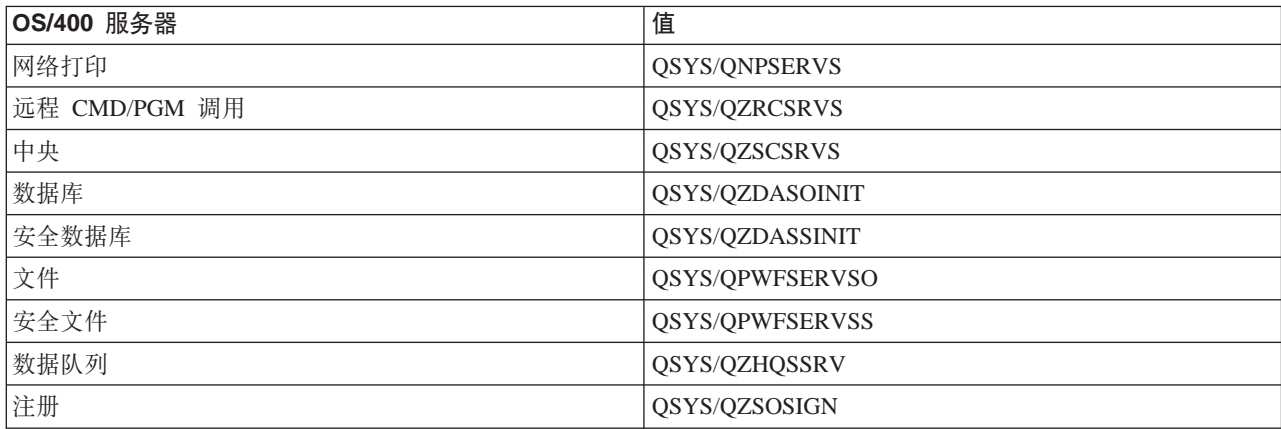

## 用户概要文件

作业在其中运行的用户概要文件。这是作业显示为用户概要文件的内容。当从客户机中接收到要启动服务器的 请求时, 预启动作业功能切换至在该请求中所接收的用户概要文件。

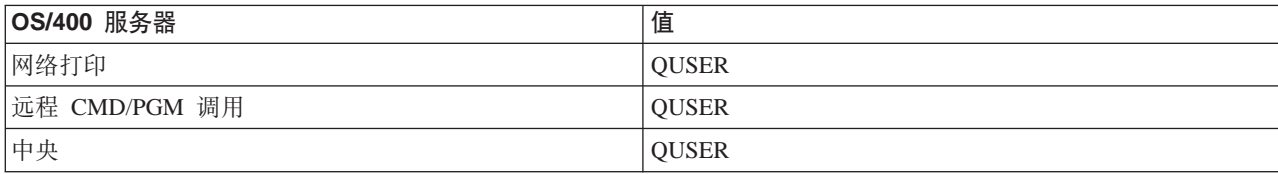

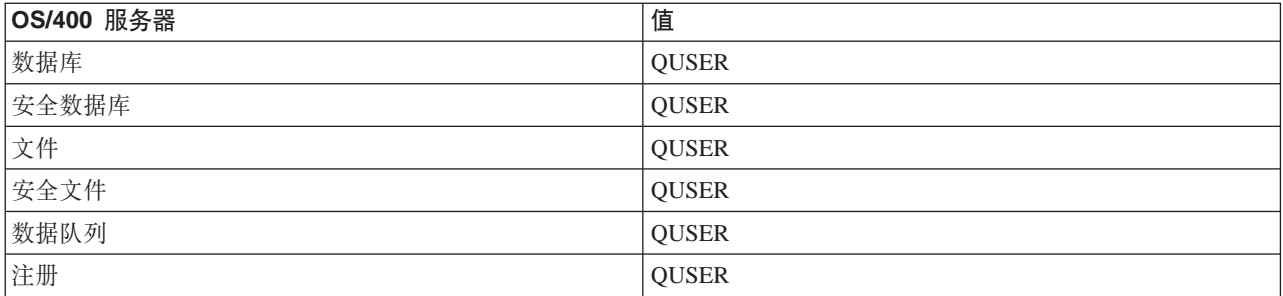

## 作业名

启动作业时的作业名。

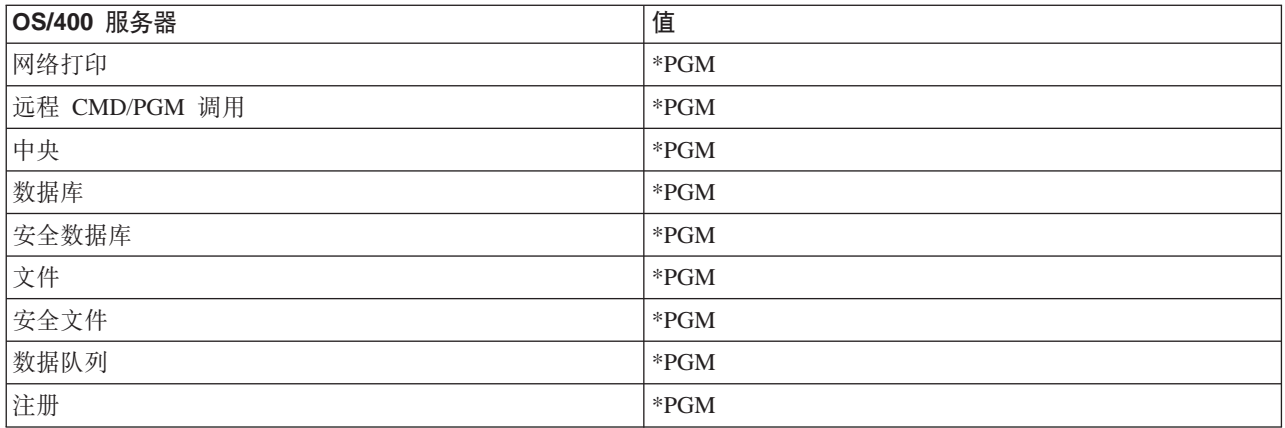

## 作业描述

用于预启动作业的作业描述。注意, 如果指定了 \*USRPRF, 则将使用此作业在其中运行的概要文件的作业描 述。这就意味着将使用 QUSER 的作业描述。还会使用发出请求的用户的作业描述中的某些属性; 例如, 打印 设备和输出队列就是在发出请求的用户的作业描述中交换的。

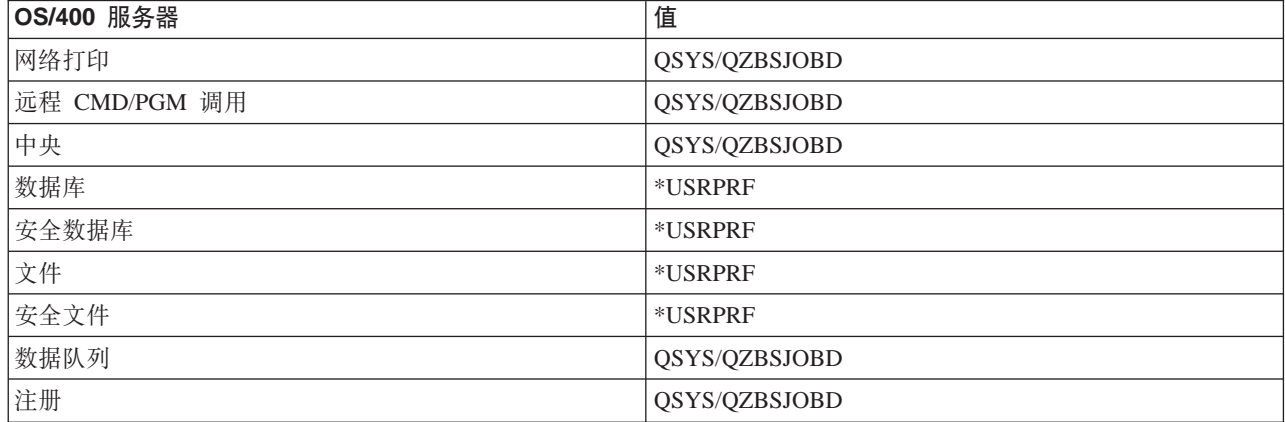

# **启动作业**

指示当启动子系统时是否自动启动预启动作业。这些预启动作业项是随启动作业值 \*YES 提供的, 以确保服务 器作业可用。STRHOSTSVR 命令将启动每个预启动作业作为其处理的一部分。

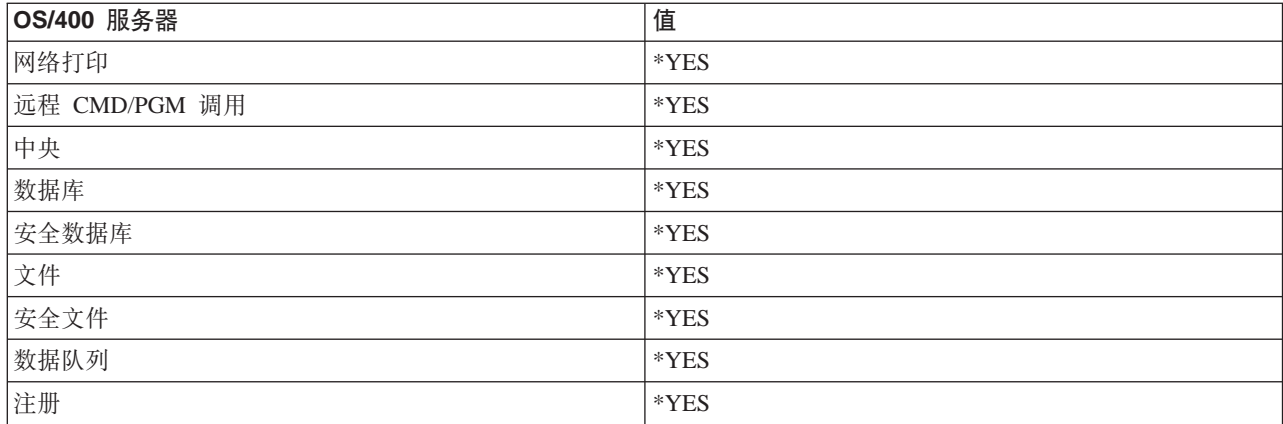

# 初始作业数

当启动子系统时所启动的作业数。可以调整此值以便满足您的特定环境和需要。

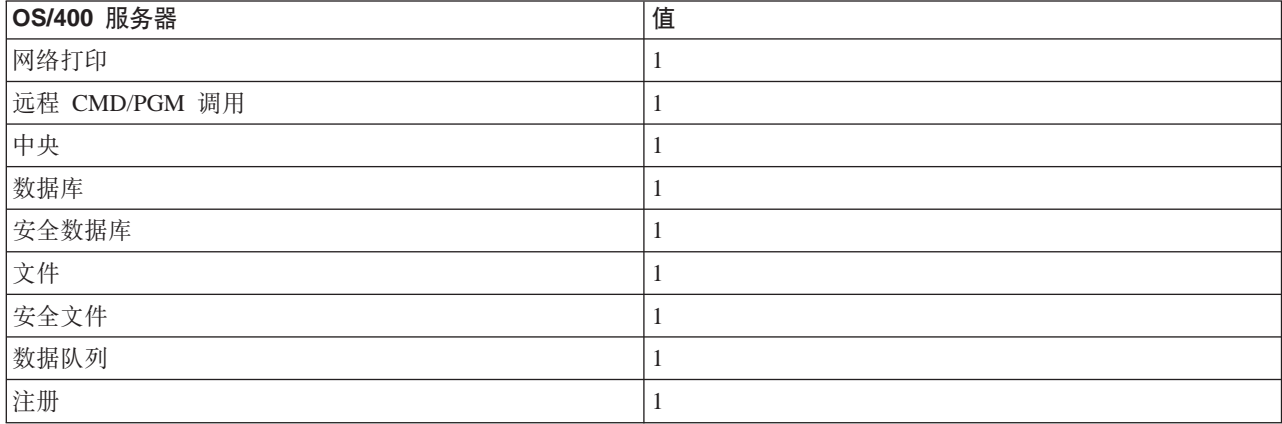

# **阈值**

预启动作业项的可用预启动作业的最小数目。当达到此阈值时,会自动启动附加预启动作业。阈值会在存储池 中维持一定数量的作业。

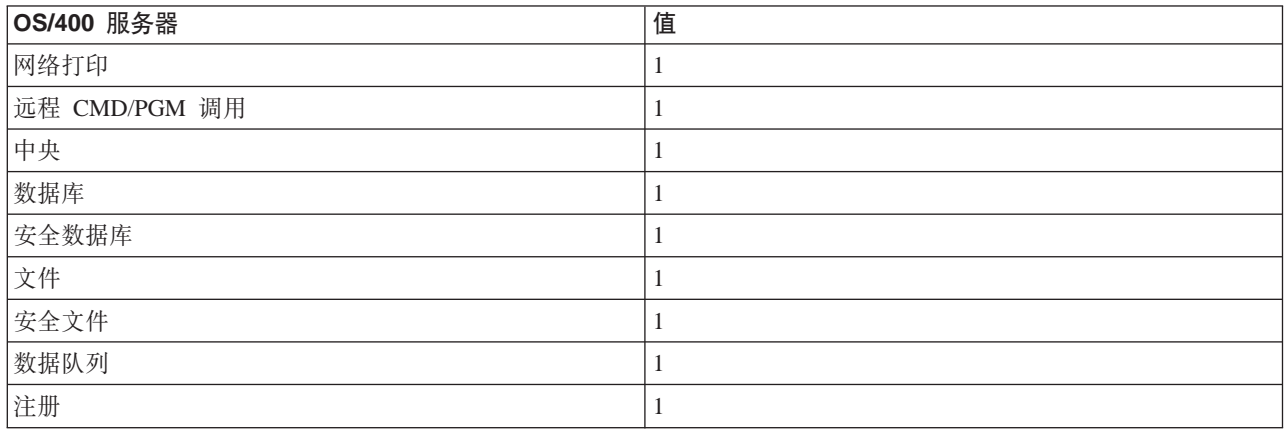

# 附加作业数

当达到阈值时所启动的附加预启动作业数。

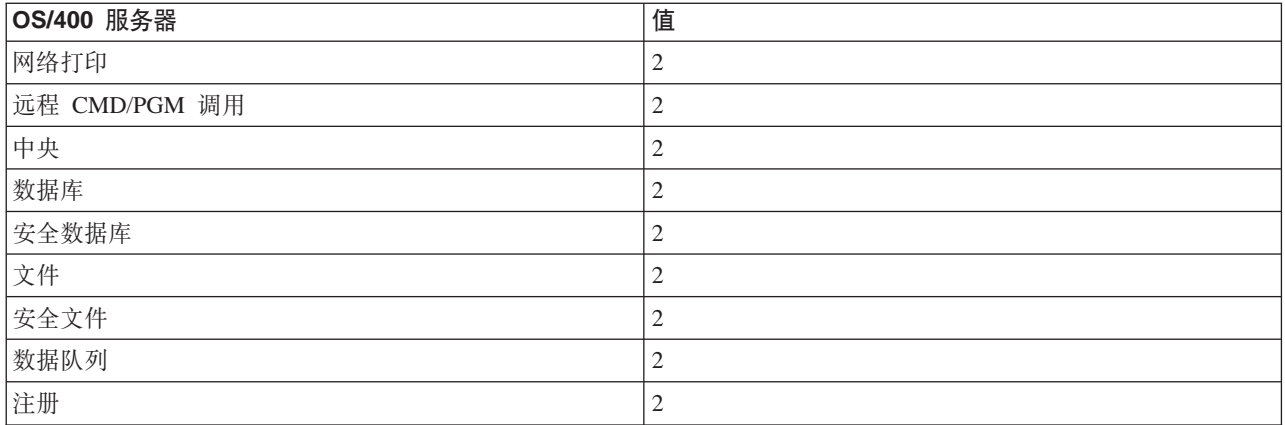

# 最大作业数

对于此项可以是活动的最大预启动作业数。

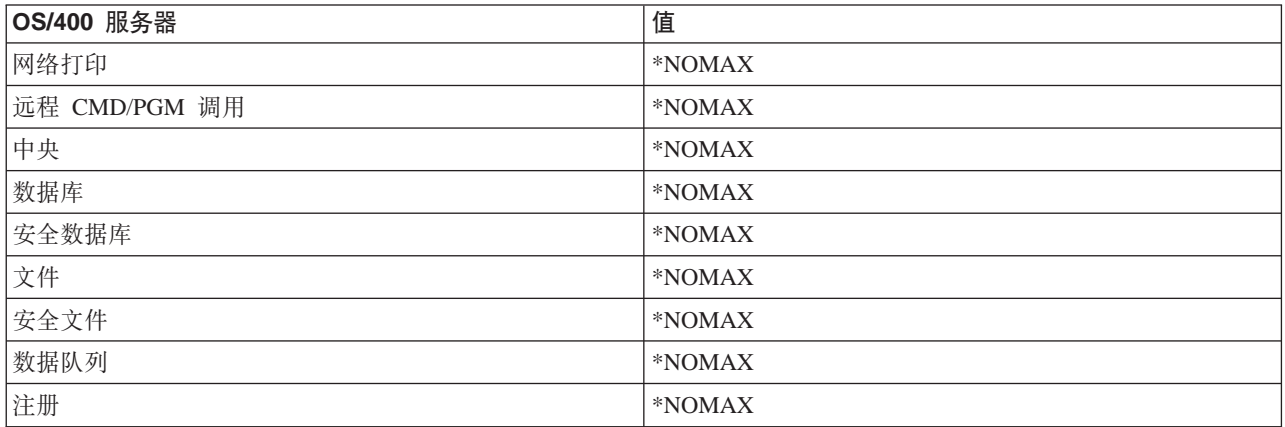

# 最大使用次数

作业的最大使用次数。如果值为 200, 则指示处理 200 次请求启动服务器之后, 预启动作业将结束。

**":** }]b~qw;aX49CNN\$t/w5,49K5;h 置为大于 1。

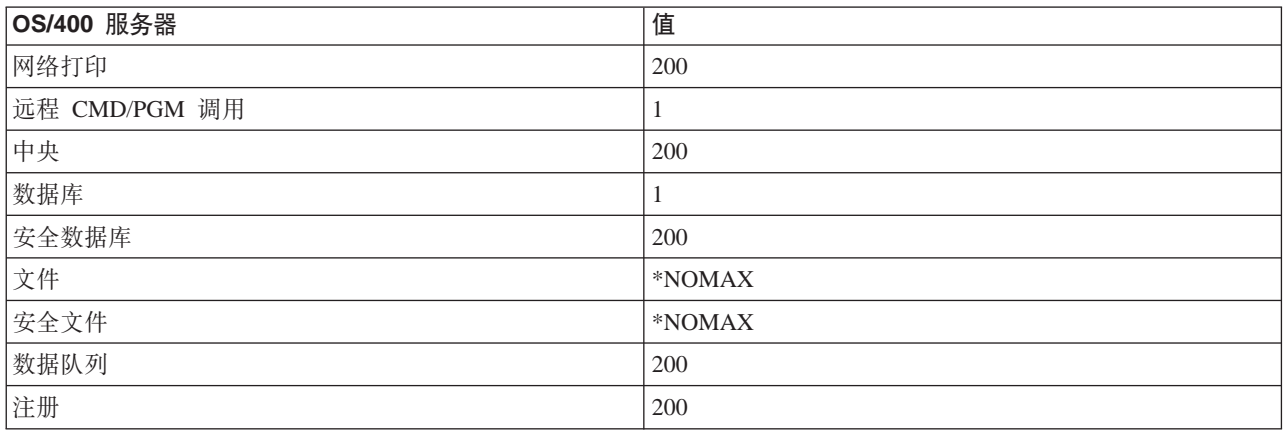

# 等待作业

如果已经达到了最大作业数,则这将导致客户机连接请求等待可用的服务器作业。

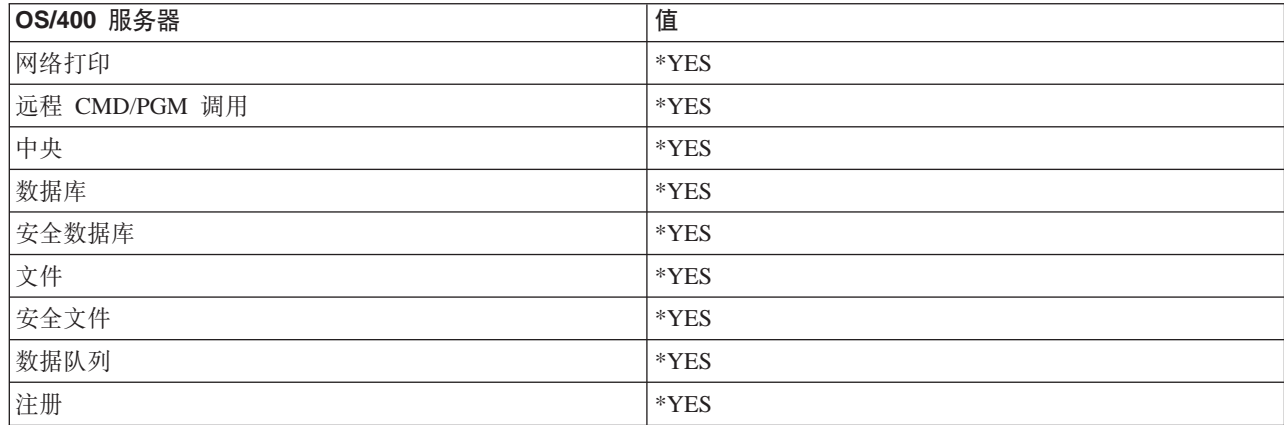

# 池标识符

此预启动作业将在其中运行的子系统池标识符。

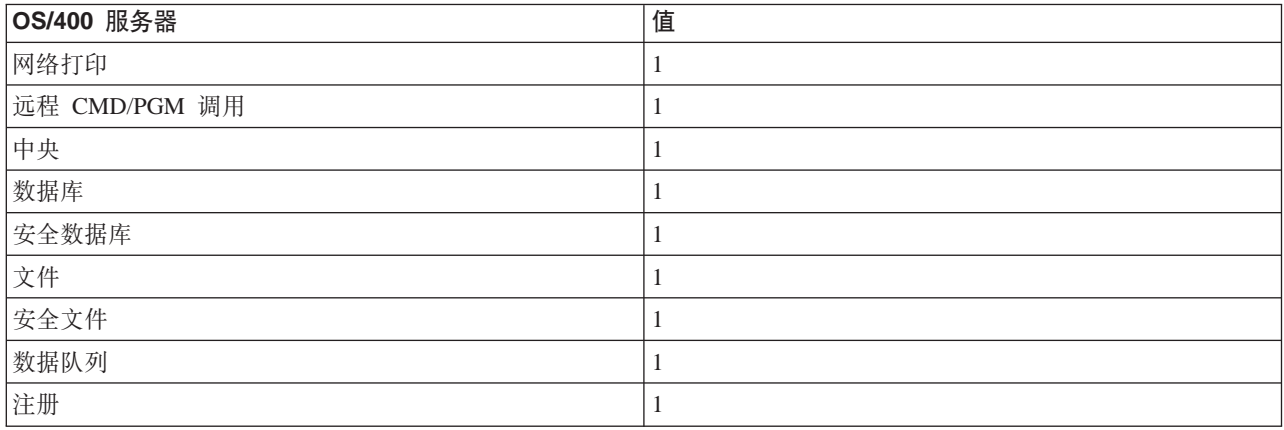

# 类

预启动作业在其中运行的类的名称和库。

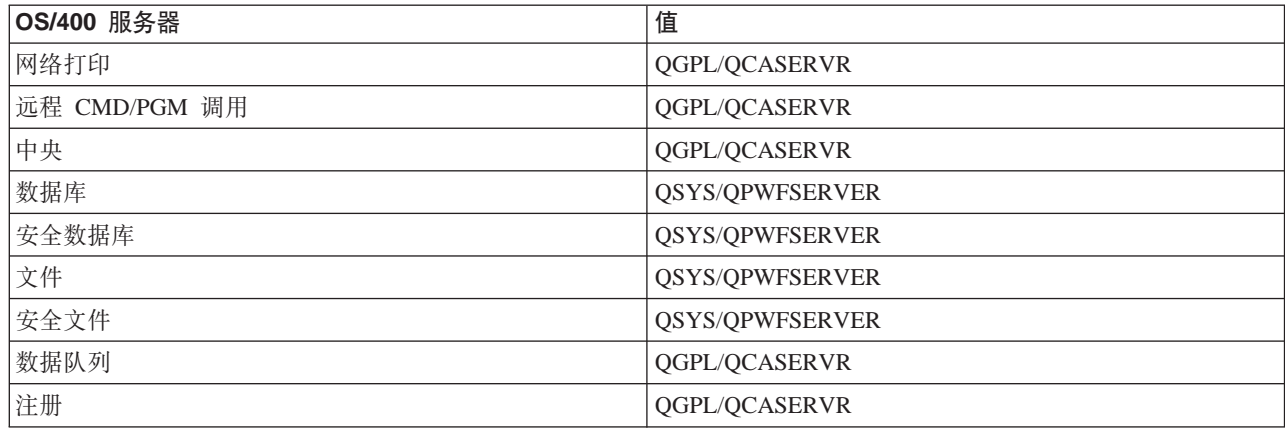

当预启动作业项的启动作业值已经被设置为 \*YES, 并且其余值都采用它们的初始设置时, 每个预启动作业项应 执行下列操作:

- 当启动子系统时, 对每个服务器启动一个预启动作业。
- 当为特定服务器处理了第一个客户机连接请求时, 将使用初始作业并且超过阈值。
- 根据预启动作业项中所定义的数目, 为该服务器启动附加作业。
- 可用的作业数始终至少为 1。
- 子系统将定期检查准备处理请求的预启动作业数, 并结束多余的作业。子系统始终会至少保留在初始作业 参数中所指定的预启动作业数。

#### 监控预启动作业

使用"显示活动的预启动作业" (DSPACTPJ) 命令来监控预启动作业。例如, 要监控注册服务器的预启动作 业, 您必须知道预启动作业所在的子系统(QUSRWRK 或者用户定义的子系统)和程序(例如 QZSOSIGN)。

DSPACTPJ 命令提供了下列信息:

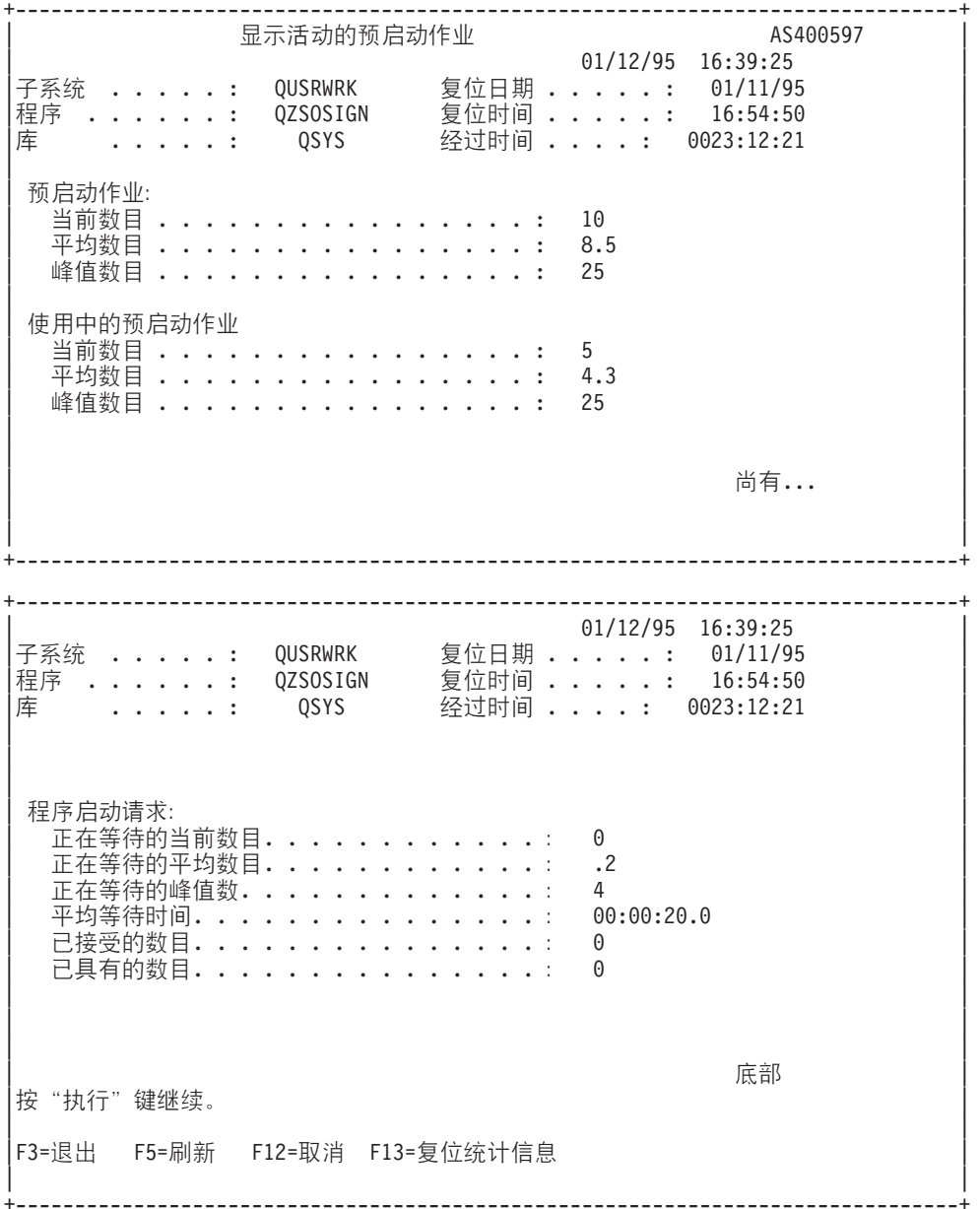

管理预启动作业

当在"显示活动的预启动作业"屏幕上时, 按 (F5) 键可以刷新为活动的预启动作业所提供的信息。有关程 序启动请求的信息可以指示您是否需要更改可用的预启动作业数。如果该信息指示程序启动请求正在等待可用 的预启动作业, 则可以使用"更改预启动作业项"(CHGPJE)命令来更改预启动作业。

如果未快速执行程序启动请求, 则可以执行下列操作的组合操作:

- 增大阈值
- 增大初始作业数 (INLJOBS) 的参数值
- 增大附加作业数 (ADLJOBS) 的参数值

关键是要确保每个请求都存在可用的预启动作业。

## 除去预启动作业项

如果您决定不想要服务器使用预启动作业功能, 则必须执行下列操作:

1. 利用"预启动作业" (ENDPJ) 命令来结束已预启动的作业。

如果在预启动作业项中指定了启动作业 \*YES, 或当对指定的服务器类型发出 STRHOSTSVR 命令时, 下一 次启动子系统时就会启动使用 ENDPJ 命令结束的已预启动的作业。如果您只结束预启动作业, 而不执行下 一步、则启动特定服务器的任何请求都将失败。

2. 利用"除去预启动作业项" (RMVPJE)命令来除去子系统描述中的预启动作业项。 使用 RMVPJE 命令除去的预启动作业项将从子系统描述中永久除去。一旦除去了作业项、对服务器的新请 求就将成功。

#### 路由项

如果守护程序作业被路由至子系统、作业会使用子系统描述中的路由项。发出 STRHOSTSVR 命令时、主机服 务器守护程序作业的路由项会被添加至子系统描述。这些作业是在 QUSER 用户概要文件中启动的。对于提交 给 QSYSWRK 子系统的守护程序作业, 使用了 QSYSNOMAX 作业队列。对于提交给 QSERVER 子系统的 守护程序作业,使用了 QPWFSERVER 作业队列。

服务器作业与其相对应的守护程序作业在同一子系统中运行。服务器作业的特征取自它们的预启动作业项。如 果未对服务器使用预启动作业,则服务器作业启动时带有它们的相对应的守护程序作业的特征。

下列信息为每个服务器守护程序作业提供了 IBM 提供的子系统中的初始配置。

#### "网络打印服务器"守护程序

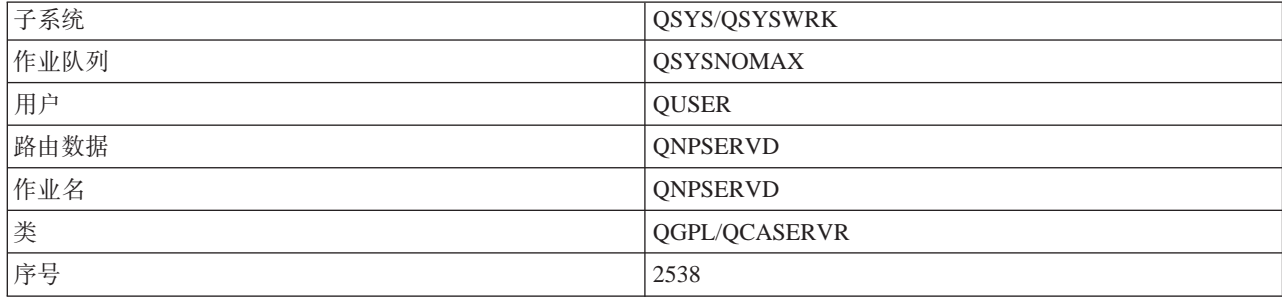

### "远程 Cmd/Pgm 调用服务器" 守护程序

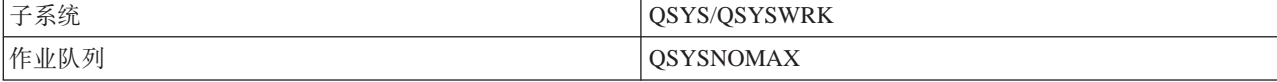

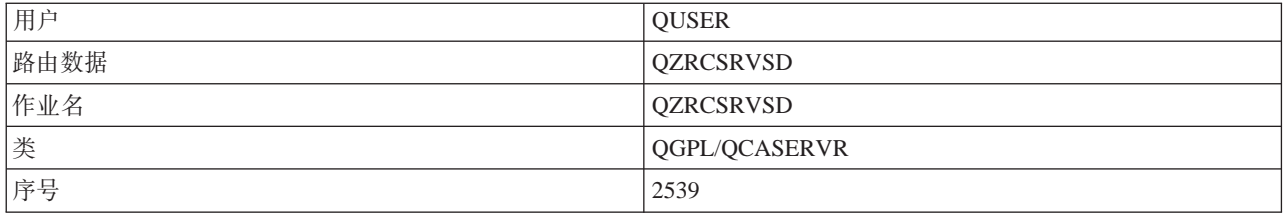

# "中央服务器"守护程序

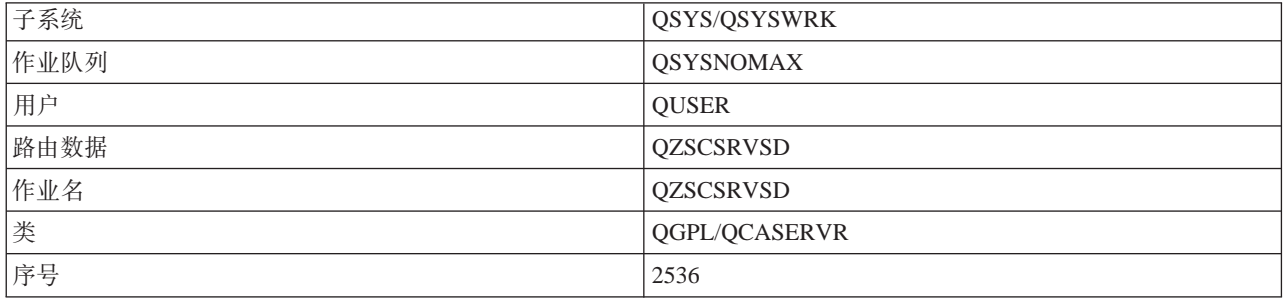

# **0}]b~qw1X\$Lr**

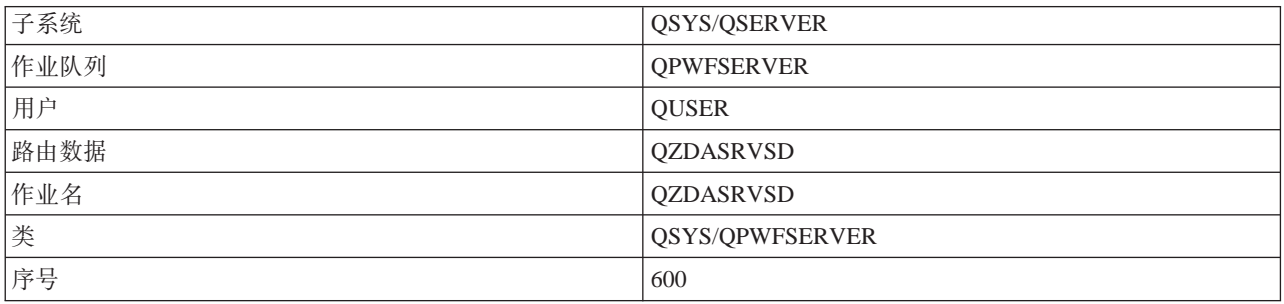

# **0D~~qw1X\$Lr**

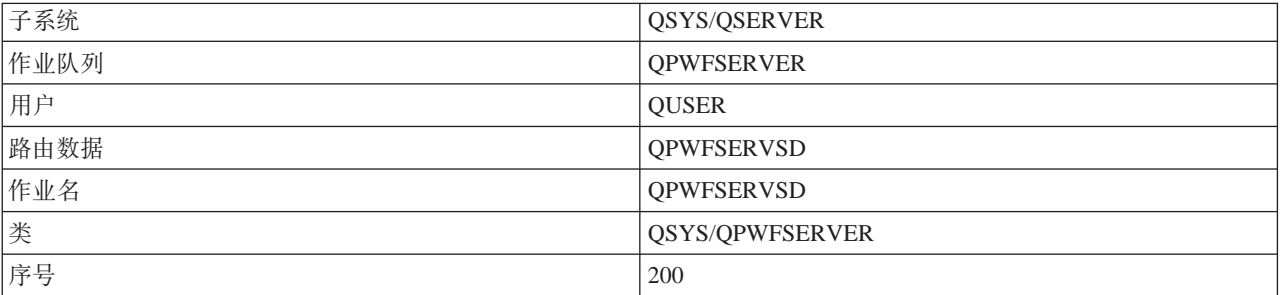

# **0}]SP~qw1X\$Lr**

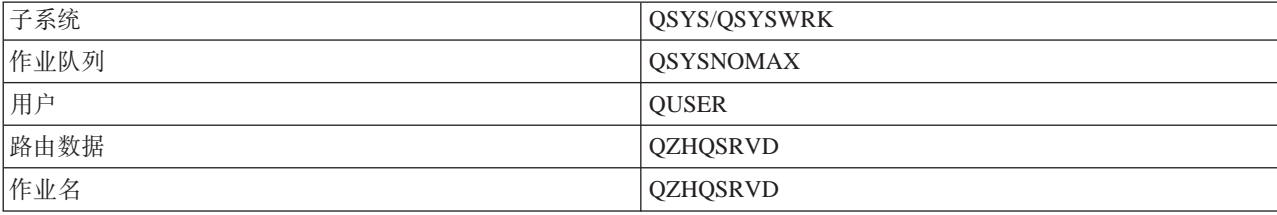

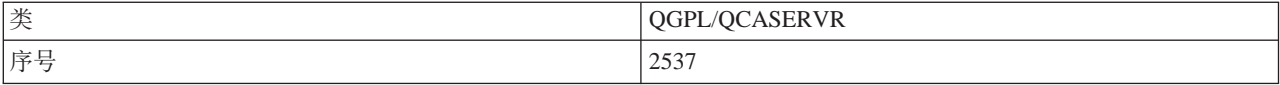

## "注册服务器"守护程序

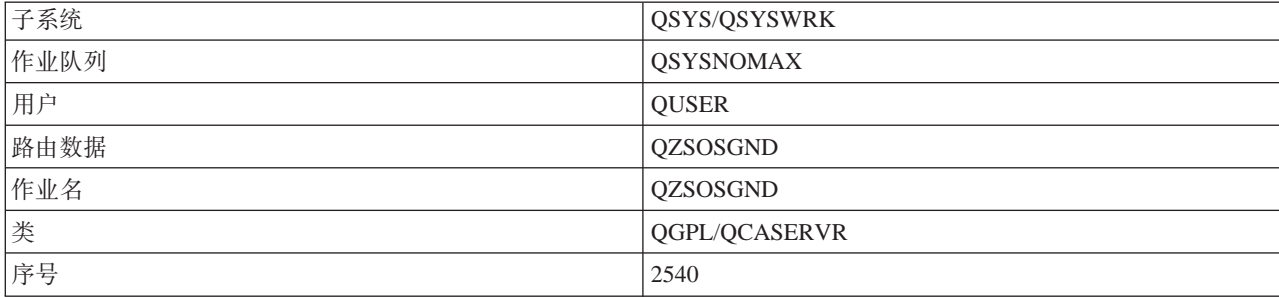

## "服务器映射器"守护程序

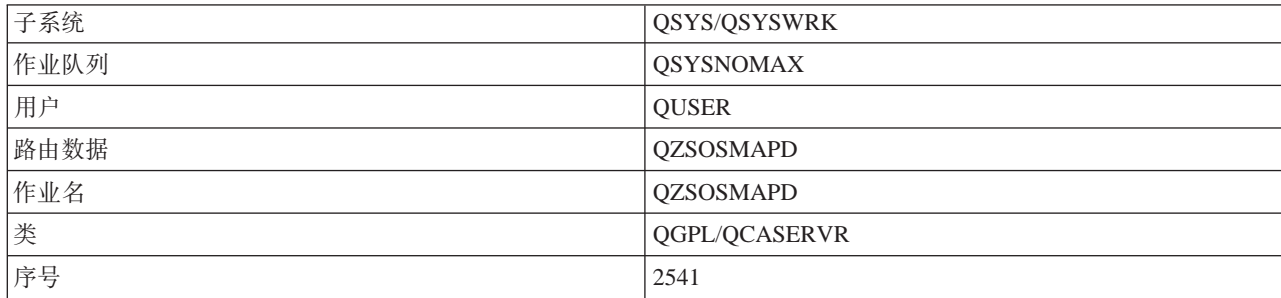

# iSeries 服务器上的系统值

系统值包含对系统的某些部分起作用的控制信息。用户可以通过更改系统值来定义工作环境。系统值的示例为 系统日期和库列表。

iSeries 服务器有许多系统值。在客户机 / 服务器环境中应特别重视下列值。

### **QAUDCTL**

审计控制。此系统值包含用于对象和用户级别的审计的"开"和"关"开关。对此系统值的更改将立 即生效。

## **QAUDENDACN**

审计日志错误操作。此系统值指定在操作系统安全性审计日志发送审计日志项时出现错误的情况下系 统要执行的操作。对此系统值的更改将立即生效。

### **QAUDFRCLVL**

强制审计日志。此系统值指定在日志项数据被强制写入辅助存储器之前,可写入安全性审计日志的审 计日志项的数目。对此系统值的更改将立即生效。

## **QAUDLVL**

安全性审计级别。对此系统值的更改将对系统上运行的所有作业立即生效。

### **QAUTOVRT**

确定系统是否应该自动创建虚拟设备。此系统值配合显示站传递和 Telnet 会话使用。

# QCCSID

编码字符集标识符, 它标识:

- 特定的编码方案标识符集
- 字符集标识符
- 代码页标识符
- 唯一标识系统所需要的编码图形字符表示法的其它编码相关信息

此值基于系统上所安装的语言。它确定在将数据提供给用户之前,是否必须转换为另一格式。缺省值 为 65535, 它意味着此数据不需要转换。

### **QCTLSBSD**

控制子系统描述

## **ODSPSGNINF**

确认使用 5250 仿真功能(工作站功能和 PC5250)注册之后是否显示注册信息屏幕。

#### **QLANGID**

系统的缺省语言标识符。如果作业 CCSID 为 65535, 它确定用户的作业的缺省 CCSID。客户机和服 务器使用此缺省作业 CCSID 值来确定客户机与服务器之间交换的数据的转换是否正确。

## **QLMTSECOFR**

控制具有所有对象(\*ALLOBJ)或服务(\*SERVICE)特殊权限的用户是否可以使用任何设备。如果 此值被设置为 1, 则具有 \*ALLOBJ 或 \*SERVICE 特殊权限的所有用户必须具有特定的 \*CHANGE 权 限才能使用该设备。

这会影响 5250 仿真的虚拟设备。此值的交付值为 1。如果想让已授权用户注册至 PC,必须为这些用 户提供对 PC 所用设备和控制器的特定权限, 或将此值更改为 0。

#### **OMAXSIGN**

控制本地用户和远程用户连续的错误注册试图的次数。一旦达到 OMAXSIGN 值, 系统就会根据 QMAXSGNACN 系统值来确定操作。

如果 OMAXSGNACN 值为 1 (使设备脱机), 则 OMAXSIGN 值不会影响在 PC 上启动连接时输入 了不正确密码的用户。

这是 PC 用户潜在的安全性问题。OMAXSGNACN 应该设置为 2 或 3。

#### QMAXSGNACN

确定当在任何设备上达到最大注册试图次数时系统将执行的操作。可以指定 1 (使设备脱机)、2 (禁 用用户概要文件)或 3 (使设备脱机并禁用用户概要文件)。交付值为 3。

### **OPWDEXPITV**

密码有效的天数。对此系统值的更改将立即生效。

#### **QPWDLMTAJC**

限制在密码中使用相邻的数字。对此系统值的更改将在下一次更改密码时生效。

#### **QPWDLMTCHR**

限制在密码中使用某些字符。对此系统值的更改将在下一次更改密码时生效。

#### **QPWDLMTREP**

限制在密码中使用重复的字符。对此系统值的更改将在下一次更改密码时生效。

## **QPWDLVL**

确定系统的密码支持的级别、包括 iSeries 服务器将支持的密码长度、用于密码的加密类型、以及是否 将从系统中除去 Windows 95/98/ME 客户机的 AS/400 NetServer 密码。对此系统值的更改将在下一次 IPL 时生效。

警告! 如果将此值设置为支持长密码, 则在设置此值之前, 必须将所有客户机 PC 升级为支持长密码 (Express V5R1)。否则,V5R1 之前的所有客户机将不能登录到 iSeries 服务器上。

#### **QPWDMAXLEN**

密码中的最大字符数。对此系统值的更改将在下一次更改密码时生效。

#### **QPWDMINLEN**

密码中的最小字符数。对此系统值的更改将在下一次更改密码时生效。

#### **QPWDPOSDIF**

控制新密码中的字符的位置。对此系统值的更改将在下一次更改密码时生效。

#### QPWDRQDDGT

在新密码中需要数字。对此系统值的更改将在下一次更改密码时生效。

#### **QPWDRQDDIF**

控制新密码是否必须与先前的密码不同。

#### **QPWDVLDPGM**

由计算机系统提供的密码确认程序名和库。可以指定对象名和库名。对此系统值的更改将在下一次更 改密码时生效。

#### **ORMTSIGN**

指定系统如何处理远程注册请求。TELNET 会话实际上是远程注册请求。此值确定几种操作, 如下所 示:

- "\*FRCSIGNON": 需要所有的远程注册会话才能完成正常的注册处理。
- "\*SAMEPRF": 对于 5250 显示站传递或工作站功能, 当源用户概要文件名与目标用户概要文件名 相同时, 可能会对远程注册尝试绕过注册。当使用 TELNET 时, 可能会绕过注册。
- "\*VERIFY": 在验证用户已经访问了系统之后, 系统将允许用户绕过注册。
- "\*REJECT": 不允许对 5250 显示站传递或工作站功能进行远程注册。当 QRMTSIGN 设置为 \*REJECT 时、用户仍然可以使用 TELNET 注册至系统。这些会话将完成正常的处理。如果您想拒 绝对系统的所有 TELNET 请求,则结束 TELNET 服务器。
- "program library (程序/库)": 用户可以指定程序和库 (或 \*LIBL) 来决定哪些远程会话是允许 的,以及可从哪些位置自动注册哪些用户概要文件。此选项仅对传递有效。

此值还指定了要运行的程序名,以确定要允许哪些远程会话。

交付值为 \*FRCSIGNON。如果想让用户能够使用 5250 仿真器的绕过注册功能、请将此值更改为  $*VERIFY$ 

## **QSECURITY**

系统安全性级别。对此系统值的更改将在下一次 IPL 时生效。

- 20 意指系统需要密码才能注册。
- 30 意指系统在注册时需要密码安全性,在每次访问时需要对象安全性。您必须具有访问所有系统资 源的权限。
- 40 意指系统在注册时需要密码安全性,在每次访问时需要对象安全性。试图通过不受支持的接口来 访问对象的程序将会失败。
- 50 意指系统在注册时需要密码安全性, 并且用户必须访问对象和系统资源的权限。会强制使用 OTEMP 库和用户域对象的安全性和完整性。试图通过不受支持的界面来访问对象、或试图将不受支 持的参数值传送至受支持的接口的程序将失败。

#### **QSTRUPPGM**

在控制子系统启动或系统启动时运行的程序。此程序执行设置功能,如启动子系统。

#### **QSYSLIBL**

库列表的系统部件。库列表的此部件是在其它任何部件之前搜索的。某些客户机功能使用此列表来搜 索对象。

# 标识 iSeries 服务器上的服务器作业

您可能会发现使用仿真器或绿色屏幕界面很难使作业与某台个人计算机或个别客户机功能相关。能够标识特定 作业是研究问题和确定性能含义的先决条件。您可以使用"iSeries 导航器"界面来标识服务器作业。

- 1. 双击 iSeries 导航器图标。
- 2. 单击 + 打开网络。
- 3.单击 + 打开服务器。
- 4. 选择要查看其作业的服务器类型(例如, TCP/IP 或 iSeries Access Windows 版)。
- 5. 当服务器显示在右窗格中时, 用鼠标右键单击想要查看其作业的服务器, 并单击服务器作业。另一个窗口 打开,显示服务器作业以及该服务器的用户、作业类型、作业状态、输入系统的时间和输入系统的日期。

下列各节提供了有关如何使用传统绿色屏幕界面来标识服务器作业的信息。

- iSeries 服务器上的子系统
- iSeries 作业名
- 显示服务器作业
- 显示历史记录
- 为用户显示服务器作业

**iSeries 作业名:** iSeries 上所使用的作业名由三部分组成:

- 简单的作业名
- 用户标识
- 作业号 (按升序排列)

服务器作业遵循几个约定:

- 作业名
	- 对于非预启动作业, 服务器作业名就是服务器程序的名称。
	- 预启动作业使用在预启动作业项中定义的名称。
	- 如果该作业是批处理作业的话、则它们由服务器启动并使用作业描述名或给定名称(由文件服务器执行 此操作)。
- 用户标识
	- 始终为 QUSER, 不管是否使用了预启动作业。
	- 作业记录显示哪些用户使用了该作业。
- 工作管理将创建作业号。

显示服务器作业: 可以使用两种方法来标识服务器作业。第一种方法是使用 WRKACTJOB 命令。第二种方 法是显示历史记录来确定哪个作业在被哪个客户机使用。

<h7>使用 WRKACTJOB 命令来显示活动作业

WRKACTJOB 命令显示所有活动作业、服务器守护程序和服务器映射器守护程序。

下图使用 WRKACTJOB 命令显示了样本状态。在图中只显示了与服务器相关的作业。必须按(F14)来查看可 用的预启动作业。

图中显示了下列作业类型。

- (1) 服务器映射器守护程序
- (2) 服务器守护程序
- (3) 预启动的服务器作业

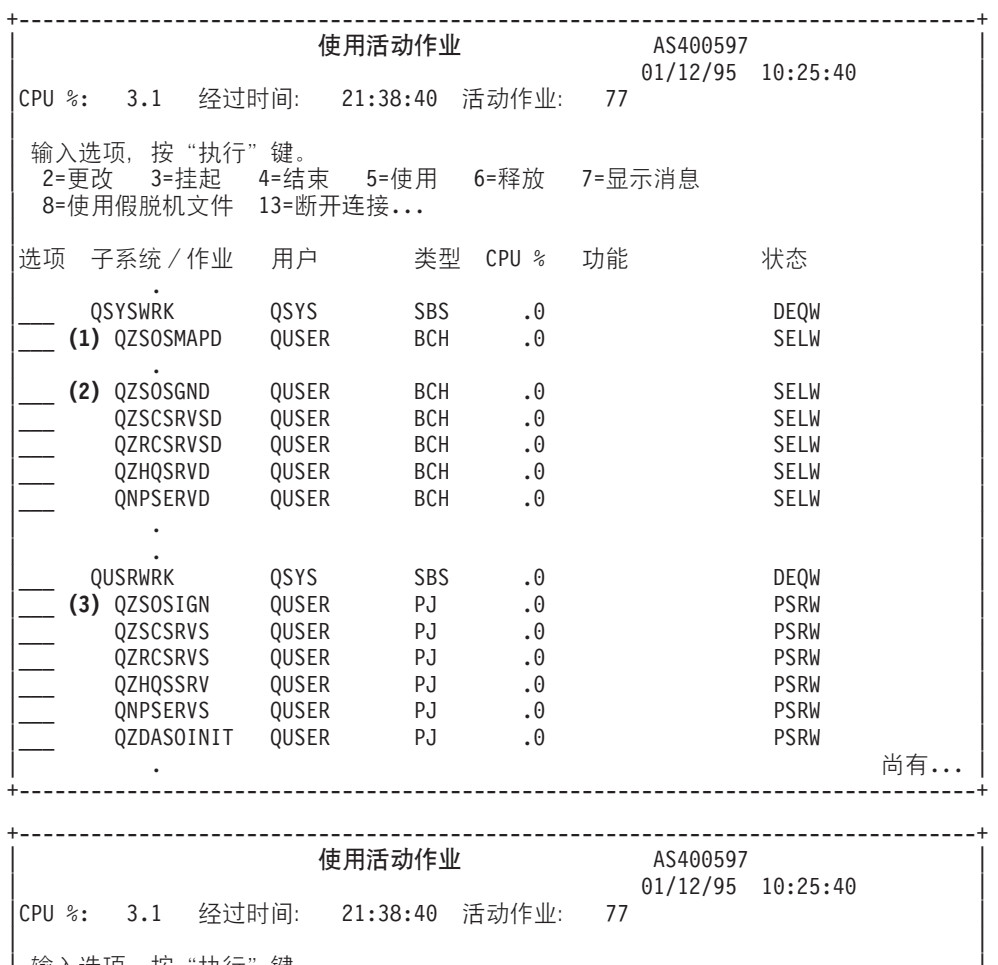

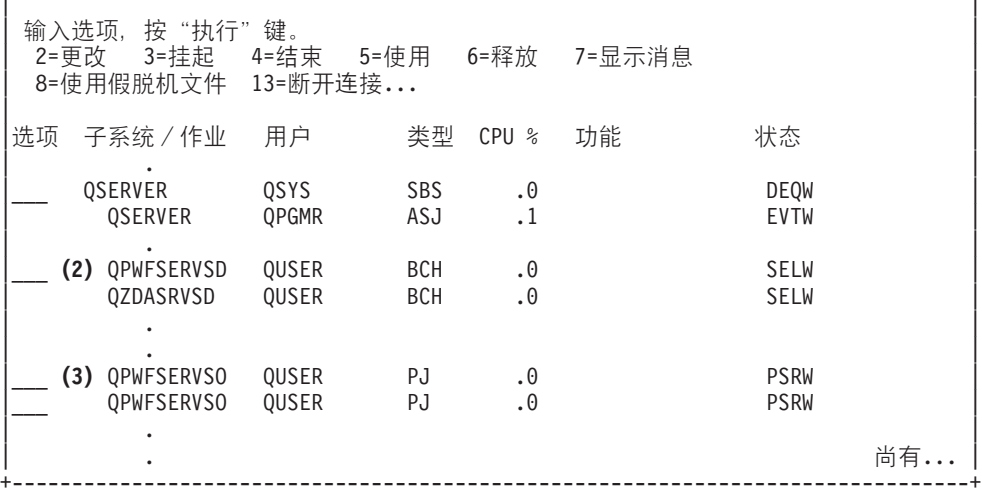

显示了下列作业类型:

- **ASJ** 子系统的自动启动作业
- **PJ** 预启动服务器作业
- **SBS** 子系统监控作业
- **BCH** 服务器守护程序和服务器映射器守护程序作业

每当客户机用户成功地连接至服务器作业时,该作业就被交换到该客户机用户的概要文件中 显示历史记录: 运行。要确定哪个作业与特定的客户机用户相关联,可以使用 DSPLOG 命令来显示历史记录。查找以下列各项 开头的消息:

- CPIAD0B (对于注册服务器消息)
- CPIAD09(对于与所有其它服务器相关的消息)

为用户显示服务器作业: 要显示特定用户的服务器作业,

- 1. 打开 iSeries 导航器 (双击图标)。
- 2. 单击用户和组, 然后单击所有用户。
- 3. 用鼠标右键单击您想要查看其服务器作业的用户。
- 4. 选择用户对象, 然后单击作业。您将看到显示该用户的所有服务器作业的窗口。

还可以使用 WRKOBJLCK 命令。指定用户概要文件和 \*USRPRF。

### 配合主机服务器使用 EZ-Setup 和"iSeries 导航器"

EZ-Setup 和 "iSeries 导航器"可以连接至注册服务器、中央服务器和远程命令 / 分布式程序调用服务器, 而无 需在 iSeries 服务器上运行通信协议。也就是说, EZ-Setup 可以在运行 STRTCP 之前进行连接。所使用的路径 允许 EZ-Setup 在配置或启动任何通信协议之前执行某些初始 iSeries 设置。本主题描述如何确定 EZ-Setup 和 "操作控制台"所使用的通信路径是否是活动的, 以及在需要时如何重新启动它。

有关配置 EZ-Setup 所使用的连接的信息, 参考 EZ-Setup 联机帮助。

EZ-Setup 所使用的通信路径需要在 QSYSWRK 子系统中运行三个 QNEOSOEM 作业。对于此通信路径, OSYSWRK 子系统有一个自动启动作业。自动启动作业 ONEOSOEM 会在 OSYSWRK 子系统中提交其余两 个名称为 ONEOSOEM 的作业。如果其中一个作业不活动,则通过发出以下命令来启动它:

QSYS/SBMJOB CMD(QSYS/CALL PGM(QSYS/QNEOSOEM)) JOB(QNEOSOEM) JOBD(QSYS/QNEOJOBD) JOBQ(QSYS/QSYSNOMAX) PRTDEV(\*JOBD) OUTQ(\*JOBD) USER(\*JOBD) PRTTXT(\*JOBD) SYSLIBL(\*SYSVAL) INLLIBL(\*JOBD) LOGCLPGM(\*YES) MSGQ(\*NONE) SRTSEQ(\*SYSVAL) LANGID(\*SYSVAL) CNTRYID(\*SYSVAL) CCSID(\*SYSVAL)

如果需要的话, 该命令将启动所有这三个 ONEOSOEM 作业。

# 使用服务器出口程序

出口程序允许系统管理员控制客户机用户对每个特定服务器可以执行哪些活动。所有服务器都支持用户编写的 出口程序。本主题描述可以如何使用出口程序以及如何配置它们。还提供了样本程序、有助于控制对服务器功 能的访问。

- 注册出口程序
- 编写出口程序
- 出口程序参数
- 示例出口程序

注: 阅读代码示例不保证声明以获取重要的法律信息。

# 注册出口程序

为了使服务器知道要调用哪一个出口程序(如果有的话), 必须注册出口程序。可以使用 OS/400 注册工具来 注册出口程序。

# **9C"a\$\_**

要利用注册工具来注册出口程序, 使用"使用注册信息" (WRKREGINF) 命令。

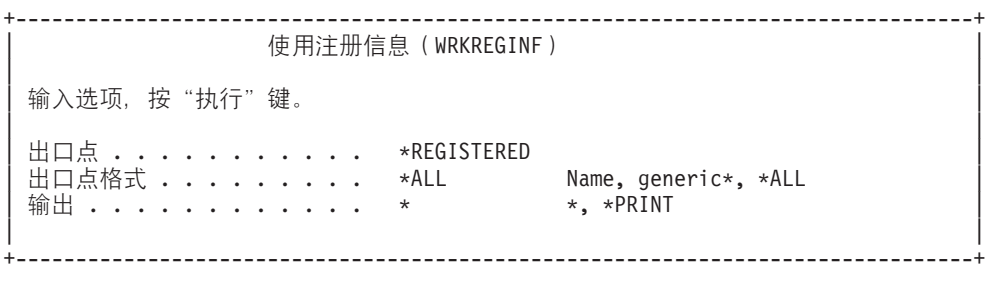

按"执行"键以便查看已注册的出口点。

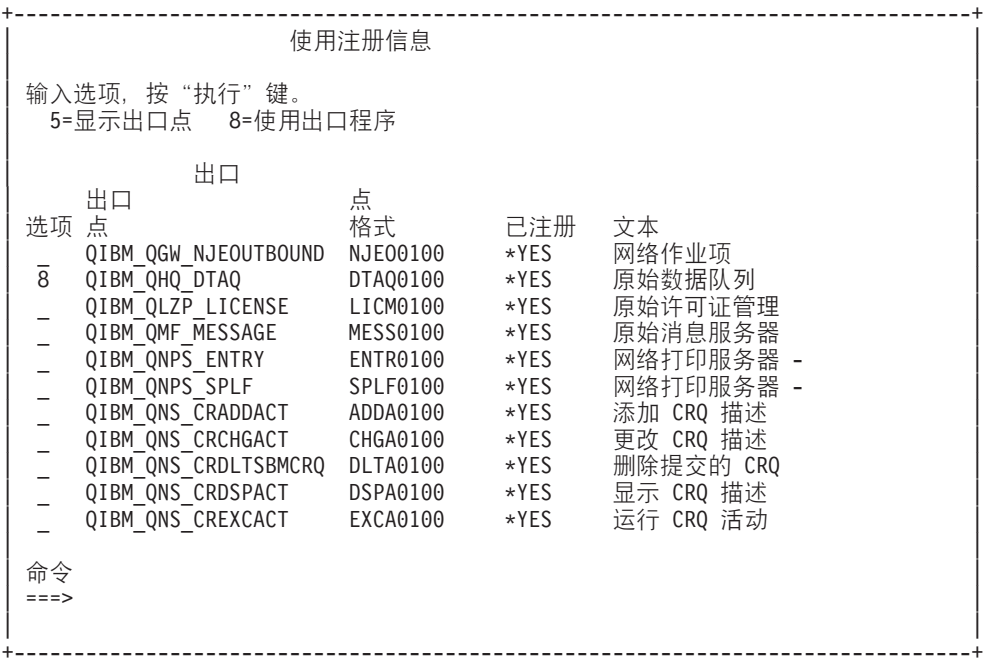

选择选项 8 以便对为您想使用的服务器定义的出口点使用出口程序。

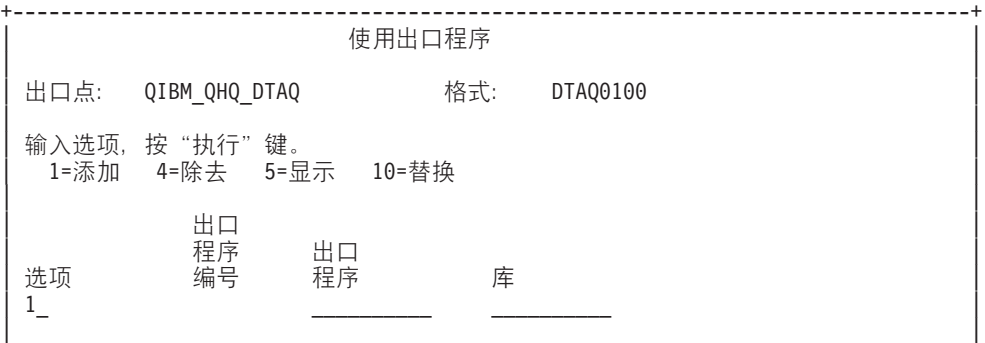

(找不到任何出口程序)

| | +--------------------------------------------------------------------------------+

使用选项 1 来将出口程序添加至出口点。

# **":**

- 如果已经定义了出口程序,则必须在除去它之后才能更改程序名。
- 即使注册工具可支持将多个用户出口用于特定的出口点和格式名, 服务器还是会总是检索出口程序 1。
- 必须先结束并重新启动预启动作业才能使更改生效。

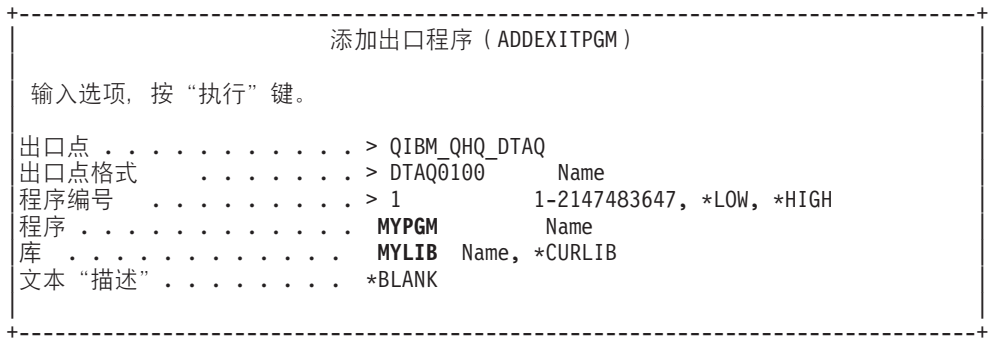

在此出口点处输入该程序的程序名和库。

同一程序可以用于多个出口点。该程序可以使用作为输入发送的数据来确定如何处理不同类型的请求。

下面提供了每种特定 OS/400 服务器的出口点和格式名。

### **QIBM\_QPWFS\_FILE\_SERV**(文件服务器)

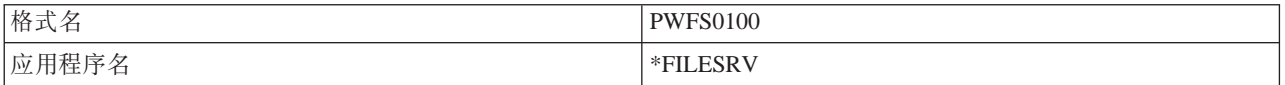

#### **QIBM\_QZDA\_INIT**(数据库服务器启动)

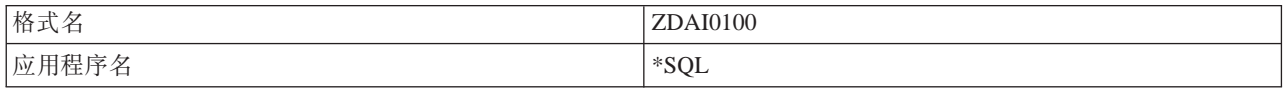

## QIBM\_QZDA\_NDB1(数据库服务器 - 本机数据库请求)

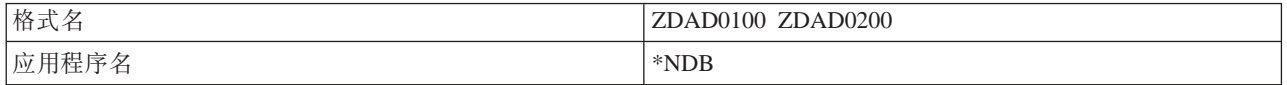

## QIBM\_QZDA\_SQL1(数据库服务器 SQL 请求)

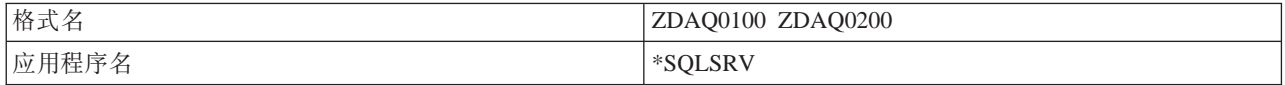

## QIBM\_QZDA\_ROI1(数据库服务器检索对象信息请求)

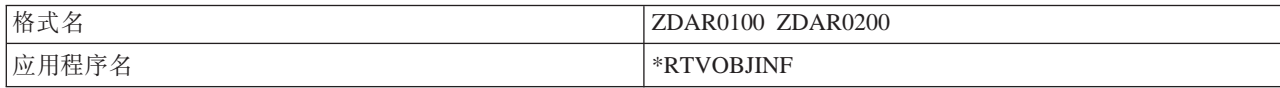

### **QIBM\_QZHQ\_DATA\_QUEUE**(数据队列服务器)

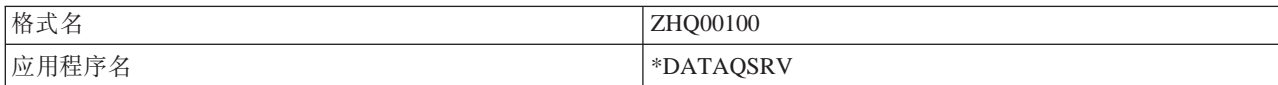

## **QIBM\_QNPS\_ENTRY**(网络打印服务器)

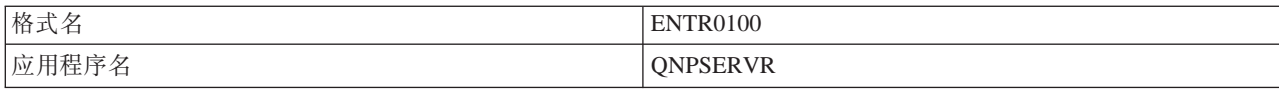

## **QIBM\_QNPS\_SPLF**(网络打印服务器)

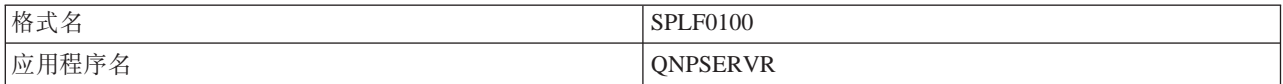

### QIBM\_QZSC\_LM(中央服务器许可证管理请求)

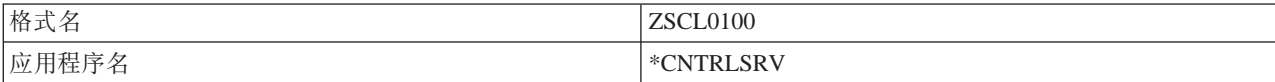

### **QIBM\_QZSC\_NLS**(中央服务器 NLS 请求)

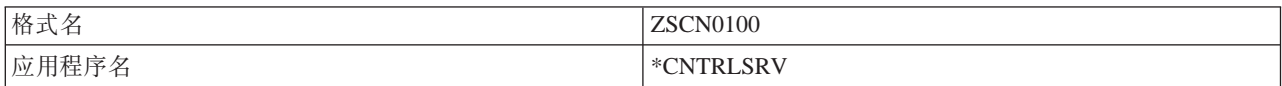

# QIBM\_QZRC\_RMT(远程命令和分布式程序调用服务器)

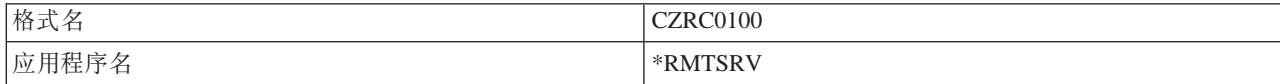

### **QIBM\_QZSO\_SIGNONSRV**(注册服务器)

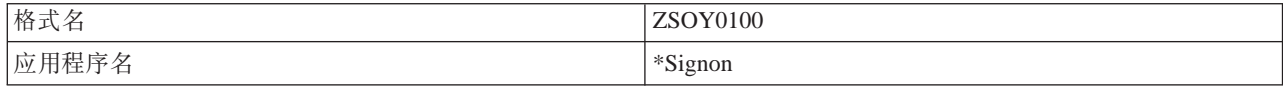

# **编写出口程序**

当您指定出口程序时, 服务器会在运行您的请求之前将以下两个参数传送给出口程序:

- $\cdot$  1 字节返回码值
- 包含关于您的请求的信息的结构(对于每个出口点, 此结构是不同的。)

当您指定出口程序时, 服务器会在运行您的请求之前将以下两个参数传送给出口程序。

- $\cdot$  1 字节返回码值
- 包含关于您的请求的信息的结构(对于每个出口点,此结构是不同的。)

这两个参数允许出口程序确定您的请求是否可能。如果出口程序将返回码设置为 X'F1', 则服务器将允许该请 求。如果返回码被设置为 X'F0',则服务器将拒绝该请求。如果设置了不同于 X'F1' 或 X'F0' 的值,则结果 将随着所访问的服务器不同而有所不同。

对于多个服务器和出口点,可以使用同一程序。该程序可以通过查看第二个参数结构中的数据来确定正在调用 哪个服务器以及使用哪种功能。

出口程序的参数格式描述了发送给出口程序的第二个参数的结构。可以使用此信息来编写您自己的出口程序。

# 出口程序参数

以下主题为每个 OS/400 服务器的出口点格式的第二个参数提供数据结构。

- 文件服务器
- 数据库服务器
- 数据队列服务器
- 网络打印服务器
- 中央服务器
- 远程命令和分布式程序调用服务器
- 注册服务器

 $\chi$  件服务器: 文件服务器定义了一个出口点:

## QIBM\_QPWFS\_FILE\_SERV 格式 PWFS0100

定义 QIBM\_QPWFS\_FILE\_SERV 出口点是为了对下列类型的文件服务器请求运行出口程序:

- 更改文件属性
- 创建流文件或创建目录
- 删除文件或删除目录
- 列示文件属性
- 移动
- 打开流文件
- 重命名
- 分配对话

**":** TZD~~qw,1\$n QSERVER S531Mabvv 口程序名。如果您更改程序名, 则必须先结束再重新启动子 系统,才能使更改生效。

## **vZc QIBM\_QPWFS\_FILE\_SERV q= PWFS0100**

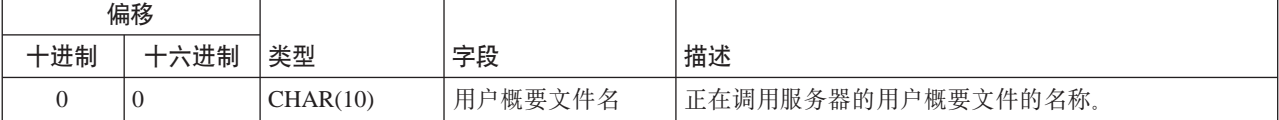

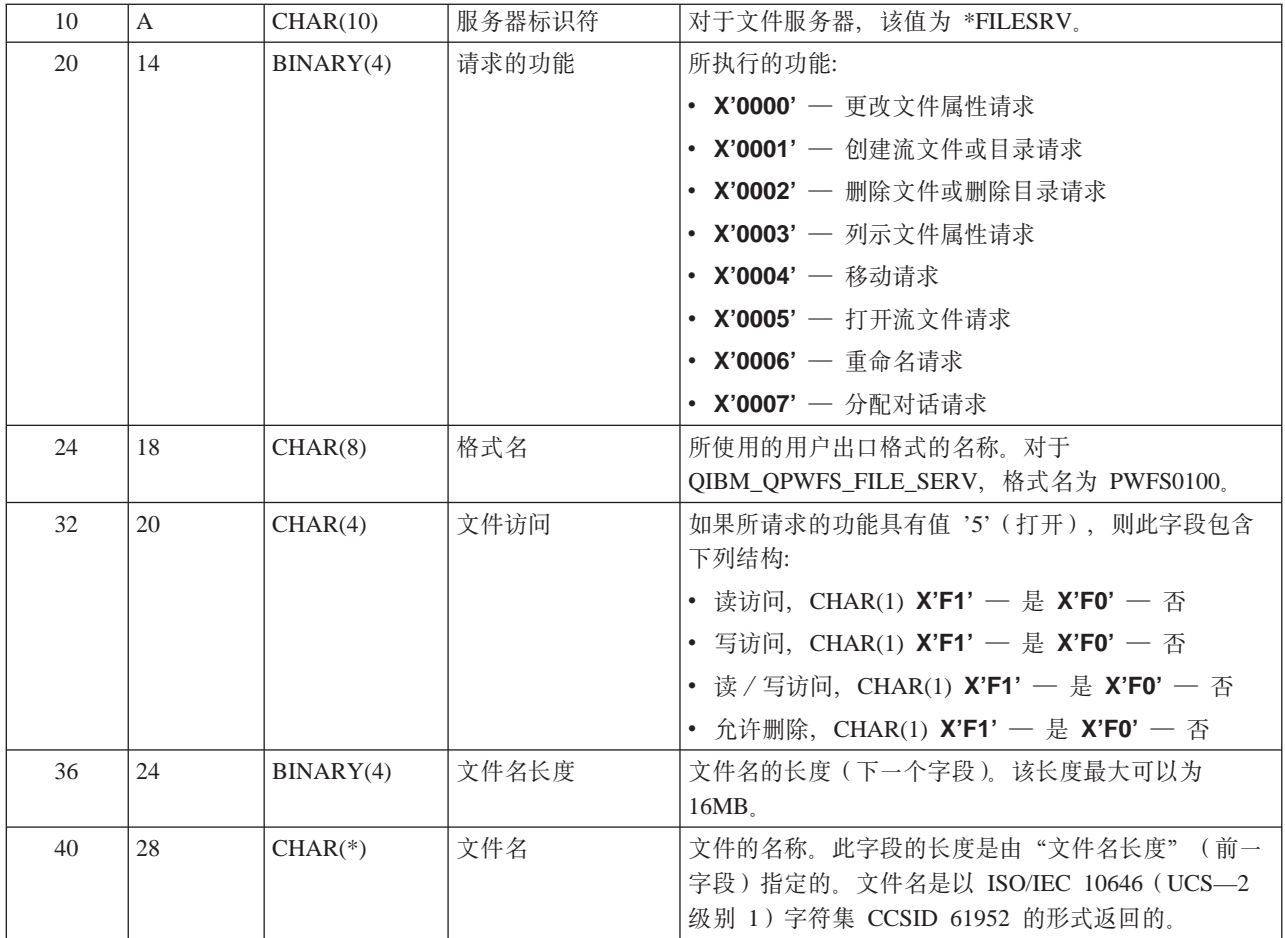

注:

• 此格式是由库 QSYSINC 中的文件 H、QRPGSRC、QRPGLESRC、QLBLSRC 和 QCBLLESRC 中的成员 EPWFSEP 定义的。

• 有关 ISO/IEC 10646 (UCS-2 级别 1) 字符集的更多信息, 请参阅 Information Standard, ISO/IEC 10646-1: Information technology - Universal-Octet Character Set (UCS) - Part 1: Architecture and Basic Multilingual Plane, 参考号 ISO/IEC  $10646 - 1$ : 1993(E).

可用来与 "UCS-2 级别 1"相互转换的 API 为 iconv() 和 CDRCVRT。

数据库服务器定义了四个不同的出口点: 数据库服务器:

- 1. QIBM\_QZDA\_INIT
	- 在服务器启动时调用
- 2. QIBM\_QZDA\_NDB1
	- 对本机数据库请求调用
- 3. QIBM\_QZDA\_SQL1
	- 对 SQL 请求调用
- 4. QIBM\_QZDA\_SQL2
	- 对 SQL 请求调用
- 5. QIBM\_QZDA\_ROI1
	- 对检索对象信息请求和 SQL 目录功能调用

本机数据库和检索对象信息的出口点根据请求的功能类型定义了两种格式。

定义 QIBM\_QZDA\_INIT 出口点是为了在服务器启动时运行出口程序。如果为此出口点定义了程序, 则每当启 动数据库服务器时就会调用它。

## 出口点 QIBM\_QZDA\_INIT 格式 ZDAI0100

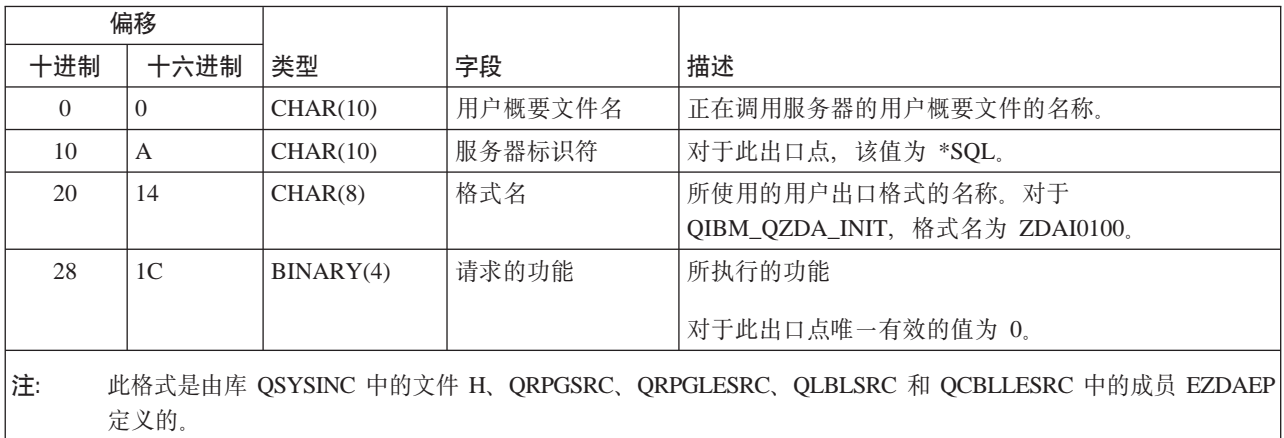

定义 QIBM\_QZDA\_NDB1 出口点是为了对数据库服务器的本机数据库请求运行出口程序。为此出口点定义了 两种格式。格式 ZDAD0100 用于下列功能:

- 创建源物理文件
- 根据现存文件来创建数据库文件
- 添加、清除和删除数据库文件成员
- 覆盖数据库文件
- 删除数据库文件覆盖
- 删除文件

当接收到要将库添加至库列表的请求时, 应使用格式 ZDAD0200。

# 出口点 QIBM QZDA NDB1 格式 ZDAD0100

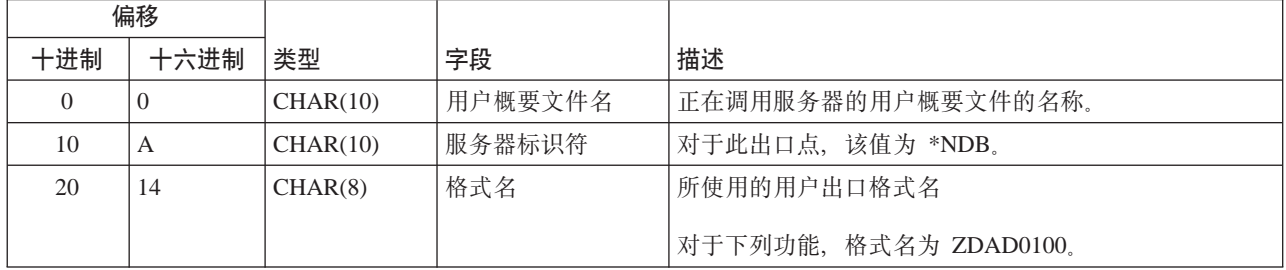

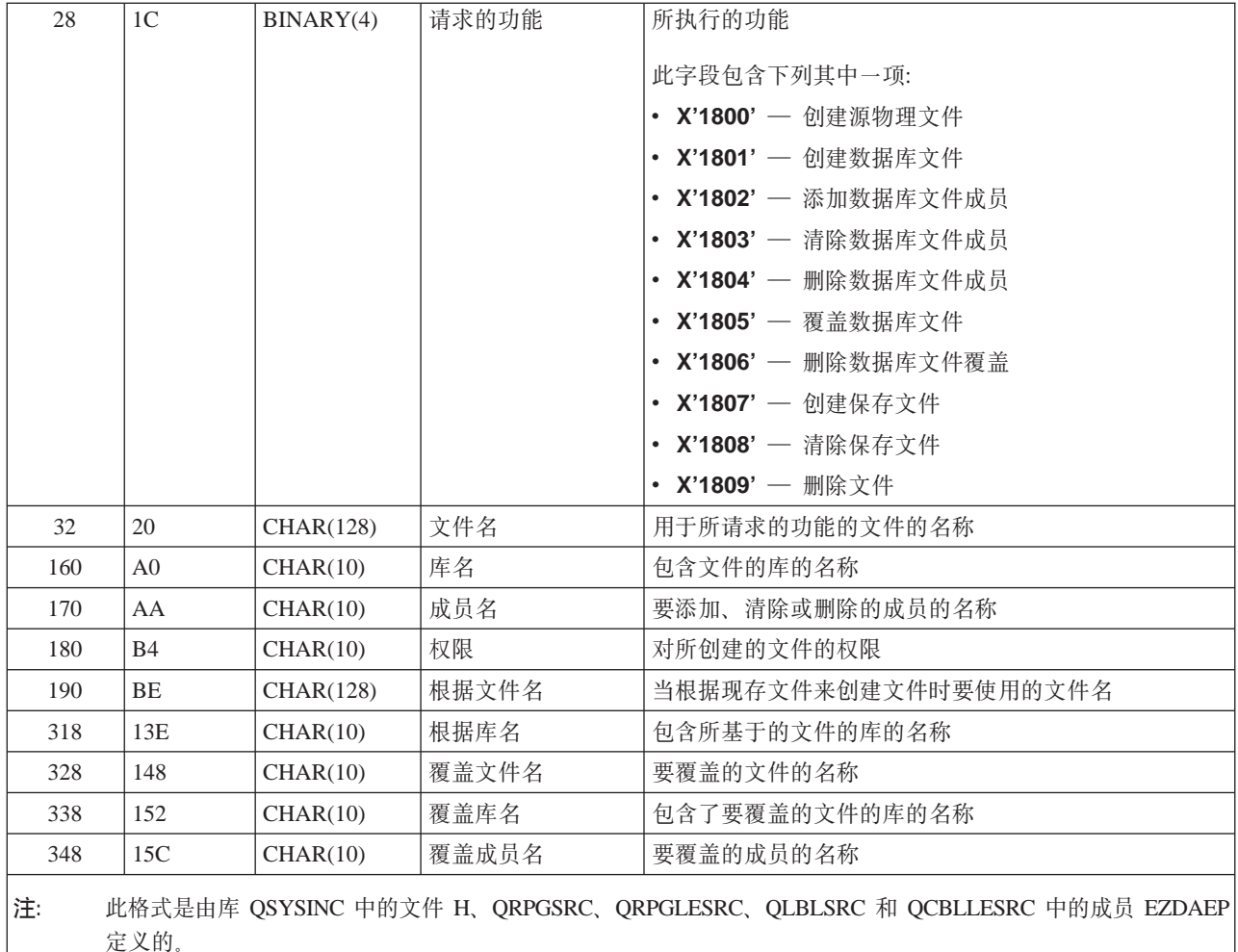

# **vZc QIBM\_QZDA\_NDB1 q= ZDAD0200**

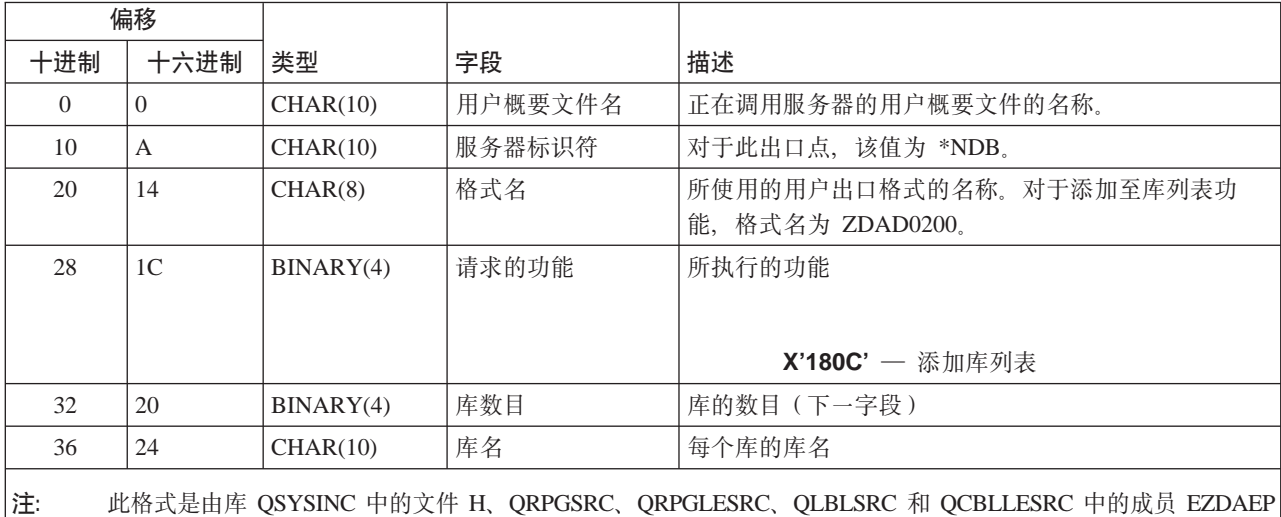

定义的。

定义 QIBM\_QZDA\_SQL1 出口点是为了对为数据库服务器接收的某些 SQL 请求运行出口点。只为此出口点定 义了一种格式。以下是导致出口程序被调用的功能:

- 准备
- 打开
- 执行
- 连接
- 创建程序包
- 清除程序包
- 删除程序包
- 流提取
- 立即执行
- 准备和描述
- 准备并执行或者准备并打开
- 打开和提取
- 执行或打开

# 出口点 QIBM\_QZDA\_SQL1 格式 ZDAQ0100

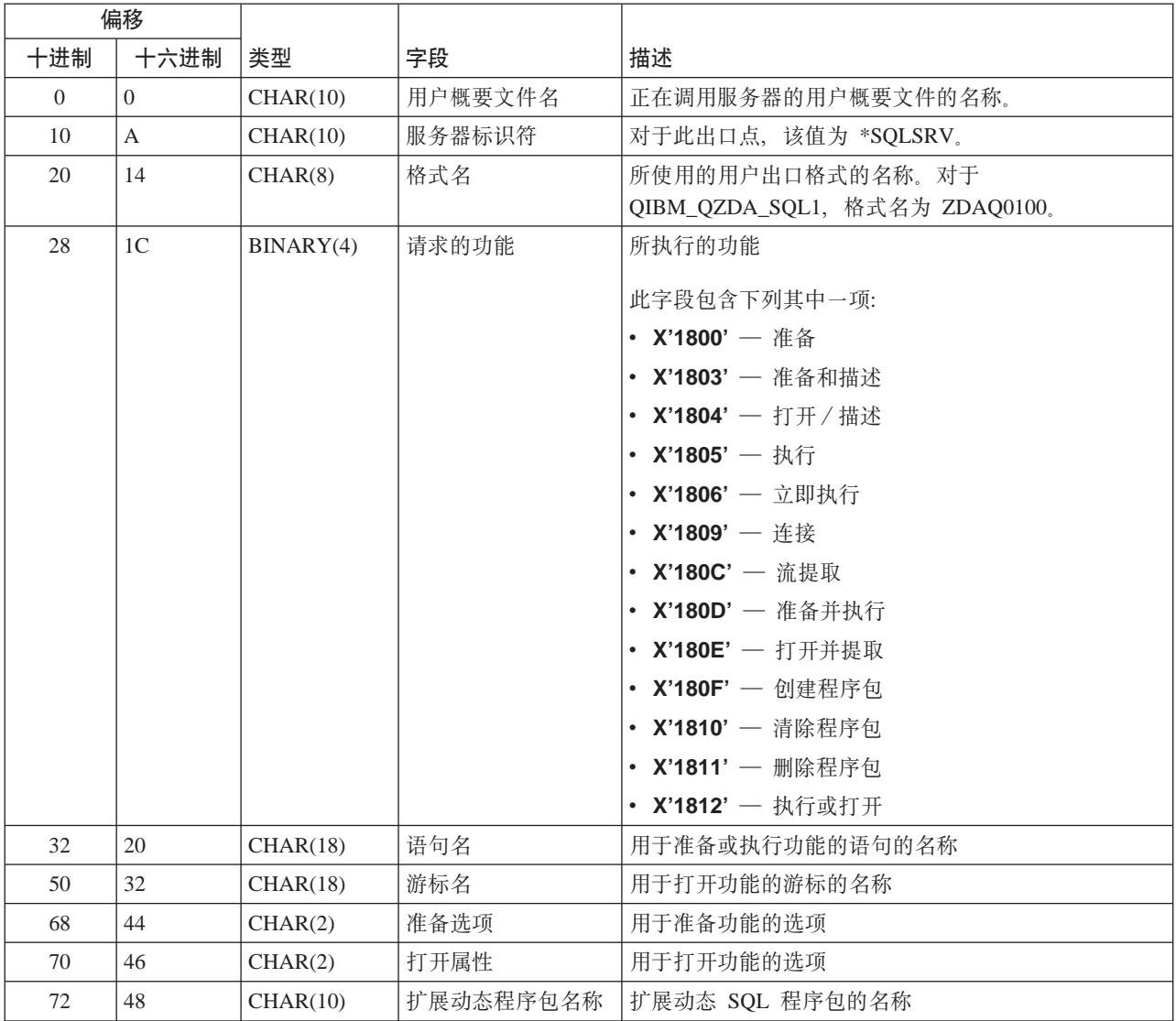

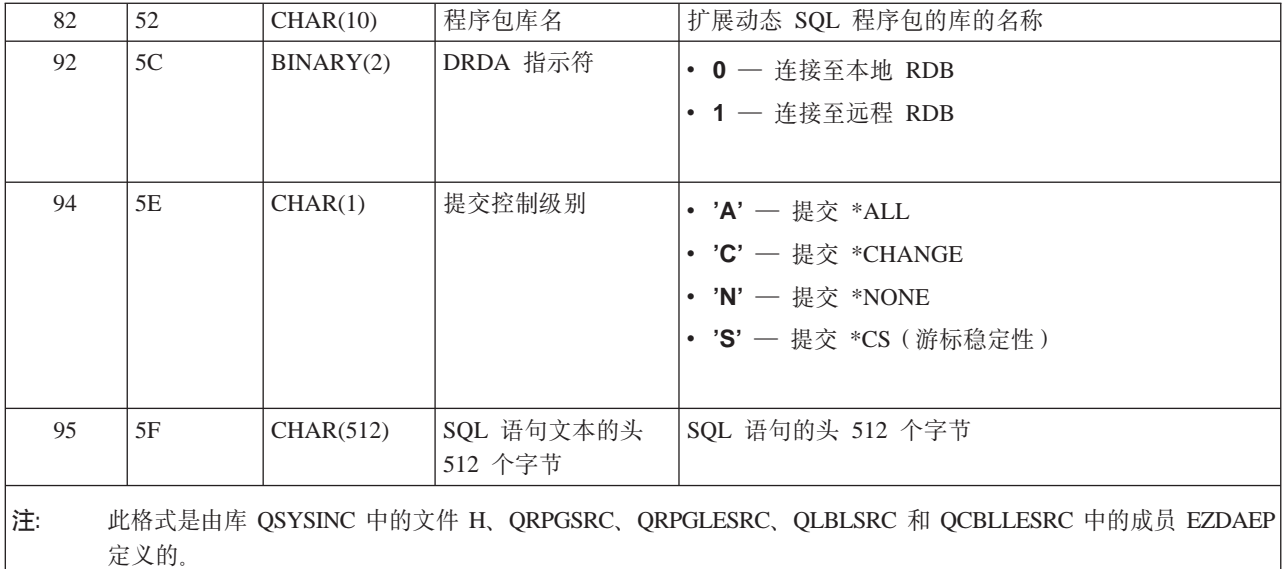

定义 QIBM\_QZDA\_SQL2 出口点是为了对为数据库服务器接收的某些 SQL 请求运行出口点。 QIBM\_QZDA\_SQL2 出口点优先于 QIBM\_QZDA\_SQL1 出口点。如果为 QIBM\_QZDA\_SQL2 出口点注册了 某个程序, 则将调用该程序, 而不调用 QIBM\_QZDA\_SQL1 出口点的程序。以下是导致出口程序被调用的功 能:

- 准备
- 打开
- 执行
- 连接
- 创建程序包
- 清除程序包
- 删除程序包
- 流提取
- 立即执行
- 准备和描述
- 准备并执行或者准备并打开
- 打开和提取
- 执行或打开

## **m A-6.vZc QIBM\_QZDA\_SQL2 q= ZDAQ0200**

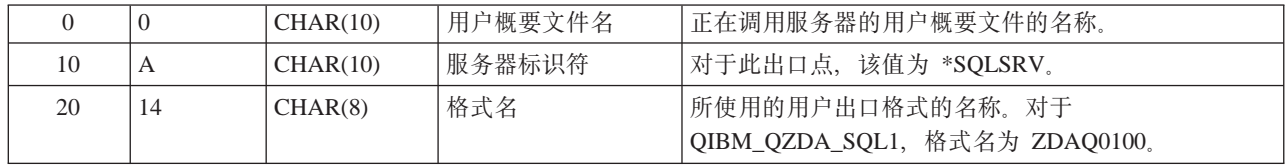

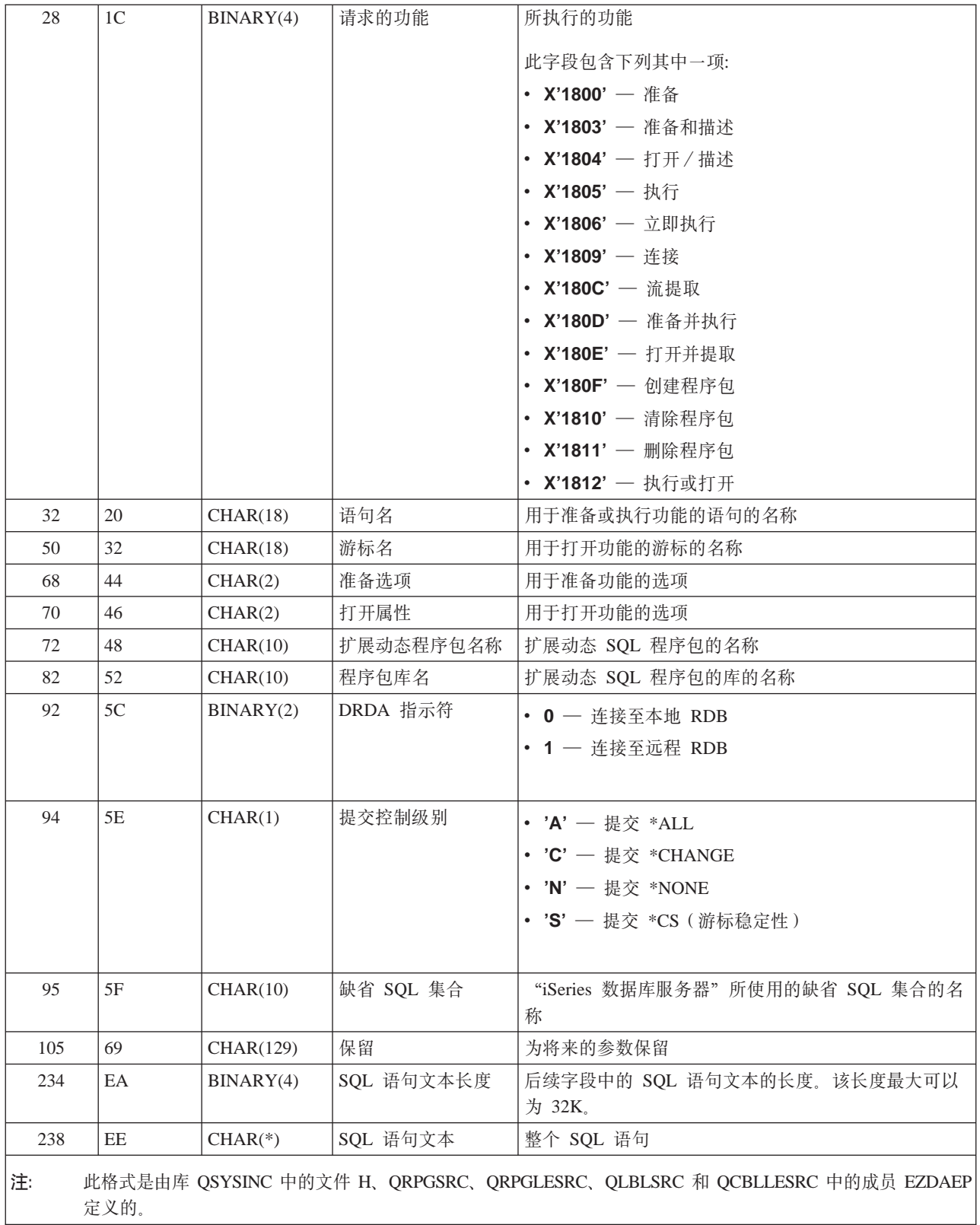

定义 QIBM\_QZDA\_ROI1 出口点是为了对检索有关数据库服务器的某些对象的信息的请求运行出口程序。它还 用于 SQL 目录功能。

此出口点定义了两种格式。下面描述了这些格式。

格式 ZDAR0100 用于检索关于下列对象的信息的请求:

- 库 (或集合)
- 文件 (或表)
- 字段(或列)
- 索引
- 关系数据库(或 RDB)
- SQL 程序包
- SQL 程序包语句
- 文件成员
- 记录格式
- 特殊列

格式 ZDAR0200 用于检索关于下列对象的信息的请求:

- 外键
- 主键

# 出口点 QIBM\_QZDA\_ROI1 格式 ZDAR0100

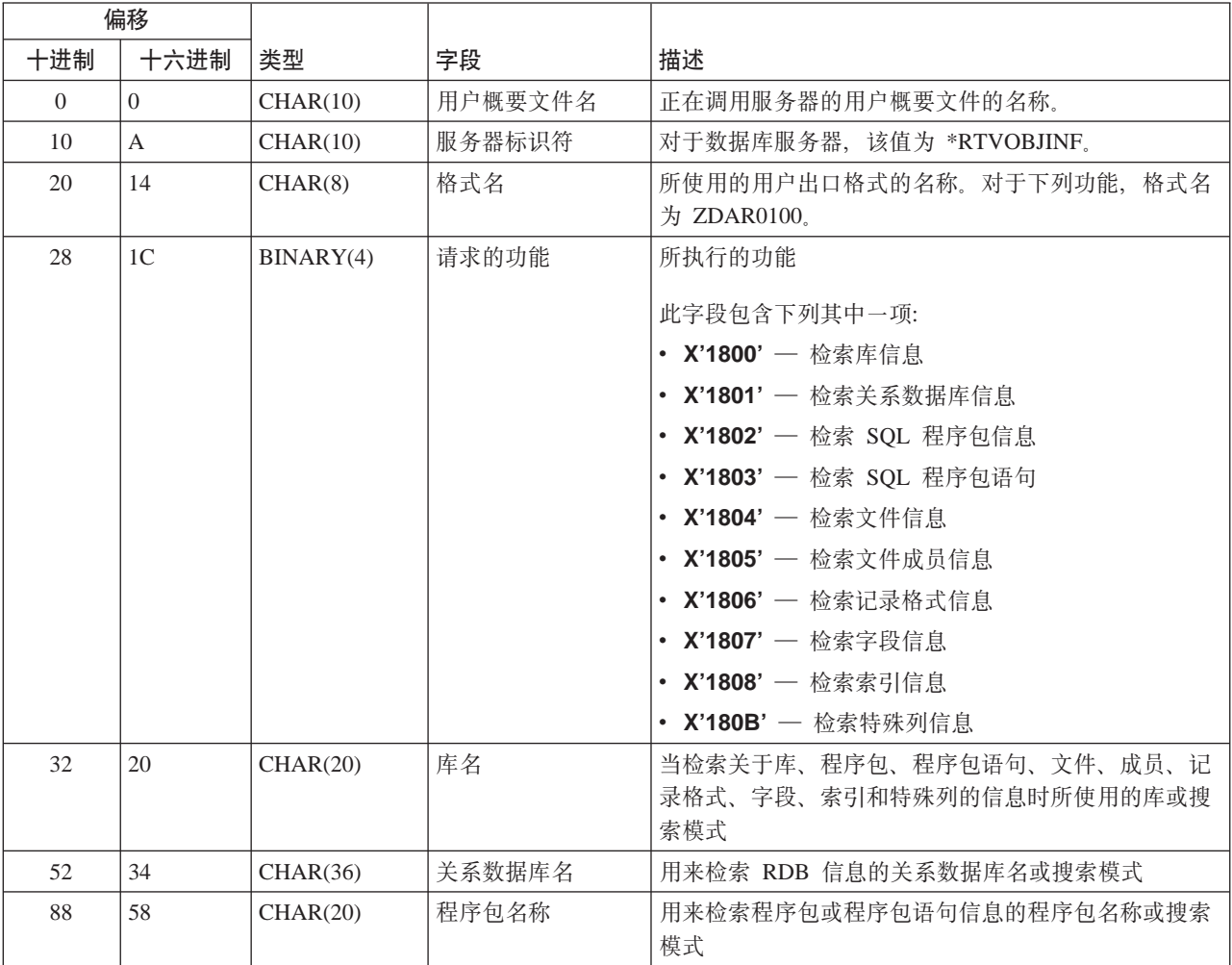
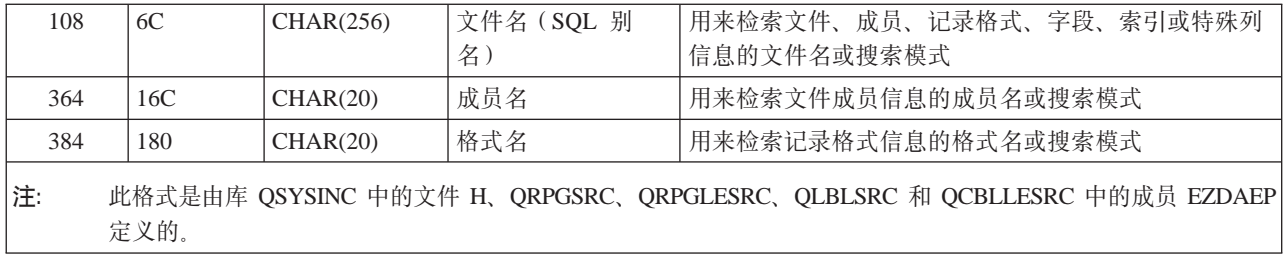

## **vZc QIBM\_QZDA\_ROI1 q= ZDAR0200**

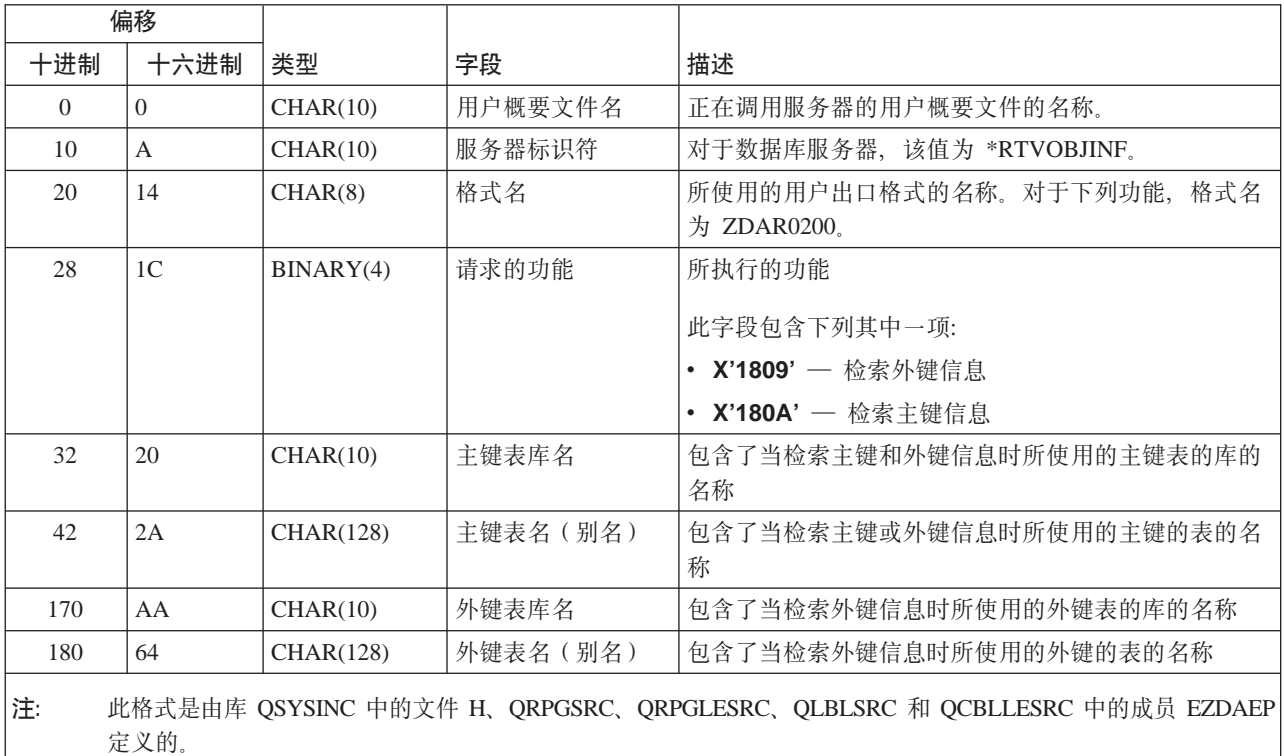

数据队列服务器: 数据队列服务器定义了一个出口点:

### QIBM\_QZHQ\_DATA\_QUEUE 格式 ZHQ00100

出口点 QIBM\_QZHQ\_DATA\_QUEUE 用来在接收到下列数据队列服务器请求时运行出口点程序:

- 查询
- 接收
- 创建
- 删除
- 发送
- 清除
- 取消
- 取数

### **vZc QIBM\_QZHQ\_DATA\_QUEUE q= ZHQ00100**

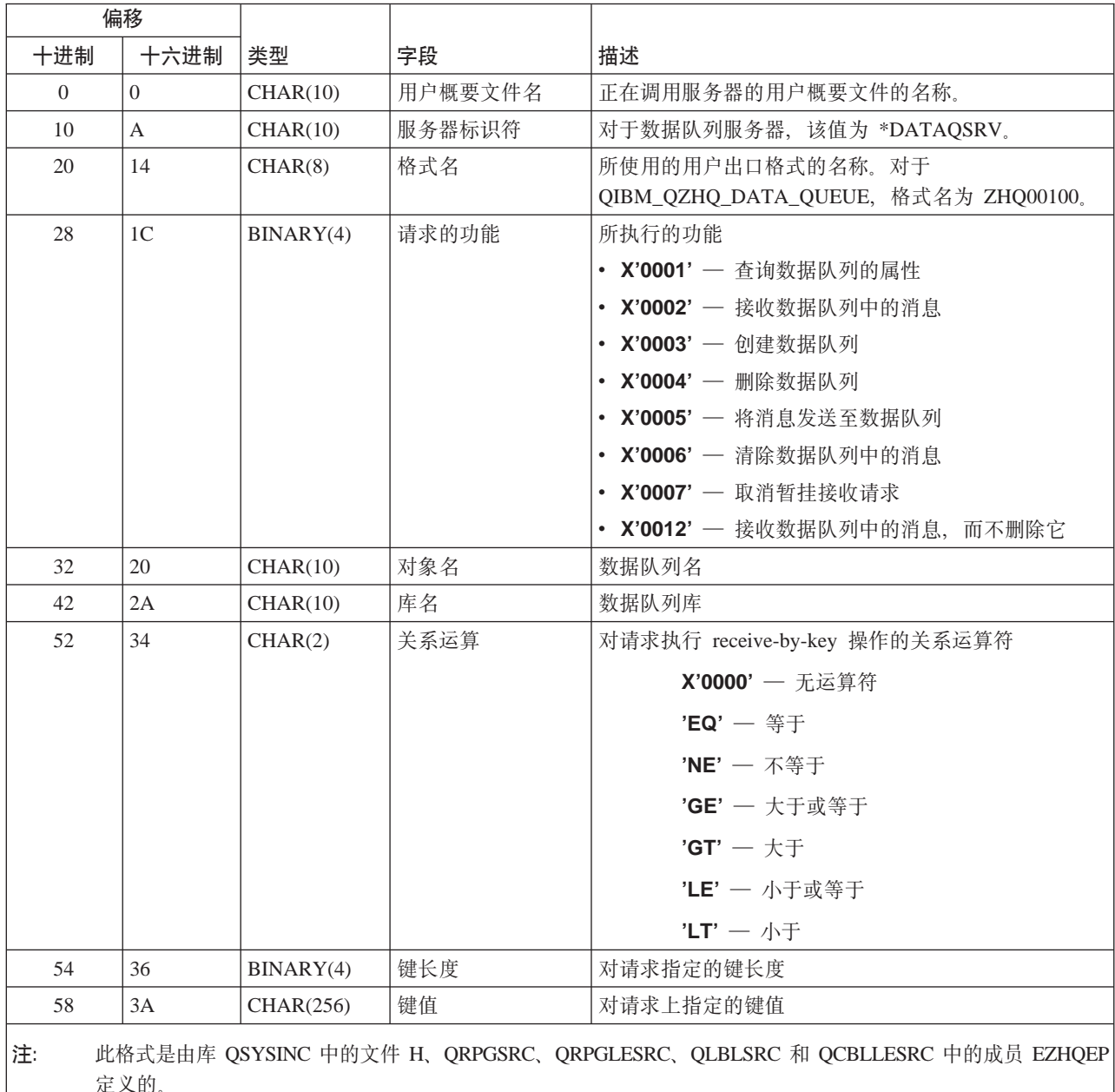

网络打印服务器: 网络打印服务器定义了两个出口点:

1. QIBM\_QNPS\_ENTRY 格式 ENTR0100

- 在服务器启动时调用
- 2. QIBM\_QNPS\_SPLF 格式 SPLF0100
	- 调用它以处理现存的假脱机输出文件

定义 QIBM\_QNPS\_ENTRY 出口点是为了在启动网络打印服务器时运行出口程序。可以使用该出口程序来验证 对服务器的访问。有关更多信息, 请参阅 Printer Device Programming, SC41-5713-03。

## **vZc QIBM\_QNPS\_ENTRY q= ENTR0100**

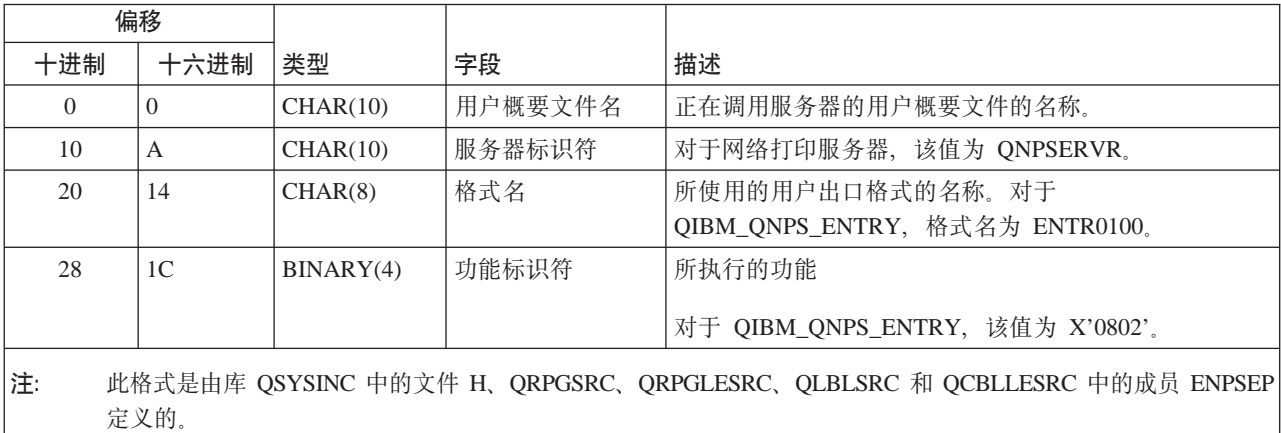

定义 QIBM\_QNPS\_SPLF 出口点是为了在网络打印服务器接收到要处理现存假脱机输出文件的请求后运行出口 程序。可以使用该程序来对假脱机文件执行功能,例如,传真文件。有关更多信息,请参阅 Printer Device *Programming*, SC41-5713-03.

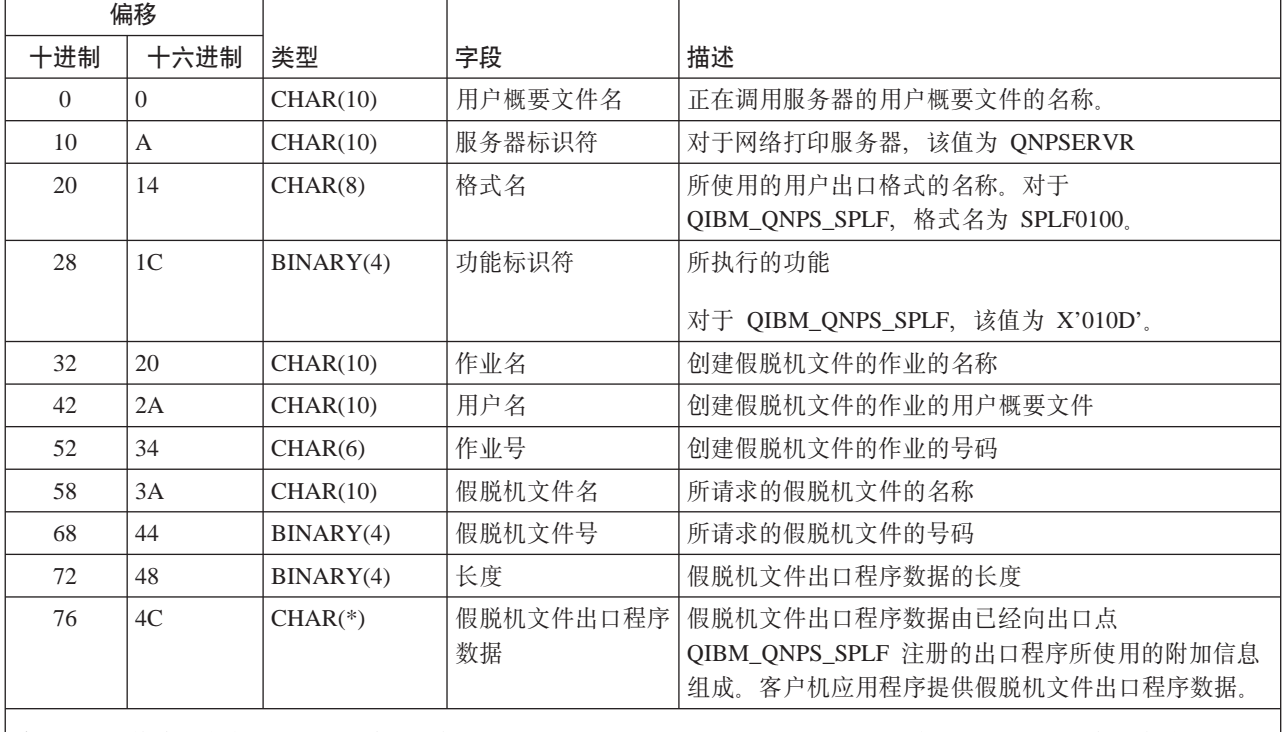

## **vZc QIBM\_QNPS\_SPLF q= SPLF0100**

|注: 此格式是由库 QSYSINC 中的文件 H、QRPGSRC、QRPGLESRC、QLBLSRC 和 QCBLLESRC 中的成员 ENPSEP| 定义的。

中央服务器: 中央服务器定义了三个出口点:

- 1. QIBM\_QZSC\_LM 格式 ZSCL0100
	- 对许可证管理请求调用
- 2. QIBM\_QZSC\_SM 格式 ZSCS0100
- 对系统管理请求调用
- 3. QIBM\_QZSC\_NLS 格式 ZSCN0100
	- 对转换表请求调用

定义 QIBM\_QZSC\_LM 出口点是为了对中央服务器接收到的所有许可证管理请求运行出口程序。

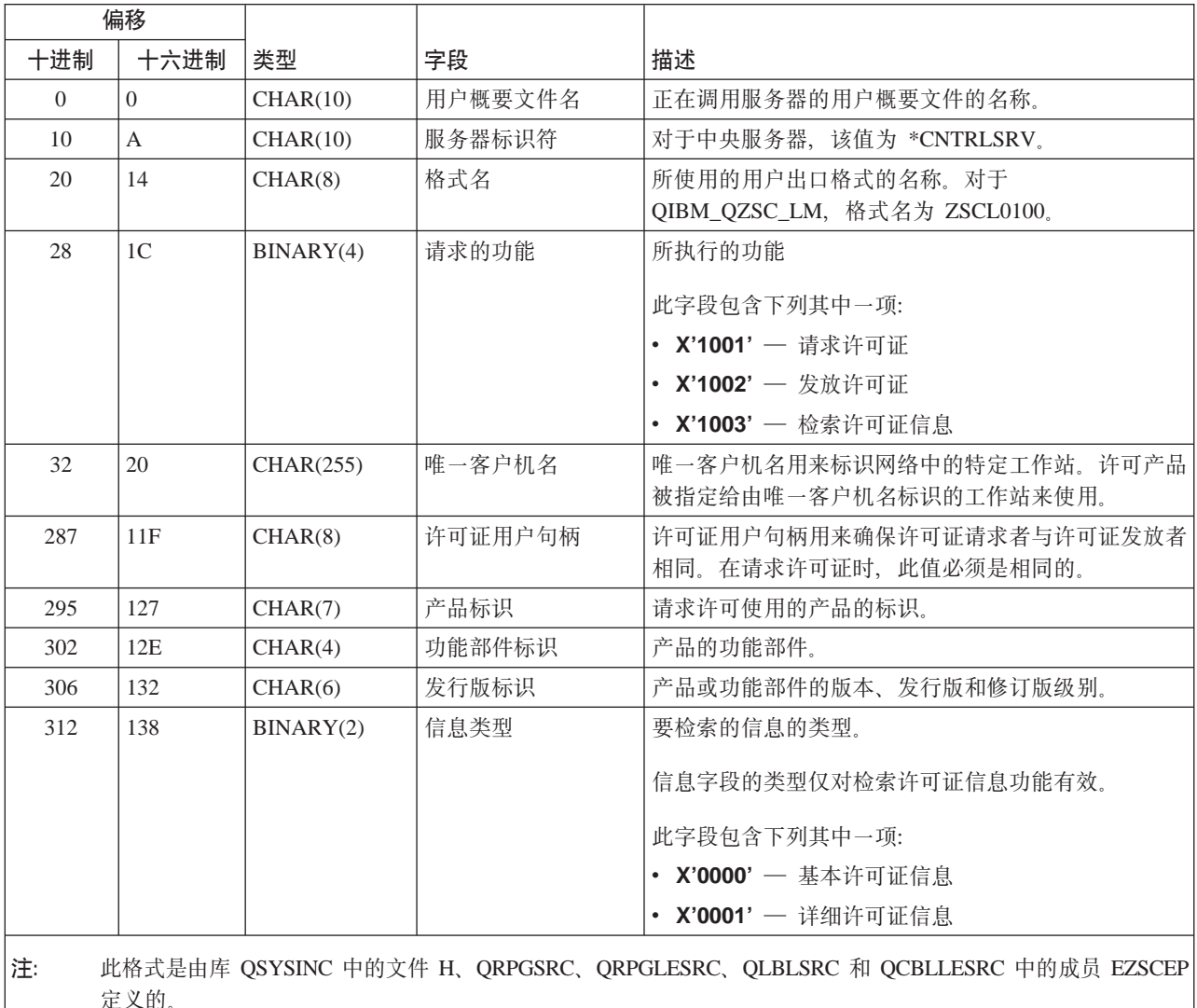

## 出口程序 QIBM\_QZSC\_LM 格式 ZSCL0100

定义 QIBM\_QZSC\_SM 出口点是为了对中央服务器接收到的所有客户机管理请求运行出口程序。

## 出口程序 QIBM\_QZSC\_SM 格式 ZSCS0100

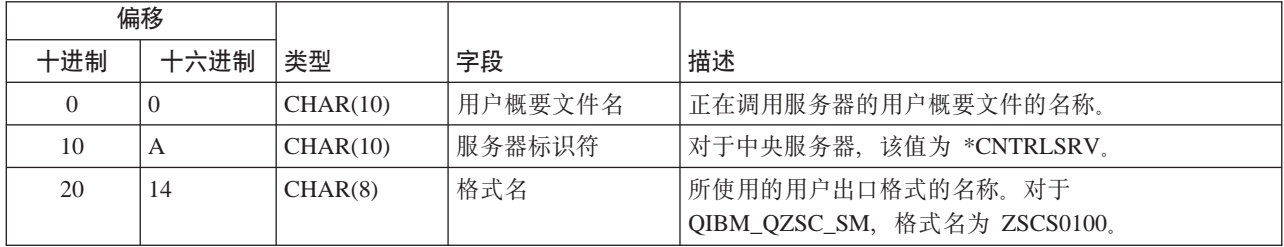

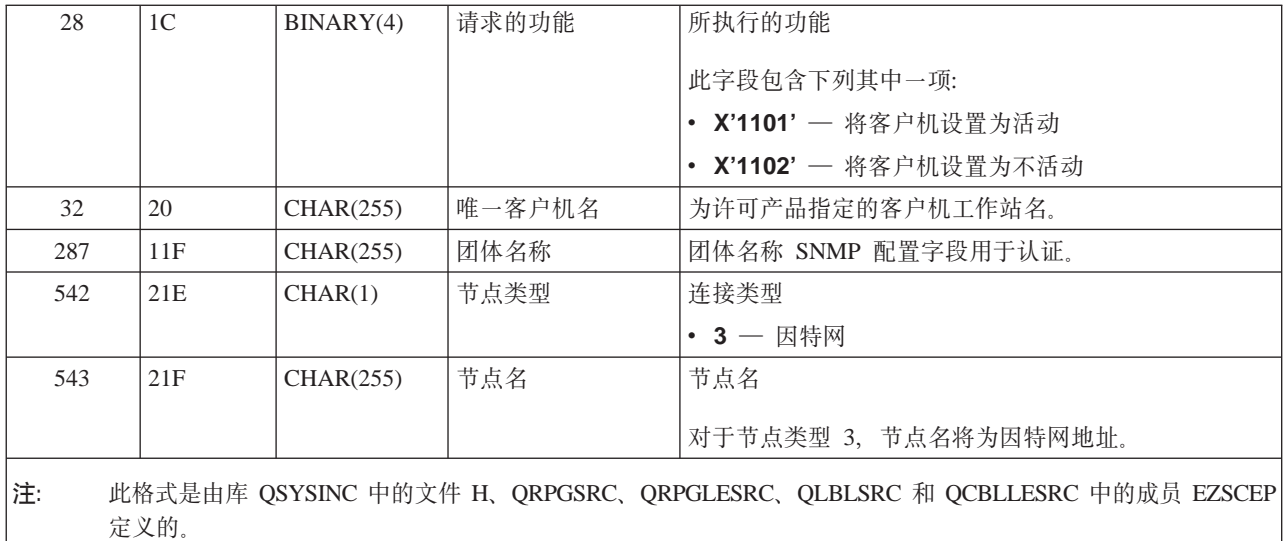

定义 QIBM\_QZSC\_NLS 出口点是为了当中央服务器接收到检索转换映射的请求时运行出口程序。

| 偏移                                                                                    |                |           |                       |                                                   |
|---------------------------------------------------------------------------------------|----------------|-----------|-----------------------|---------------------------------------------------|
| 十进制                                                                                   | 十六进制           | 类型        | 字段                    | 描述                                                |
| $\Omega$                                                                              | $\Omega$       | CHAR(10)  | 用户概要文件名               | 正在调用服务器的用户概要文件的名称。                                |
| 10                                                                                    | A              | CHAR(10)  | 服务器标识符                | 对于中央服务器,该值为 *CNTRLSRV。                            |
| 20                                                                                    | 14             | CHAR(8)   | 格式名                   | 所使用的用户出口格式的名称。对于<br>QIBM_QZSC_NLS, 格式名为 ZSCN0100。 |
| 28                                                                                    | 1 <sup>C</sup> | BINARY(4) | 请求的功能                 | 所执行的功能                                            |
|                                                                                       |                |           |                       | • X'1201' — 检索转换映射                                |
| 32                                                                                    | 20             | BINARY(4) | 源编码字符集标识符<br>(CCSID)  | 现存数据的 CCSID。                                      |
| 36                                                                                    | 24             | BINARY(4) | 目标编码字符集标识<br>符(CCSID) | 数据将转换成的 CCSID。                                    |
| 40                                                                                    | 28             | BINARY(2) | 转换类型                  | 所请求的映射类型:                                         |
|                                                                                       |                |           |                       | • X'0001' — 往返映射                                  |
|                                                                                       |                |           |                       | • X'0002' — 替代映射                                  |
|                                                                                       |                |           |                       | • X'0003' — 最佳映射                                  |
| 注:<br>此格式是由库 QSYSINC 中的文件 H、QRPGSRC、QRPGLESRC、QLBLSRC 和 QCBLLESRC 中的成员 EZSCEP<br>定义的。 |                |           |                       |                                                   |

出口程序 QIBM\_QZSC\_NLS 格式 ZSCN0100

远程命令和分布式程序调用服务器: 远程命令 / 分布式程序调用服务器定义了一个出口点:

QIBM\_QZRC\_RMT 格式 CZRC0100

定义 QIBM\_QZRC\_RMT 出口点是为了对远程命令或分布式程序调用请求调用程序。

根据请求的类型不同, 参数字段的格式也不同。

## **vZc QIBM\_QZRC\_RMT q= CZRC0100 D6L|nks**

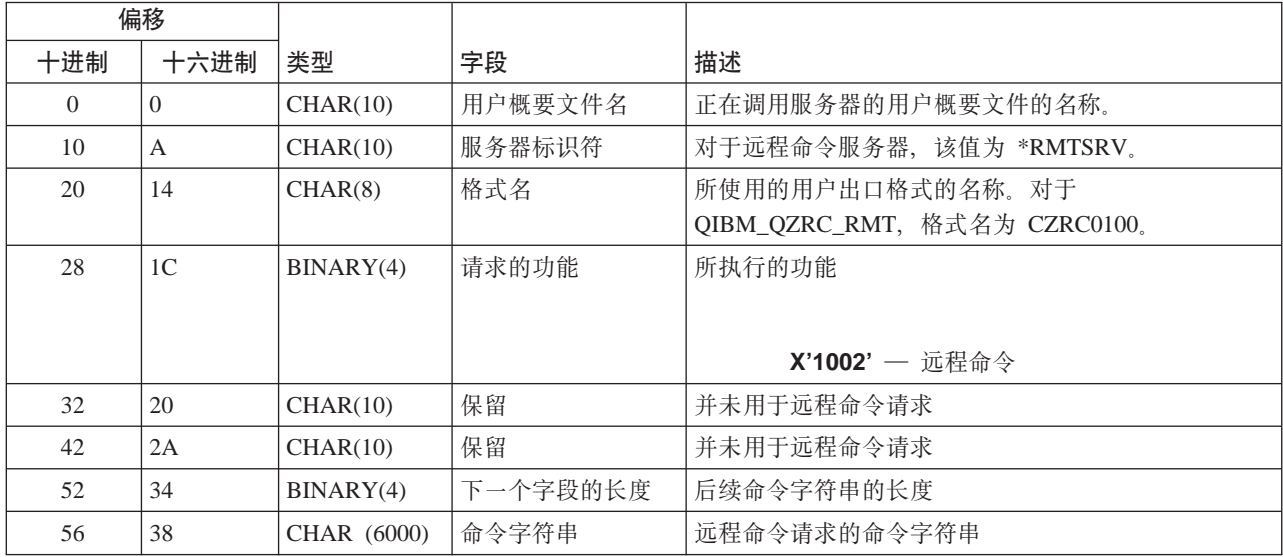

## **vZc QIBM\_QZRC\_RMT q= CZRC0100 DV<=LrwCks**

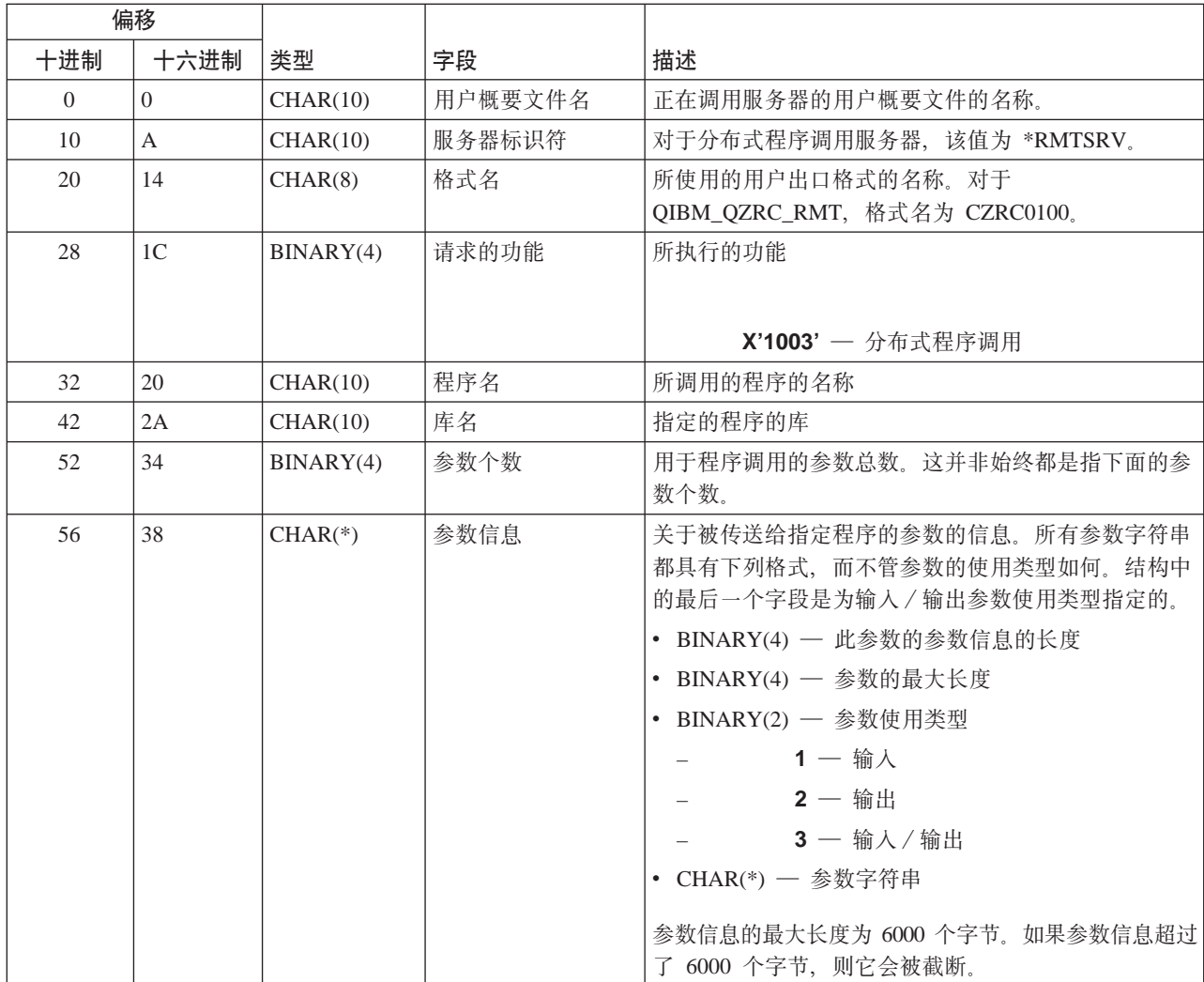

#### 注册服务器: 注册服务器定义了一个出口点:

#### QIBM\_QZSO\_SIGNONSRV format ZSOY0100

出口点 QIBM\_QZSO\_SIGNONSRV 用来当接收到下列注册服务器请求时运行出口点程序:

- 检索注册信息
- 更改密码
- 生成认证记号

### **vZc QIBM\_QZSO\_SIGNONSRV q= ZSOY0100**

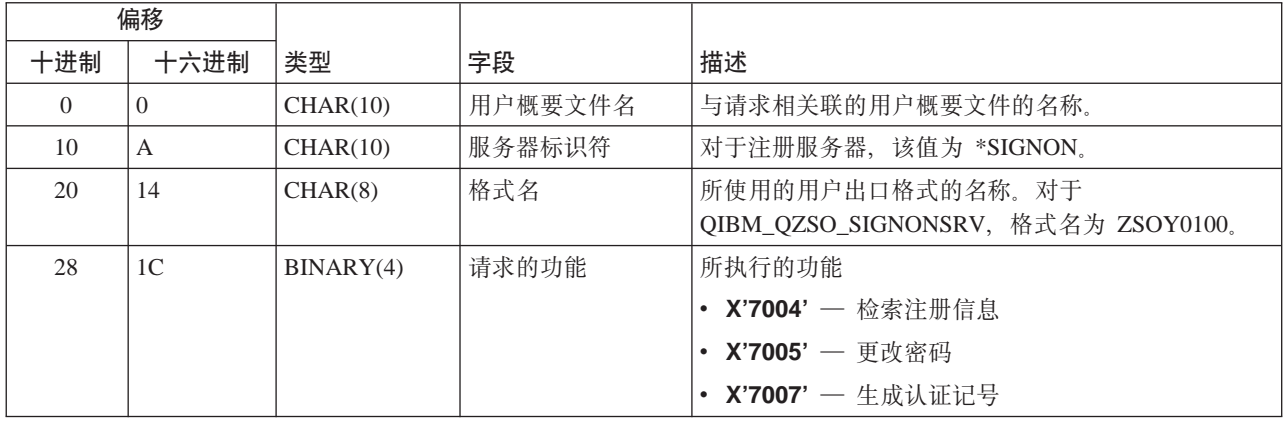

## 示例: 出口程序

本节中的样本出口程序未显示所有可能的编程注意事项或技术、但是、在您自己开始设计和编码之前、可以复 查以下示例。

#### **zk>};#\$yw**

IBM 授予您使用所有编程代码示例的非专有版权许可证,您可以由此生成相似的定制功能以满足您特定的需要。

IBM 提供所有样本代码只是出于解释的目的。并未在所有环境下完全测试这些示例。因此,IBM 不保证或默示 这些程序的可靠性、可服务性和功能。

本文档中包含的所有程序是以"按现状"的基础提供的、不附有任何形式的保证。明示的不保证声明包括非侵 权性、适销性和适用于某特定用途的默示保证。

- 示例: 用 RPG 创建出口程序
- 示例: 用控制语言创建出口程序

#### **无例: 用 RPG** 创建出口程序:

\*\*

下面的示例说明如何用 RPG\* 来设立用户出口程序。

注: 阅读代码示例不保证声明以获取重要的法律信息。

\*\* \*\* OS/400 SERVERS - SAMPLE USER EXIT PROGRAM

\*\* THE FOLLOWING RPG PROGRAM UNCONDITIONALLY

<sup>\*\*</sup> ACCEPTS ALL REQUESTS. IT CAN BE USED AS A SHELL

\*\* FOR SPECIFIC APPLICATIONS. NOTE: REMOVE THE \*\* SUBROUTINES AND CASE STATEMENT ENTRIES FOR THE SERVERS \*\* THAT DO NOT REQUIRE \*\* \*\* E\* E\* NECESSARY ARRAY DEFINITIONS FOR TRANSFER FUNCTION  $F*$ E\* E TFREQ 4096 1 E RSREQ 4107 1 I\* I\* IPCSDTA DS I 10 USERID I 11 20 APPLID I\* I\* SPECIFIC PARAMETERS FOR VIRTUAL PRINTER I\* I 21 30 VPFUNC I 31 40 VPOBJ I 41 50 VPLIB I 71 750VPIFN I 76 85 VPOUTQ I 86 95 VPQLIB I\* I\* SPECIFIC PARAMETERS FOR MESSAGING FUNCTION I 21 30 MFFUNC I\* I\* SPECIFIC PARAMETERS FOR TRANSFER FUNCTION I\* I 21 30 TFFUNC I 31 40 TFOBJ I 41 50 TFLIB I 51 60 TFMBR I 61 70 TFFMT I 71 750TFLEN I 764171 TFREQ I\* I\* SPECIFIC PARAMETERS FOR FILE SERVER I\* I\* NOTE: FSNAME MAY BE UP TO l6MB. I\* FSNLEN WILL CONTAIN THE ACTUAL SIZE OF FSNAME. I\* I B 21 240FSFID<br>I 25 32 FSFMT 25 32 FSFMT I 33 33 FSREAD<br>I 34 34 FSWRIT 34 **34 FSWRIT** I 35 35 FSRDWR I 36 36 FSDLT I B 37 400 FSNLEN I 41 296 FSNAME I\* I\* SPECIFIC PARAMETERS FOR DATA QUEUES  $_{\rm I}^{\rm I}$  \* 21 30 DQFUNC I 31 40 DQQ I 41 50 DQLIB I 70 750DQLEN I 76 77 DQROP I 78 820DQKLEN I 83 338 DQKEY I\* I\* SPECIFIC PARAMETERS FOR REMOTE SQL I\* I 21 30 RSFUNC I 31 40 RSOBJ

I 41 50 RSLIB I 51 S1 RSCMT 52 52 RSMOD 52 52 RSMODE I 53 53 RSCID I 54 71 RSSTN I 72 75 RSRSV I 764182 RSREQ I\* I\* SPECIFIC PARAMETERS FOR NETWORK PRINT SERVER I\* I 21 28 NPFT I B 29 320NPFID I\* THE FOLLOWING PARAMETERS ADDITIONAL FOR FORMAT SPLF0l00 I 33 42 NPJOBN<br>I 43 52 NPUSRN I 43 52 NPUSRN<br>I 53 58 NPJOB# I 53 58 NPJOB# I 59 68 NPFILE I B 69 720NPFIL# I B 73 760NPLEN I 77 332 NPDATA I\* I\* Data Queue server: I\* I\* QIBM\_QZHQ\_DATA\_QUEUE format ZHQ00100 I\* I 21 28 DQOFMT I B 29 320DQOFID I 33 42 DQOOBJ I 43 52 DQOLIB I 53 54 DQOROP I B 55 580DQOLEN I 59 314 DQOKEY I\* I\* Specific PARAMETERS FOR CENTRAL SERVER I\* I 21 28 CSFMT I B 29 320CSFID I\* Central server: I\* I\* QIBM\_QZSC\_LM format ZSCL0l00 for license management calls I\* I\* I 33 287 CSLCNM I 288 295 CSLUSR I 296 302 CSLPID I 303 306 CSLFID I 307 312 CSLRID<br>I B 313 3140CSLTYP B 313 3140CSLTYP I\* I\* Central server: I\* I\* QIBM\_QZSC\_LM format ZSCS0l00 for system management calls I\* I\* I 33 287 CSSCNM<br>I 288 542 CSSCNY 288 542 CSSCMY I 543 543 CSSNDE I 544 798 CSSNNM I\* I\* Central server: I\* I\* QIBM\_QZSC\_LM format ZSCN0l00 for retrive conversion map calls I\* I\* I 21 30 CSNXFM I 29 320CSNFNC

 $\mathbf I$ B 33 360CSNFRM  $\mathbf I$  $B$ 37 400CSNT0 B 41 420CSNCNT  $\mathsf{T}$ I\* I\* SPECIFIC PARAMETERS FOR DATABASE SERVER I\*  $\bf{I}$ 21 28 DBFMT B 29 320DBFID  $\mathsf{L}$  $\mathsf{I}$  \* I\* THE FOLLOWING PARAMETERS ADDITIONAL FOR FORMAT ZDAD0100  $\mathsf{I}$ 33 160 DBDFIL Ι 161 170 DBDLIB 171 180 DBDMBR  $\mathsf{T}$ 181 190 DBDAUT I 191 318 DBDBFL I  $\mathsf{T}$ 319 328 DBDBLB 329 338 DBDOFL  $\mathbf I$ 339 348 DBDOLB  $\mathsf{L}$ 349 358 DBDOMB  $\rm I$ I\* I\* THE FOLLOWING PARAMETERS ADDITIONAL FOR FORMAT ZDAD0200 B 33 360DBNUM T 37 46 DBLIB2  $\mathbf I$  $I\star$ I\* THE FOLLOWING PARAMETERS ADDITIONAL FOR FORMAT ZDAQ0100 33 50 DBSTMT  $\mathsf{T}$ 51 68 DBCRSR  $\mathbf{I}$ 69 70 DBOPI  $\mathbf I$  $\rm I$ 71 72 DBATTR 73 82 DBPKG I 83 92 DBPLIB  $\mathsf{T}$ B 93 940DBDRDA  $\mathsf{T}$  $\mathbf I$ 95 95 DBCMT 96 351 DBTEXT Ι I\* THE FOLLOWING PARAMETERS REPLACE DBTEXT FOR FORMAT ZDAQ0200 96 105 DBSQCL  $\mathbf{I}$  $\rm I$ B 133 1360DBSQLN  $\mathsf{I}$ 137 392 DBSQTX I\* THE FOLLOWING PARAMETERS ADDITIONAL FOR FORMAT ZDAR0100 33 52 DBLIBR  $\bf{I}$ 53 88 DBRDBN  $\mathsf{T}$ 89 108 DBPKGR I  $\rm I$ 109 364 DBFILR 365 384 DBMBRR  $\mathsf{I}$ 385 404 DBFFT  $\mathsf{L}$ I\* THE FOLLOWING PARAMETERS ADDITIONAL FOR FORMAT ZDAR0200 33 42 DBRPLB  $\mathbf I$ I 43 170 DBRPTB 171 180 DBRFLB  $\mathbf{I}$ 181 308 DBRFTB  $\mathbf{I}$  $\mathsf{I}$ \* I\* Remote Command/Distributed Program Call server: I\* I\* QIBM QZRC RMT format CZRC0100  $\mathsf{I}$  \* RCPGM AND RCLIB ARE NOT USED FOR REMOTE COMMAND CALLS  $I\star$ Ι 21 28 RCFMT B 29 320RCFID Ι. 33 42 RCPGM  $\mathsf{T}$ 43 52 RCLIB  $\mathbf{I}$ I  $\overline{B}$ 53 560RCNUM  $\rm I$ 57 312 RCDATA  $I*$  $I*$  signon server:  $I\star$ I\* QIBM\_QZSO\_sign-onSRV format ZSOY0100 for TCP/IP signon server  $I\star$ 

21 28 SOXFMT  $\mathbf I$ B 29 320SOFID  $\mathbf I$  $I*$  $\mathsf{I}$  \*  $\mathbf{L}$ '\*VPRT  $\rm I$  $\mathbb{C}$ #VPRT '\*TFRFCL '  $\bf{I}$  $\mathbb{C}$ #TRFCL '\*FILESRV '  $\overline{C}$  $\mathbf I$  $#$ FILE  $\mathbb{C}$  $\sim$  1  $\sim$  $\mathbf{I}$ '\*MSGFCL #MSGF  $\overline{C}$ '\*DQSRV  $\mathbf{L}$  $\rm I$ #DQSRV  $\sim$  1.  $\mathbf I$ '\*RQSRV  $\mathbb{C}$ #RQSRV  $\tilde{c}$  $\mathbf{r}$ '\*SQL #SQL  $\rm I$  $4*NDB$  $\mathbf{L}$  $\mathbb{C}$ #NDBSV  $\rm I$  $\sim 10^7$ '\*SQLSRV  $\mathbb{C}$ #SQLSV  $\mathbf{I}$ '\*RTVOBJINF'  $\rm I$  $\mathbb{C}$ #RTVOB '\*DATAQSRV  $\mathbb{C}$  $\rm I$ #DATAQ  $\mathbb{C}$ '\*QNPSERVR '  $\bf{I}$ #QNPSV '\*CNTRLSRV '  $\mathbb{C}$  $\mathbf{I}$ #CNTRL '\*RMTSRV  $\rm I$  $\mathsf{C}$ #RMTSV  $\rm I$ '\*sign-on  $\mathbb{C}$ #SIGN  $I*$  $C*$ C\* EXIT PROGRAM CALL PARAMETERS  $C*$  $\mathbb C$ \*ENTRY PLIST  $\mathsf C$ PARM RTNCD<sub>1</sub>  $\mathsf C$ PARM PCSDTA  $C*$ C\* INITIALIZE RETURN VALUE TO ACCEPT REQUEST  $\mathbb{C} \ast$ MOVE '1'  $\mathsf{C}$ **RTNCD**  $C*$ C\* COMMON PROCESSING  $C*$  $C*$ COMMON LOGIC GOES HERE  $C*$ C\* PROCESS BASED ON SERVER ID  $C*$  $\mathbb C$ APPLID **VPRT** CASEQ#VPRT  $\mathsf C$ APPLID CASEQ#TRFCL TFR  $\mathbb C$ APPLID CASEQ#FILE **FILE**  $\mathsf{C}$ APPLID CASEQ#MSGF MSG  $\mathbb C$ APPLID CASEQ#DQSRV **DATAQ**  $\mathsf C$ APPLID CASEQ#RQSRV RSQL  $\mathsf C$ APPLID CASEQ#SQL SQLINT  $\mathsf C$ APPLID CASEQ#NDBSV **NDB**  $\mathbb C$ APPLID CASE0#SOLSV SOLSRV  $\tilde{c}$ APPLID CASEQ#RTVOB **RTVOBJ**  $\overline{C}$ APPLID CASEQ#DATAQ **ODATAQ**  $\mathsf C$ APPLID CASEQ#QNPSV **NETPRT**  $\mathbb C$ APPLID CASEQ#CNTRL CENTRL  $\mathsf C$ APPLID CASE0#RMTSV **RMTCMD**  $\mathbb C$ APPLID CASEQ#SIGN sign-on  $\mathbb C$ END  $\mathsf C$ **SETON LR**  $\mathsf C$ **RETRN**  $C*$ C\* SUBROUTINES  $C*$  $C*$ C\* VIRTUAL PRINT  $C*$  $\mathsf C$ **VPRT** BEGSR  $C*$ SPECIFIC LOGIC GOES HERE  $\mathsf C$ ENDSR  $C*$ C\* TRANSFER FUNCTION

```
C*
C* THE FOLLOWING IS AN EXAMPLE OF SPECIFIC PROCESSING
C* THAT THE EXIT PROGRAM COULD DO FOR TRANSFER FUNCTION.
C*
C* IN THIS CASE, USERS ARE NOT ALLOWED TO SELECT
C* DATA FROM ANY FILES THAT ARE IN LIBRARY QIWS.
C*
C<br>C TFFUNC IFEQ
                 IFEQ 'SELECT'
C TFLIB ANDEQ'QIWS'
C MOVE '0' RTNCD
C<br>C END<br>C ENDS
                 ENDSR
C*
C*
C* FILE SERVER
C*<br>C
C FILE BEGSR<br>C* SPECIFIC
               SPECIFIC LOGIC GOES HERE
C ENDSR
C*
C* MESSAGING FUNCTION
C*C MSG BEGSR
C* SPECIFIC LOGIC GOFS HERE
C ENDSR
C* DATA QUEUES
C*
         DATAQ BEGSR
C* SPECIFIC LOGIC GOES HERE
C ENDSR
C*
C* REMOTE SQL
C*
C RSQL BEGSR<br>C* SPECIFIC
               SPECIFIC LOGIC GOES HERE
C ENDSR
\mathbb{C}^{\star}C* SERVERS
C*C*
C* DATABASE INIT
C*C SQLINT BEGSR<br>C* SPECIFIC
               SPECIFIC LOGIC GOES HERE
C ENDSR
C*
C* DATABASE NDB (NATIVE DATABASE)
C*
C NDB BEGSR<br>C* SFECIFIC LOGI
         SFECIFIC LOGIC GOES HERE
C ENDSR
C*
C* DATABASE SQL
C*
         SQLSRV BEGSR
C* SPECIFIC LOGIC GOES HERE
C ENDSR
C*C* DATABASE RETRIEVE OBJECT INFORMATION
C*
C RTVOBJ BEGSR
C* SPECIFIC LOGIC GOES HERE
                 ENDSR
C*
C* DATA QUEUE SERVER
C*
```

```
C ODATAQ BEGSR
C* SPECIFIC LOGIC GOES HERE<br>C ENDSR
                 FNDSR
C*
C* NETWORK PRINT
C*
C NETPRT BEGSR
C* SPECIFIC LOGIC GOES HERE
                 ENDSR
C*
C* CENTRAL SERVER
C*
C*C* THE FOLLOWING IS AN EXAMPLE OF SPECIFIC PROCESSING
C* THAT THE EXIT PROGRAM COULD DO FOR LICENSE MANAGEMENT.
C*C* IN THIS CASE, THE USER "USERALL" WILL NOT BE ALLOWED
C* TO EXECUTE ANY FUNCTIONS THAT ARE PROVIDED BY THE
C* CENTRAL SERVER FOR WHICH THIS PROGRAM IS A REGISTERED
C* EXIT PROGRAM - LICENSE INFORMATION, SYSTEM MANAGEMENT
C* OR RETRIVE A CONVERSION MAP.
C*
C CENTRL BEGSR
C USERID IFEQ 'USERALL'
C MOVE '0' RTNCD<br>C ENDIF
                  FNDIF
C* SPECIFIC LOGIC GOES HERE
C ENDSR
C*
C* REMOTE COMMAND/DISTRIBUTED PROGRAM CALL
C^*C* IN THIS CASE, THE USER "USERALL" WILL NOT BE ALLOWED
C* TO EXECUTE ANY REMOTE COMMANDS OR REMOTE PROGRAM CALLS
C*
C RMTCMD BEGSR
C USERID IFEQ 'USERALL'
C MOVE '0' RTNCD
C ENDIF<br>C ENDSR
                  ENDSR
C*
C* sign-on SERVER
C*
C sign-on BEGSR
C* SPECIFIC LOGIC GOES HERE
C<sub>2</sub> ENDSR
```
 $\overline{R}$ 例: 利用控制语言创建出口程序: 以下示例说明了如何设置用户出口程序控制语言 (CL).

注: 阅读代码示例不保证声明以获取重要的法律信息。

```
/******************************************************************/
/\star */
/* iSeries SERVERS- SAMPLE USER EXIT PROGRAM */
/\star */
/* THE FOLLOWING CONTROL LANGUAGE PROGRAM UNCONDITIONALLY */* ACCEPTS ALL REQUESTS. IT CAN BE USED AS A SHELL FOR DEVELOPING */
/* EXIT PROGRAMS TAILORED FOR YOUR OPERATING ENVIRONMENT. *//\star */
/\star */
/******************************************************************/
PGM PARM(&STATUS &REQUEST)
/* * * * * * * * * * * * * * * * * * * */
/\star */
/* PROGRAM CALL PARAMETER DECLARATIONS */
/\star */
/* * * * * * * * * * * * * * * * * * * */
```
DCL VAR(&STATUS) TYPE(\*CHAR) LEN(1) /\* Accept/Reject indicator \*/  $/* */$ /\* Note: Request is declared as \*CHAR LEN(2000) because that is \*/ /\* the limit in CL. The actual length of REQUEST is 4171.  $*/$  $/* */$ DCL VAR(&REQUEST) TYPE(\*CHAR) LEN(2000) /\* Parameter structure \*/ /\*\*\*\*\*\*\*\*\*\*\*\*\*\*\*\*\*\*\*\*\*\*\*\*\*\*\*\*\*\*\*\*\*\*\*/  $\frac{1}{\sqrt{2}}$  \*/ /\* PARAMETER DECLARES \*/  $/\star$  \*/ /\*\*\*\*\*\*\*\*\*\*\*\*\*\*\*\*\*\*\*\*\*\*\*\*\*\*\*\*\*\*\*\*\*\*\*/ /\* COMMON DECLARES \*/ DCL VAR(&USER) TYPE(\*CHAR) LEN(10)  $/*$  User ID  $*/$ DCL VAR(&APPLIC) TYPE(\*CHAR) LEN(10) /\* Server ID \*/ DCL VAR(&FUNCTN) TYPE(\*CHAR) LEN(10) /\* Function being performed \*/ /\* VIRTUAL PRINT DECLARES \*/ DCL VAR(&VPOBJ) TYPE(\*CHAR) LEN(10) /\* Object name  $\star/$ DCL VAR(&VPLIB) TYPE(\*CHAR) LEN(10) /\* Object library name \*/ DCL VAR(&VPLEN) TYPE(\*DEC) LEN(5 0) /\* Length of following fields\*/ DCL VAR(&VPOUTQ) TYPE(\*CHAR) LEN(10) /\* Output queue name  $*/$ DCL VAR(&VPQLIB) TYPE(\*CHAR) LEN(10) /\* Output queue library name \*/ /\* TRANSFER FUNCTION DECLARES \*/ DCL VAR(&TFOBJ) TYPE(\*CHAR) LEN(10) /\* Object name \*/ DCL VAR(&TFLIB) TYPE(\*CHAR) LEN(10) /\* Object library name \*/ DCL VAR(&TFMBR) TYPE(\*CHAR) LEN(10) /\* Member name \*/ DCL VAR(&TFFMT) TYPE(\*CHAR) LEN(10) /\* Record format name \*/ DCL VAR(&TFLEN) TYPE(\*DEC) LEN(5 0) /\* Length of request \*/ DCL VAR(&TFREQ) TYPE(\*CHAR) LEN(1925) /\*Transfer request statement\*/ /\* FILE SERVER DECLARES \*/ DCL VAR(&FSFID) TYPE(\*CHAR) LEN(4) /\* Function identifier \*/<br>DCL VAR(&FSFMT) TYPE(\*CHAR) LEN(8) /\* Parameter format \*/ DCL VAR(&FSFMT) TYPE(\*CHAR) LEN(8) /\* Parameter format \*/ DCL VAR(&FSREAD) TYPE(\*CHAR) LEN(1) /\* Open for read \*/ DCL VAR(&FSWRITE) TYPE(\*CHAR) LEN(1) /\* Open for write  $*$ / DCL VAR(&FSRDWRT) TYPE(\*CHAR) LEN(1) /\* Open for read/write \*/ DCL VAR(&FSDLT) TYPE(\*CHAR) LEN(1) /\* Open for delete \*/ DCL VAR(&FSLEN) TYPE(\*CHAR) LEN(4) /\* fname length \*/ DCL VAR(&FSNAME) TYPE(\*CHAR) LEN(2000) /\* Qualified file name /\* DATA QUEUE DECLARES \*/ DCL VAR(&DQQ) TYPE(\*CHAR) LEN(10) /\* Data queue name \*/ DCL VAR(&DQLIB) TYPE(\*CHAR) LEN(10) /\* Data queue library name \*/ DCL VAR(&DQLEN) TYPE(\*DEC) LEN(5 0) /\* Total request length \*/ DCL VAR(&DQROP) TYPE(\*CHAR) LEN(2) /\* Relational operator \*/ DCL VAR(&DQKLEN) TYPE(\*DEC) LEN(5 0) /\* Key length \*/ DCL VAR(&DQKEY) TYPE(\*CHAR) LEN(256) /\* Key value \*/ /\* REMOTE SQL DECLARES \*/ DCL VAR(&RSOBJ) TYPE(\*CHAR) LEN(10) /\* Object name \*/ DCL VAR(&RSLIB) TYPE(\*CHAR) LEN(10) /\* Object library name \*/ DCL VAR(&RSCMT) TYPE(\*CHAR) LEN(1) /\* Commitment control level \*/ DCL VAR(&RSMODE) TYPE(\*CHAR) LEN(1) /\* Block/Update mode indicator\*/ DCL VAR(&RSCID) TYPE(\*CHAR) LEN(1) /\* Cursor ID \*/ DCL VAR(&RSSTN) TYPE(\*CHAR) LEN(18) /\* Statement name \*/ DCL VAR(&RSRSU) TYPE(\*CHAR) LEN(4) /\* Reserved \*/ DCL VAR(&RSREQ) TYPE(\*CHAR) LEN(1925)/\* SQL statement \*/ /\* NETWORK PRINT SERVER DECLARES \*/ DCL VAR(&NPFMT) TYPE(\*CHAR) LEN(8) /\* Format name \*/ DCL VAR(&NPFID) TYPE(\*CHAR) LEN(4) /\* Function identifier \*/ /\* THE FOLLOWING PARAMETERS ADDITIONAL FOR FORMAT SPLF0l00 \*/

DCL VAR(&NPJOBN) TYPE(\*CHAR) LEN(10)/\* Job name \*/ DCL VAR(&NPUSRN) TYPE(\*CHAR) LEN(10)/\* User name DCL VAR(&NPJOB#) TYPE(\*CHAR) LEN(6) /\* Job number \*/ DCL VAR(&NPFILE) TYPE(\*CHAR) LEN(10)/\* File name \*/ DCL VAR(&NPFIL#) TYPE(\*CHAR) LEN(4) /\* File number \*/ DCL VAR(&NPLEN) TYPE(\*CHAR) LEN(4) /\* Data Length \*/ DCL VAR(&NPDATA) TYPE(\*CHAR) LEN(2000) /\* Data \*/ DCL VAR(&DBNUM) TYPE(\*CHAR) LEN(4) /\* Number of libraries  $*/$ DCL VAR(&DBLIB2) TYPE(\*CHAR) LEN(10) /\* Library name \*/ /\* DATA QUEUE SERVER DECLARES \*/ DCL VAR(&DQFMT) TYPE(\*CHAR) LEN(8) /\* Format name DCL VAR(&DQFID) TYPE(\*CHAR) LEN(4) /\* Function IDENTIFIER \*/<br>DCL VAR(&DQOOBJ) TYPE(\*CHAR) LEN(10) /\* Object name<br>DCL VAR(&DQOLIB) TYPE(\*CHAR) LEN(10) /\* Library name DCL VAR(&DQOOBJ) TYPE(\*CHAR) LEN(10) /\* Object name \*/ DCL VAR(&DQOLIB) TYPE(\*CHAR) LEN(10) /\* Library name  $\star/$ DCL VAR(&DQOROP) TYPE(\*CHAR) LEN(2) /\* Relational operator DCL VAR(&DQOLEN) TYPE(\*CHAR) LEN(4) /\* Key length \*/ DCL VAR(&DQOKEY) TYPE(\*CHAR) LEN(256) /\* Key \*/ /\* CENTRAL SERVER DECLARES \*/ DCL VAR(&CSFMT) TYPE(\*CHAR) LEN(8) /\* Format name \*/ DCL VAR(&CSFID) TYPE(\*CHAR) LEN(4) /\* Function identifier \*/ /\* THE FOLLOWING PARAMETERS ADDITIONAL FOR FORMAT ZSCL0100 \*/ DCL VAR(&CSCNAM) TYPE(\*CHAR) LEN(255) /\* Unique client name \*/ DCL VAR(&CSLUSR) TYPE(\*CHAR) LEN(8) /\* License users handle \*/ DCL VAR(&CSPID) TYPE(\*CHAR) LEN(7) /\* Product identification \*/<br>DCL VAR(&CSFID) TYPE(\*CHAR) LEN(4) /\* Feature identification \*/ DCL VAR(&CSFID) TYPE(\*CHAR) LEN(4) /\* Feature identification \*/ DCL VAR(&CSRID) TYPE(\*CHAR) LEN(6) /\* Release identification \*/ DCL VAR(&CSTYPE) TYPE(\*CHAR) LEN(2) /\* Type of information req  $*/$ /\* THE FOLLOWING PARAMETERS ADDITIONAL FOR FORMAT ZSCS0100 \*/ DCL VAR(&CSCNAM) TYPE(\*CHAR) LEN(255) /\* Unique client name \*/ DCL VAR(&CSCMTY) TYPE(\*CHAR) LEN(255) /\* Community name \*/ DCL VAR(&CSNODE) TYPE(\*CHAR) LEN(1) /\* Node type  $\star/$ DCL VAR(&CSNNAM) TYPE(\*CHAR) LEN(255) /\* Node name \*/ /\* THE FOLLOWING PARAMETERS ADDITIONAL FOR FORMAT ZSCN0100 \*/ DCL VAR(&CSFROM) TYPE(\*CHAR) LEN(4) /\* From CCSID \*/ DCL VAR(&CSTO) TYPE(\*CHAR) LEN(4) /\* To CCSID \*/ DCL VAR(&CSCTYP) TYPE(\*CHAR) LEN(2)  $/*$  Type of conversion /\* DATABASE SERVER DECLARES \*/ DCL VAR(&DBFMT) TYPE(\*CHAR) LEN(8) /\* Format name \*/ DCL VAR(&DBFID) TYPE(\*CHAR) LEN(4) /\* Function identifier \*/ /\* THE FOLLOWING PARAMETERS ADDITIONAL FOR FORMAT ZDAD0100 \*/ DCL VAR(&DBFILE) TYPE(\*CHAR) LEN(128) /\* File name \*/<br>DCL VAR(&DBLIB) TYPE(\*CHAR) LEN(10) /\* Library name \* TYPE(\*CHAR) LEN(10) /\* Library name \*/<br>TYPE(\*CHAR) LEN(10) /\* Member name \*/ DCL VAR(&DBMBR) TYPE(\*CHAR) LEN(10) /\* Member name \*/<br>DCL VAR(&DBAUT) TYPE(\*CHAR) LEN(10) /\* Authority to file \*/ DCL VAR(&DBAUT) TYPE(\*CHAR) LEN(10) /\* Authority to file \*/ DCL VAR(&DBBFIL) TYPE(\*CHAR) LEN(128) /\* Based on file name \*/ DCL VAR(&DBBLIB) TYPE(\*CHAR) LEN(10) /\* Based on library name \*/<br>DCL VAR(&DBOFIL) TYPE(\*CHAR) LEN(10) /\* Override file name \*/  $\sqrt{*}$  Override file name  $\sqrt{*}$ DCL VAR(&DBOLIB) TYPE(\*CHAR) LEN(10) /\* Override library name \*/ DCL VAR(&DBOMBR) TYPE(\*CHAR) LEN(10) /\* Override member name \*/ /\* THE FOLLOWING PARAMETERS ADDITIONAL FOR FORMAT ZDAD0200 \*/ DCL VAR(&DBNUM) TYPE(\*CHAR) LEN(4) /\* Number of libraries \*/ DCL VAR(&DBLIB2) TYPE(\*CHAR) LEN(10) /\* Library name \*/ /\* THE FOLLOWING PARAMETERS ADDITIONAL FOR FORMAT ZDAQ0100 \*/ DCL VAR(&DBSTMT) TYPE(\*CHAR) LEN(18) /\* Statement name \*/ DCL VAR(&DBCRSR) TYPE(\*CHAR) LEN(18) /\* Cursor name \*/<br>DCL VAR(&DBOPT) TYPE(\*CHAR) LEN(2) /\* Prepare option \*/ DCL VAR(&DBOPT) TYPE(\*CHAR) LEN(2) /\* Prepare option DCL VAR(&DBATTR) TYPE(\*CHAR) LEN(2) /\* Open attributes  $*$ / DCL VAR(&DBPKG) TYPE(\*CHAR) LEN(10) /\* Package name \*/ DCL VAR(&DBPLIB) TYPE(\*CHAR) LEN(10) /\* Package library name \*/

```
DCL VAR(&DBDRDA) TYPE(*CHAR) LEN(2) /* DRDA indicator */
DCL VAR(&DBCMT) TYPE(*CHAR) LEN(1) /* Commit control level */
DCL VAR(&DBTEXT) TYPE(*CHAR) LEN(512) /* First 512 bytes of stmt */
/* THE FOLLOWING PARAMETERS ADDITIONAL FOR FORMAT ZDAR0100 */
DCL VAR(&DBLIBR) TYPE(*CHAR) LEN(20) /* Library name */
DCL VAR(&DBRDBN) TYPE(*CHAR) LEN(36) /* Relational Database name */
DCL VAR(&DBPKGR) TYPE(*CHAR) LEN(20) /* Package name */
DCL VAR(&DBFILR) TYPE(*CHAR) LEN(256) /* File name (SQL alias) */
DCL VAR(&DBMBRR) TYPE(*CHAR) LEN(20) /* Member name */
DCL VAR(&DBFFMT) TYPE(*CHAR) LEN(20) /* Format name */
/* THE FOLLOWING PARAMETERS ADDITIONAL FOR FORMAT ZDAR0200 */
DCL VAR(&DBPLIB) TYPE(*CHAR) LEN(10) /* Primary key table lib */DCL VAR(&DBPTBL) TYPE(*CHAR) LEN(128) /* Primary key table */
DCL VAR(&DBFLIB) TYPE(*CHAR) LEN(10) /* Foreign key table lib */DCL VAR(&DBFTBL) TYPE(*CHAR) LEN(128) /* Foreign key table */
/* REMOTE COMMAND SERVER DECLARES */
DCL VAR(&RCFMT) TYPE(*CHAR) LEN(8) /* Format name */
DCL VAR(&RCFID) TYPE(*CHAR) LEN(4) /* Function identifier */
DCL VAR(&RCPGM) TYPE(*CHAR) LEN(10) /* Program name */
DCL VAR(&RCLIB) TYPE(*CHAR) LEN(10) /* Program library name */
DCL VAR(&RCNUM) TYPE(*CHAR) LEN(4) /* Number of parms or cmdlen */
DCL VAR(&RCDATA) TYPE(*CHAR) LEN(6000)/* Command string nor parms *//* SIGNON SERVER DECLARES */
DCL VAR(&SOFMT) TYPE(*CHAR) LEN(8) /* Format name */
DCL VAR(&SOFID) TYPE(*CHAR) LEN(4) /* Function identifier */
/***********************************/
/\star */
/* OTHER DECLARES */
/\star */
/**********************************/
DCL VAR(&WRKLEN) TYPE(*CHAR) LEN(5)
DCL VAR(&DECLEN) TYPE(*DEC) LEN(8 0)
/* * * * * * * * * * * * * * * * * * * * * * * * * * * * * * * * * */
/\star */
/* EXTRACT THE VARIOUS PARAMETERS FROM THE STRUCTURE */
/\star */
/* * * * * * * * * * * * * * * * * * * * * * * * */
/* HEADER */
CHGVAR VAR(&USER) VALUE(%SST(&REQUEST 1 10))
  CHGVAR VAR(&APPLIC) VALUE(%SST(&REQUEST 11 10))
  CHGVAR VAR(&FUNCTN) VALUE(%SST(&REQUEST 21 10))
/* VIRTUAL PRINTER */
  CHGVAR VAR(&VPOBJ) VALUE(%SST(&REQUEST 31 10))
  CHGVAR VAR(&VPLIB) VALUE(%SST(&REQUEST 41 10))
  CHGVAR VAR(&WRKLEN) VALUE(%SST(&REQUEST 71 5))
  CHGVAR VAR(&VPLEN) VALUE(%BINARY(&WRKLEN 1 4))
  CHGVAR VAR(&VPOUTQ) VALUE(%SST(&REQUEST 76 10))
  CHGVAR VAR(&VPQLIB) VALUE(%SST(&REQUEST 86 10))
/* TRANSFER FUNCTION */
  CHGVAR VAR(&TFOBJ) VALUE(%SST(&REQUEST 31 10))
  CHGVAR VAR(&TFLIB) VALUE(%SST(&REQUEST 41 10))
  CHGVAR VAR(&TFMBR) VALUE(%SST(&REQUEST 51 10))
  CHGVAR VAR(&TFFMT) VALUE(%SST(&REQUEST 61 10))
  CHGVAR VAR(&WRKLEN) VALUE(%SST(&REQUEST 71 5))
  CHGVAR VAR(&TFLEN) VALUE(%BINARY(&WRKLEN 1 4))
  CHGVAR VAR(&TFREQ) VALUE(%SST(&REQUEST 76 1925))
```

```
82 iSeries: 管理 iSeries Access Windows 版
```

```
/* FILE SERVER */
   CHGVAR VAR(&FSFID) VALUE(%SST(&REQUEST 21 4))
   CHGVAR VAR(&FSFMT) VALUE(%SST(&REQUEST 25 8))<br>CHGVAR VAR(&FSREAD) VALUE(%SST(&REQUEST 33 1))
   CHGVAR VAR(&FSREAD) VALUE(%SST(&REQUEST 33 1))<br>CHGVAR VAR(&FSWRITE) VALUE(%SST(&REQUEST 34 1))
                          VALUE(%SST(&REQUEST 34 1))
   CHGVAR VAR(&FSRDWRT) VALUE(%SST(&REQUEST 35 1))
   CHGVAR VAR(&FSDLT) VALUE(%SST(&REQUEST 36 1))
   CHGVAR VAR(&FSLEN) VALUE(%SST(&REQUEST 37 4))
   CHGVAR VAR(&DECLEN) VALUE(%BINARY(&FSLEN 1 4))
  CHGVAR VAR(&FSNAME) VALUE(%SST(&REQUEST 41 &DECLEN))
/* DATA QUEUES */
  CHGVAR VAR(&DQQ) VALUE(%SST(&REQUEST 31 10))
   CHGVAR VAR(&DQLIB) VALUE(%SST(&REQUEST 41 10))
   CHGVAR VAR(&WRKLEN) VALUE(%SST(&REQUEST 71 5))
   CHGVAR VAR(&DQLEN) VALUE(%BINARY(&WRKLEN 1 4))
   CHGVAR VAR(&DQROP) VALUE(%SST(&REQUEST 76 2))
   CHGVAR VAR(&WRKLEN) VALUE(%SST(&REQUEST 78 5))
   CHGVAR VAR(&DQKLEN) VALUE(&WRKLEN)
   CHGVAR VAR(&DQKEY) VALUE(%SST(&REQUEST 83 &DQKLEN))
 /* REMOTE SQL */
   CHGVAR VAR(&RSOBJ) VALUE(%SST(&REQUEST 31 10))
   CHGVAR VAR(&RSLIB) VALUE(%SST(&REQUEST 41 10))
   CHGVAR VAR(&RSCMT) VALUE(%SST(&REQUEST 51 1))
   CHGVAR VAR(&RSMODE) VALUE(%SST(&REQUEST 52 1))
   CHGVAR VAR(&RSCID) VALUE(%SST(&REQUEST 53 1))
   CHGVAR VAR(&RSSTN) VALUE(%SST(&REQUEST 54 18))
   CHGVAR VAR(&RSRSU) VALUE(%SST(&REQUEST 72 4))
   CHGVAR VAR(&RSREQ) VALUE(%SST(&REQUEST 76 1925))
/* NETWORK PRINT SERVER */
   CHGVAR VAR(&NPFMT) VALUE(%SST(&REQUEST 21 8))
   CHGVAR VAR(&NPFID) VALUE(%SST(&REQUEST 29 4))
/* IF FORMAT IS SPLF0100 */
IF COND(&NPFMT *EQ 'SPLF0100') THEN(DO)
   CHGVAR VAR(&NPJOBN) VALUE(%SST(&REQUEST 33 10))<br>CHGVAR VAR(&NPUSRN) VALUE(%SST(&REQUEST 43 10))
                         VALUE(%SST(&REQUEST 43 10))
   CHGVAR VAR(&NPJOB#) VALUE(%SST(&REQUEST 53 6))
   CHGVAR VAR(&NPFILE) VALUE(%SST(&REQUEST 59 10))
   CHGVAR VAR(&NPFIL#) VALUE(%SST(&REQUEST 69 4))
   CHGVAR VAR(&NPLEN) VALUE(%SST(&REQUEST 73 4))
   CHGVAR VAR(&DECLEN) VALUE(%BINARY(&NPLEN 1 4))
   CHGVAR VAR(&NPDATA) VALUE(%SST(&REQUEST 77 &DECLEN))
ENDDO
/* DATA QULUE SERVER */
   CHGVAR VAR(&DQFMT) VALUE(%SST(&REQUEST 21 8))
   CHGVAR VAR(&DQFID) VALUE(%SST(&REQUEST 29 4))
   CHGVAR VAR(&DQOOBJ) VALUE(%SST(&REQUEST 33 10))
   CHGVAR VAR(&DQOLIB) VALUE(%SST(&REQUEST 43 10))
   CHGVAR VAR(&DQOROP) VALUE(%SST(&REQUEST 53 2))
   CHGVAR VAR(&DQOLEN) VALUE(%SST(&REQUEST 55 4))
   CHGVAR VAR(&DQOKEY) VALUE(%SST(&REQUEST 59 256))
/* CENTRAL SERVER */
   CHGVAR VAR(&CSFMT) VALUE(%SST(&REQUEST 21 8))
   CHGVAR VAR(&CSFID) VALUE(%SST(&REQUEST 29 4))
/* IF FORMAT IS ZSCL0100 */
IF COND(&CSFMT *EQ 'ZSCL0100') THEN(DO)
  CHGVAR VAR(&CSCNAM) VALUE(%SST(&REQUEST 33 255))
  CHGVAR VAR(&CSLUSR) VALUE(%SST(&REQUEST 288 8))
  CHGVAR VAR(&CSPID) VALUE(%SST(&REQUEST 296 7))
  CHGVAR VAR(&CSFID) VALUE(%SST(&REQUEST 303 4))
```

```
CHGVAR VAR(&CSRID) VALUE(%SST(&REQUEST 307 6))
   CHGVAR VAR(&CSTYPE) VALUE(%SST(&REQUEST 313 2))
FNDDO
/* IF FORMAT IS ZSCS0100 */
IF COND(&CSFMT *EQ 'ZSCS0100') THEN(DO)
  CHGVAR VAR(&CSCNAM) VALUE(%SST(&REQUEST 33 255))
 CHGVAR VAR(&CSCMTY) VALUE(%SST(&REQUEST 288 255))
 CHGVAR VAR(&CSNODE) VALUE(%SST(&REQUEST 543 1))
 CHGVAR VAR(&CSNNAM) VALUE(%SST(&REQUEST 544 255))
 ENDDO
/* IF FORMAT IS ZSCN0100 */
IF COND(&CSFMT *EQ 'ZSCN0100') THEN(DO)
  CHGVAR VAR(&CSFROM) VALUE(%SST(&REQUEST 33 4))
  CHGVAR VAR(&CSTO) VALUE(%SST(&REQUEST 37 4))
 CHGVAR VAR(&CSCTYP) VALUE(%SST(&REQUEST 41 2))
 ENDDO
/* DATABASE SERVER */
  CHGVAR VAR(&DBFMT) VALUE(%SST(&REQUEST 21 8))
  CHGVAR VAR(&DBFID) VALUE(%SST(&REQUEST 29 4))
/* IF FORMAT IS ZDAD0100 */
IF COND(&CSFMT *EQ 'ZDAD0100') THEN(DO)
  CHGVAR VAR(&DBFILE) VALUE(%SST(&REQUEST 33 128))
  CHGVAR VAR(&DBLIB) VALUE(%SST(&REQUEST 161 10))
  CHGVAR VAR(&DBMBR) VALUE(%SST(&REQUEST 171 10))
  CHGVAR VAR(&DBAUT) VALUE(%SST(&REQUEST 181 10))
  CHGVAR VAR(&DBBFIL) VALUE(%SST(&REQUEST 191 128))
  CHGVAR VAR(&DBBLIB) VALUE(%SST(&REQUEST 319 10))
  CHGVAR VAR(&DBOFIL) VALUE(%SST(&REQUEST 329 10))
  CHGVAR VAR(&DBOLIB) VALUE(%SST(&REQUEST 339 10))
  CHGVAR VAR(&DBOMBR) VALUE(%SST(&REQUEST 349 10))
ENDDO
/* IF FORMAT IS ZDAD0200 */
IF COND(&CSFMT *EQ 'ZDAD0200') THEN(DO)
 CHGVAR VAR(&DBNUM) VALUE(%SST(&REQUEST 33 4))
 CHGVAR VAR(&DBLIB2) VALUE(%SST(&REQUEST 37 10))
 ENDDO
/* IF FORMAT IS ZDAQ0100 */
IF COND(&CSFMT *EQ 'ZDAQ0100') THEN DO
  CHGVAR VAR(&DBSTMT) VALUE(%SST(&REQUEST 33 18))
   CHGVAR VAR(&DBCRSR) VALUE(%SST(&REQUEST 51 18))
  CHGVAR VAR(&DBSOPT) VALUE(%SST(&REQUEST 69 2))
  CHGVAR VAR(&DBATTR) VALUE(%SST(&REQUEST 71 2))
  CHGVAR VAR(&DBPKG) VALUE(%SST(&REQUEST 73 10))
  CHGVAR VAR(&DBPLIB) VALUE(%SST(&REQUEST 83 10))
  CHGVAR VAR(&DBDRDA) VALUE(%SST(&REQUEST 93 2))
  CHGVAR VAR(&DBCMT) VALUE(%SST(&REQUEST 95 1))
  CHGVAR VAR(&DBTEXT) VALUE(%SST(&REQUEST 96 512))
ENDDO
/* IF FORMAT IS ZDAR0100 */
IF COND(&CSFMT *EQ 'ZDAR0100') THEN DO
  CHGVAR VAR(&DBLIBR) VALUE(%SST(&REQUEST 33 20))
  CHGVAR VAR(&DBRDBN) VALUE(%SST(&REQUEST 53 36))
  CHGVAR VAR(&DBPKGR) VALUE(%SST(&REQUEST 69 2))
  CHGVAR VAR(&DBATTR) VALUE(%SST(&REQUEST 89 20))
  CHGVAR VAR(&DBFULR) VALUE(%SST(&REQUEST 109 256))
  CHGVAR VAR(&DBMBRR) VALUE(%SST(&REQUEST 365 20))
  CHGVAR VAR(&DBFFMT) VALUE(%SST(&REQUEST 385 20))
ENDDO
```
/\* THE FOLLOWING PARAMETERS ADDITIONAL FOR FORMAT ZDAR0200 \*/ /\* IF FORMAT IS ZDAR0200 \*/ IF COND(&CSFMT \*EQ 'ZDAR0200') THEN DO CHGVAR VAR(&DBPLIB) VALUE(%SST(&REQUEST 33 10))<br>CHGVAR VAR(&DBPTBL) VALUE(%SST(&REQUEST 43 128) VALUE(%SST(&REQUEST 43 128)) CHGVAR VAR(&DBFLIB) VALUE(%SST(&REQUEST 171 10)) CHGVAR VAR(&DBFTBL) VALUE(%SST(&REQUEST 181 128)) ENDDO /\* REMOTE COMMAND SERVER \*/ CHGVAR VAR(&RCFMT) VALUE(%SST(&REQUEST 21 8)) CHGVAR VAR(&RCFID) VALUE(%SST(&REQUEST 29 4)) CHGVAR VAR(&RCPGM) VALUE(%SST(&REQUEST 33 10)) CHGVAR VAR(&RCLIB) VALUE(%SST(&REQUEST 43 10)) CHGVAR VAR(&RCNUM) VALUE(%SST(&REQUEST 33 10)) CHGVAR VAR(&RCDATA) VALUE(%SST(&REQUEST 57 6000)) /\* SIGNON SERVER DECLARES \*/ CHGVAR VAR(&SOFNT) VALUE(%SST(&REQUEST 21 8)) CHGVAR VAR(&SOFID) VALUE(%SST(&REQUEST 29 4)) /\*\*\*\*\*\*\*\*\*\*\*\*\*\*\*\*\*\*\*\*\*\*\*\*\*\*\*\*\*\*\*\*\*\*\*/  $/\star$  \*/ /\* BEGIN MAIN PROGRAM \*/  $/\star$  \*/ CHGVAR VAR(&STATUS) VALUE('1') /\* INITIALIZE RETURN + VALUE TO ACCEPT THE REQUEST \*/ /\* ADD LOGIC COMMON TO ALL SERVERS \*/ /\* PROCESS BASED ON SERVER ID \*/ IF COND(&APPLIC \*EQ '\*VPRT') THEN(GOTO CMDLBL(VPRT)) /\* IF VIRTUAL PRINTER \*/ IF COND(&APPLIC \*EQ '\*TFRFCL') THEN(GOTO CMDLBL(TFR)) /\* IF TRANSFER FUNCTIO\*/ IF COND(&APPLIC \*EQ '\*FILESRV') THEN(GOTO CMDLBL(FLR)) /\* IF FILE SERVERS \*/ IF COND(&APPLIC \*EQ '\*MSGFCL') THEN(GOTO CMDLBL(MSG)) /\* IF MESSAGING FUNCT \*/ IF COND(&APPLIC \*EQ '\*DQSRV') THEN(GOTO CMDLBL(DATAQ)) /\* IF DATA QUEUES \*/ IF COND(&APPLIC \*EQ '\*RQSRV') THEN(GOTO CMDLBL(RSQL)) /\* IF REMOTE SQL \*/ IF COND(&APPLIC \*EQ '\*SQL') THEN(GOTO CMDLBL(SQLINIT)) /\* IF SQL \*/<br>IF COND(&APPLIC \*EQ '\*NDB') THEN(GOTO CMDLBL(NDB)) /\* IF NATIVE DATABASE \*/ IF COND(&APPLIC  $*EQ$  '\*NDB') THEN(GOTO CMDLBL(NDB)) IF COND(&APPLIC \*EQ '\*SQLSRV') THEN(GOTO CMDLBL(SQLSRV)) /\* IF SQL \*/ IF COND(&APPLIC \*EQ '\*RTVOBJINF') THEN(GOTO CMDLBL(RTVOBJ)) /\* IF RETRIEVE OB\*/ IF COND(&APPLIC \*EQ '\*DATAQSRV') THEN(GOTO CMDLBL(ODATAQ)) /\* IF D\*/ IF COND(&APPLIC \*EQ '\*QNPSERVR') THEN(GOTO CMDLBL(NETPRT)) /\* IF NETWORK PRI\*/ IF COND(&APPLIC \*EQ '\*CNTRLSRV') THEN(GOTO CMDLBL(CENTRAL)) /\* IF CENTRAL SER\*/ IF COND(&APPLIC \*EQ '\*RMTSRV') THEN(GOTO CMDLBL(RMTCMD)) /\* IF RMTCMD/DPC \*/ IF COND(&APPLIC \*EQ '\*SIGNON') THEN(GOTO CMDLBL(SIGNON)) /\* IF SIGNON \*/ GOTO EXIT /\* \* \* \* \* \* \* \* \* \* \* \* \* \* \* \* \* \* \* \* \* \* \*/  $/*$  SUBROUTINES  $*/$  $/\star$  \*/ /\* \* \* \* \* \* \* \* \* \* \* \* \* \* \* \* \* \* \* \* \* \* \*/ /\* VIRTUAL PRlNTER \*/ VPRT: /\* SPECIFIC LOGIC GOES HERE \*/ GOTO EXIT /\* TRANSFER FUNCTION \*/ TFR:

```
/* SPECIFIC LOGIC GOES HERE */
 GOTO EXIT
/* FILE SERVERS */
  FLR:
  /* SPECIFIC LOGIC GOES HERE */
 GOTO EXIT
/* MESSAGING FUNCTION */
 MSG:
  /* SPECIFIC LOGIC GOES HERE */
 GOTO EXIT
/* DATA QUEUES */
 DATAQ:
  /* SPECIFIC LOGIC GOES HERE */
 GOTO EXIT
/* REMOTE SQL */
 RSQL:
  /* SPECIFIC LOGIC GOES HERE */
 GOTO EXIT
/* DATABASE INIT */
 SQLINIT:
  /* SPECIFIC LOGIC GOES HERE */
 GOTO EXIT
/* NATIVE DATABASE */
      NDB:
  /* SPECIFIC LOGIC GOES HERE */
 GOTO EXIT
/* DATABASE SQL */
 SQLSRV:
  /* SPECIFIC LOGIC GOES HERE */
 GOTO EXIT
/* RETRIEVE OBJECT INFORMATION */
 RTVOBJ:
 /* SPECIFIC LOGIC GOES HERE */
 GOTO EXIT
/* DATA QUEUE SERVER */
  ODATAQ:
  /* SPECIFIC LOGIC GOES HERE */
 GOTO EXIT
/* NETWORK PRINT SERVER */
 NETPRT:
  /* SPECIFIC LOGIC GOES HERE */
  GOTO EXIT
```

```
/* CENTRAL SERVER */
 CENTRAL:
 /* SPECIFIC LOGIC GOES HERE */
 GOTO EXIT
/* REMOTE COMMAND/DISTRIBUTED PROGRAM CALL */
 RMTCMD:
/* IN THIS CASE IF A USER ATTEMPTS TO DO A REMOTE COMMAND/DISTRIBUTED */
/* PROGRAM CALL AND HAS A USERID OF userid THEY WILL NOT BE ALLOWED TO */
 \sqrt{\star} continue. \star/IF COND(&USER *EQ 'userid') THEN(CHGVAR VAR(&STATUS) VALUE('0'))
 GOTO EXIT
/* SIGNON SERVER */
 SIGNON:
 /* SPECIFIC LOGIC GOES HERE */
 GOTO EXIT
EXIT:
ENDPGM
```
# **+B&\/I= iSeries Access Windows fM0iSeries <=w1P**

iSeries Access Windows 版允许您将新的或已更改的代码节、定制的应用程序或新功能集成和分发到 iSeries Access Windows 版客户机中。这些新功能称为插件和加载件。可以在 iSeries Access Windows 版安装或迁移 中包括这些功能,也可以使用"选择性安装"分发它们。在安装之后,可以使用"检查服务级别"来维护它 们。

#### **20"6[X](rzaiiintplugins.htm)M,\$e~**

插件允许您将新功能或应用程序集成到"iSeries 导航器"中。这些新功能成为可单独安装的组件、它们通常:

- 将文件夹和对象添加至层次结构树中
- 将选项添加至 "iSeries 导航器" 菜单中
- 将特性页添加至文件夹或对象的特性表中

有关插件以及如何使用它们的更多信息, 请参阅开发"[iSeries](../rzakx/rzakxkickoff.htm) 导航器"插件。

#### **20["](rzaiiintaddin.htm)6XM,\$SX~**

加载件提供了一种简便方法使您可以利用 iSeries Access Windows 版通过网络分发代码节。加载件可以由下列 各项的任意组合所组成:

- 用户编写的程序
- 未压缩的文件
- 产品安装程序或安装映象

所有加载件都要求文件 [ADDIN.INI](rzaiiaddini.htm) 为 iSeries Access Windows 版安装、"选择性安装"和"检查服务级别" 功能描述该加载件。

注: 加载件为在网络中分发文件提供简便的方法。但是, 如果将程序或安装程序合并到加载件中, 则应 考虑下列加载件要求和注意事项。

## 集成插件

插件应该驻留在主机上的源目录中。然后,可以作为安装过程的一部分或使用"选择性安装"来将插件分发给 用户。在安装之后,使用"检查服务级别"来处理升级。

有关的更详细信息,请参阅分发插件。

#### 安装和卸载插件

如果插件驻留在安装源中, 则显示为"iSeries 导航器"的子组件。如果安装源上没有插件, 则可使用"选择性 安装"在安装完成后安装插件。启动"选择性安装"时、提供您要安装的插件的位置(参考下表)。"选择性 安装"将显示指定位置中可供安装的所有"插件"。但是,如果客户机和主机具有不同的 OS/400 版本、则 iSeries Access Windows 版的某些可选安装组件将不会出现。

iSeries Access Windows 版的插件位于下列目录中:

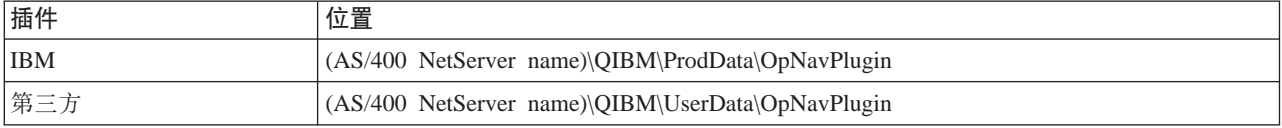

用于 Client Access Windows NT/95 版客户机的插件位于下列目录中:

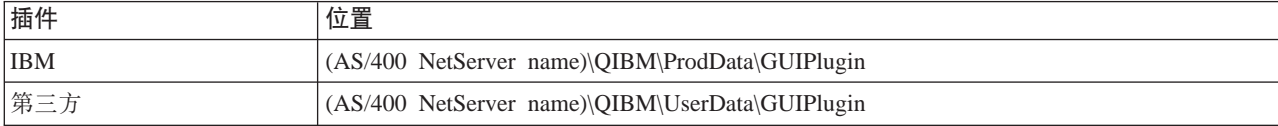

注:

如果 iSeries Access Windows 版未明确支持该插件, 将显 示警告消息。但您仍能够安装该插件。

### 升级或维护插件

要更新插件, 只需将已更新的文件复制到主机上插件的安装源目录中。

"检查服务级别"将维护插件的版本。每次启动"检查服务级别"时,它就会检查主机上插件的安装源目录、 以便了解该插件是否需要升级。如果插件需要升级, "检查版本"将以特殊方式启动 iSeries Access Windows 版的"选择性安装"程序。然后, "选择性安装"将更新插件。

有关更多信息、请参阅检查服务级别。

## 集成加载件

在安装或迁移期间, 或者在进行"选择性安装"时, 可以安装和卸载加载件。在安装加载件之后, 可以利用 "检查服务级别"来维护它们。文件 ADDIN.INI。描述加载件的这些功能。

#### 安装或卸载加载件

要将加载件与 iSeries Access Windows 版安装包括在一起、请将其放在服务器或其它安装源上的预定义目录中。 iSeries Access Windows 版安装和 "选择性安装" 将在下面的目录中杳找加载件:

\QIBM\UserData\Ca400\Express\Addin\

对于多个加载件, 您可以包括附加子目录。

#### 要安装加载件:

- 1. 启动 iSeries Access Windows 版安装, 或运行"选择性安装"。
- 2. 在面板中浏览并安装或除去任何 iSeries Access Windows 版组件。 在安装或除去 iSeries Access Windows 版组件之后, 将出现"安装附加文件和程序"对话框。iSeries Access Windows 版在预定义目录结构中找到的任何加载件都将出现, 并且旁边有一个复选框。
- 3. 单击您要在 PC 上安装的每个加载件, 以在其旁边放置一个选择标记。
- 4. 在其余的所有面板中浏览、iSeries Access Windows 版将安装您选择的所有加载件。

要卸载加载件, 启动"选择性安装"。在显示组件选择对话框之后, "选择性安装"将显示所有已安装的加载 件,您可以选择除去它们。

注: 如果加载件中包含用来将数据写人 PC、安装其它文件或者将值写人注册表的程序,则"选择性安装"可 能不会除去该加载件的所有部件。在这些情况下,您需要将一个程序添加至 iSeries Access Windows 版在除去 加载件文件前要运行的加载件。有关将程序添加至加载件的指示信息,请参阅 [ADDIN.INI](rzaiiaddini.htm)。

### 升级或维护加载件

要更新加载件,只需将已更新的文件复制到主机上的加载件安装源目录中: \QIBM\UserData\Ca400\Express\Addin#

"检查服务级别"将维护加载件的版本。每次启动"检查服务级别"时,它就会检查主机上加载件的安装源目 录, 以便了解该加载件是否需要升级。如果加载件需要升级, "检查版本"将以特殊方式启动 iSeries Access Windows 版的"选择性安装"程序。然后, "选择性安装"将更新加载件。

有关更多信息,请参阅检查服务级别。

注: 当运行"检查服务级别"时, 必须有加载件安装源。

## **iSeries NetServer \m**

iSeries Access Windows 版利用了 IBM Operating System/400 (OS/400) 的功能: "IBM iSeries 对 Windows **网络邻居的支持" (iSeries NetServer**) 此功能提供文件服务和打印服务。从 OS/400 版本 4、发行版 2 开 始可用上述功能。以前的客户端软件 (如 Client Access Windows 95/NT 版) 中包括了客户机中的文件和打印 服务, 虽然需要付费。利用 iSeries NetServer 的能力, 而不将此支持包括在 iSeries Access Windows 版客户 机中,具有以下几个优点:

- PC 客户机体积更小
- 后台任务和守护程序不再是必需的

iSeries Access Windows 版利用 iSeries NetServer:

- 将 iSeries Access Windows 版从 iSeries 服务器安装在 PC 上
- 进行文件服务
- 讲行打印服务

有关设置、管理和使用 iSeries NetServer 的完整文档、请参阅 iSeries NetServer。也可以通过主"信息中心" 导航栏

# **{C\_TM0&CLr\m14^FC'**

iSeries Access Windows 版支持以下两种主要方法来实现对网络的管理控制: "应用程序管理"和策略。"应 用程序管理"根据 iSeries 用户概要文件来进行限制,并通过"iSeries 导航器"进行管理。在 OS/400 的 V4R3 版本中就提供了"应用程序管理"; 然而, 某些功能仅在 V4R4 或更新版本上受支持。策略负责强制配置设置 和限制, 并且可用于特定的 PC 和个别 Windows 用户概要文件。这样, 它们提供比"应用程序管理"更高的 量化度,但是显然更难设置和管理。为了使用策略,您必须下载 [Microsoft](rzaiieditor.htm) 系统策略编辑器,并配置 PC 和 iSeries 服务器以使用设置的策略的存储器、检索和应用程序。通常, 如果您要限制的所有功能都启用了"应用 程序管理", 且正在使用的 OS/400 的版本支持"应用程序管理", 则最好使用"应用程序管理"。

对于 V5R2,"应用程序管理"添加了对"中央设置"的支持。"应用程序管理"中的"中央设置"支持通过下 列策略模板提供了管理 iSeries Access Windows 版控制的大多数功能的能力:

- 运行时限制 (caerestr.adm)
- 托管的连接特性 (config.adm)
- 配置策略 (caecfg.adm)

有关"应用程序管理"及其对"中央设置"支持的更多信息, 请参阅 [V5R2](../rzaj3/rzaj3whatnew.htm) 的新内容 — 应用程序管理。

有关"应用程序管理"的更多信息, 参考应用程序管理。

要了解策略, 参考下列主题:

- [iSeries Access Windows](rzaiipoloverview.htm) 版策略概述
- 将系统设置为使用策略
- [iSeries Access Windows](rzaiipolicylisting.htm) 版策略列表

## **iSeries Access Windows f\_TEv**

可以使用策略来限制用户执行某些功能、并建议或要求某些配置功能部件。策略可以用于 Windows 用户概要文 件和特定 PC。然而, 策略不会提供对 iSeries 服务器资源的控制, 并且不能取代 iSeries 安全性。有关您可以 对策略执行的操作的描述, 参考策略的类型和作用域。

#### **xgPD\_T'V**

策略驻留在文件服务器上。用户每次注册至 Windows 工作站时, 他们的工作站就会下载适用于该 Windows 用 户概要文件的所有策略。用户在工作站上执行任何操作之前, 用户的 PC 会将策略应用于注册表。每个 Windows 操作系统都附带了下载策略所需的代码。

要使用策略的全部功能, 您需要下列各项:

- 一台主注册服务器
- 一台策略服务器

可将"IBM iSeries 对 Windows 网络邻居的支持" (AS/400 NetServer) 用作策略服务器。Windows NT/2000 和 Novell Netware 都可以作为这两种类型的服务器。

有关更多信息、请参阅设置系统以使用策略。

#### 策略文件

策略定义包含在策略模板中,它们按类别来组织策略。iSeries Access Windows 版提供了五个策略模板,每个 模板对应于下列一种功能:

- 限制给定系统的 iSeries Access Windows 版功能 (sysname.adm)
- 在运行时限制特定的 iSeries Access Windows 版功能 (caerestr.adm)
- 限制用户可以安装或卸载哪些组件 (caeinrst.adm)
- 强制或建议特定环境的配置设置、那些环境中的系统以及那些系统的某些可配置值(config.adm)
- 建议或者强制全局可配置值 (caecfg.adm)

必须先使用 CWBADGEN 实用程序生成策略模板, 才能创建或修改特定策略。然后使用 Microsoft 系统策略编 辑器来激活模板并设置它们的组成策略。设置策略之后, 保存对策略文件(例如, (nt)config.pol) 所作的更 改。

注: 必须分别为 Windows 95/98/Me 和 Windows NT/2000 创建和维护策略。(为 Windows 95 创建的策略在 NT 系统将不起作用。)

有关更多信息,请参阅创建策略。

### 策略的类型和作用域

iSeries Access Windows 版提供的每个策略是限制策略或配置策略, 并且可以作用于一个或多个作用域。

#### 限制策略

通常可以将限制策略设置为作用于任何作用域, 并且可具有下列用途:

- 限制或允许使用 iSeries Access Windows 版功能或操作。
- 包括对安装或卸载组件、服务包、升级或整个产品的限制。
- 包括几个其它限制。例如,可以限制某个类型的数据传送上载,或者使用"防止所有数据传送至 iSeries 服务 器"策略一次限制所有类型的数据传送上载。
- 导致那些通常可选择的控件或选项隐藏或"变灰"。
- 当限制策略阻止用户完成他们试图完成的功能时,通常都会由控制台或窗口中显示的消息来告知用户。

#### 配置策略

配置策略只能设置为作用于用户作用域、并具有下列用途:

- 预先配置最终用户通常可以自己配置的设置。
- 配置用户通常可以启用或禁用的值、功能部件, 以及环境和连接的列表。
- 使强制值"变灰"。当配置策略强制一个值时,该值的输入字段将不接受更改。

可以建议或强制配置策略。

- 建议: 除非是由用户直接配置的或者是由应用程序设置的, 否则将使用提供的值。这会有效覆盖 iSeries Access Windows 版将使用的正常缺省值、但是不会强制使用该值 — 可以指定一个新值、来覆盖建议的值。
- 强制: 将使用提供的值 用户或应用程序都不能更改它。

#### 策略作用域

每个策略都可以在三种作用域中设置: 机器作用域、用户作用域和 iSeries 连接作用域。某些策略可以在多个作 用域中设置, 但是其它的却不能。

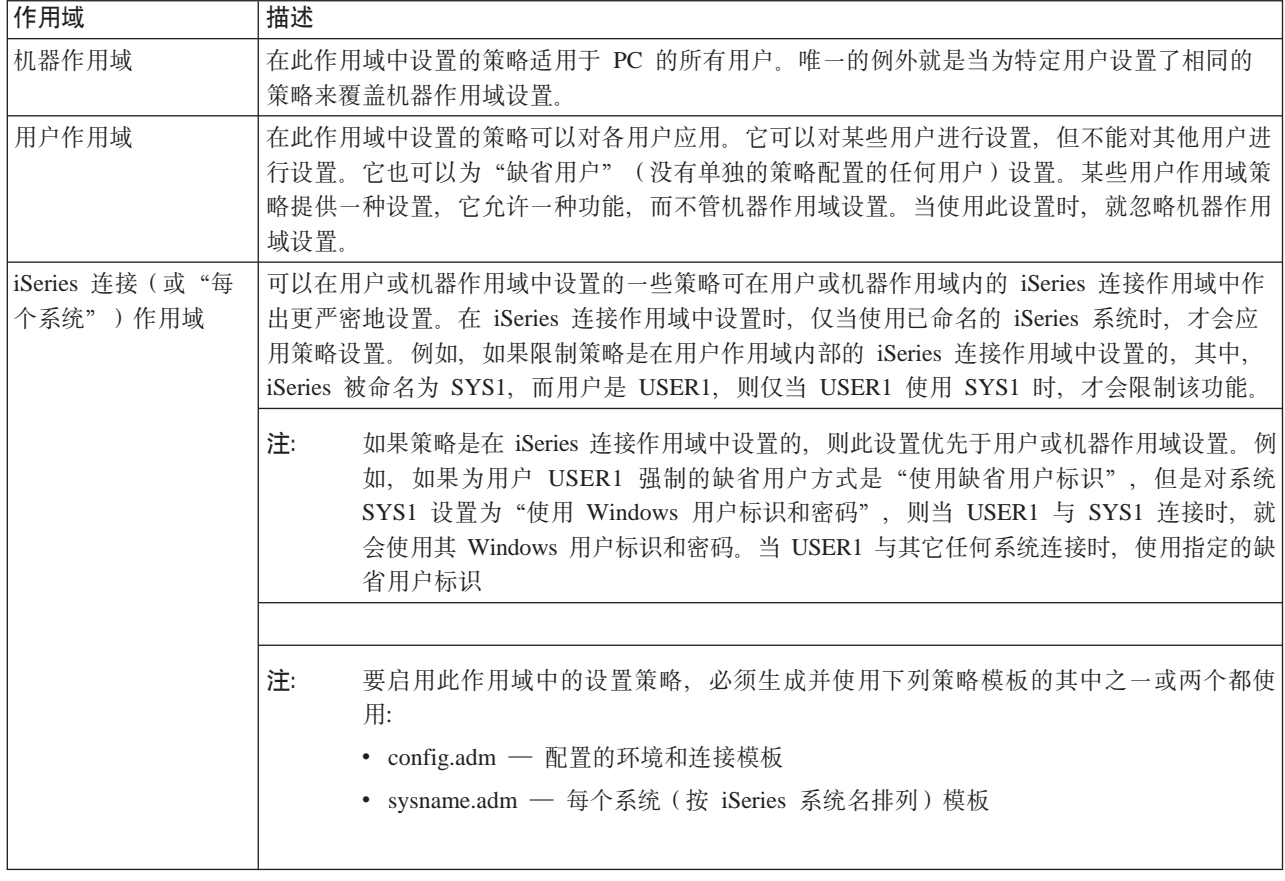

# 将系统设置为使用策略

为使用 iSeries Access Windows 版策略, 完成下列步骤:

- 1. 配置 iSeries 服务器
- 2. 配置客户机 PC, 以从 iSeries 服务器下载策略
- 3. 创建策略文件

## 为策略配置 iSeries 服务器

使用下列步骤来配置 iSeries 服务器, 以使用策略。这些步骤假设您的网络中有 Windows PC。

- 将 iSeries 服务器配置成 iSeries NetServer (如果尚未这样做的话)。
- 创建集成文件系统文件夹来存放策略文件。

## 为策略配置客户机 PC

必须对网络中的客户机 PC 进行一些配置, 以使它们接受来自 iSeries 系统的策略下载。

- Windows 95/98/Me 系统
- Windows NT/2000/XP 系统

另外, 如果您将策略文件放置在 iSeries 400 登录服务器上的 NETLOGON 共享上, 则当用户登录至 iSeries 域 时, 用户的 PC 将自动下载策略文件。

为策略配置 Windows 95/98/Me PC: 请完成以下步骤, 下载和接受用于 Windows 95/98 PC 的策略。

1. 使 iSeries NetServer 可以从 PC 通过 TCP/IP 进行访问如果正在使用"域名服务器" (DNS)、请确保 AS/400 NetServer 名在 DNS 上的主机表中。如果正在使用 LMHOSTS 文件, 请确保有一个用于 iSeries NetServer 的项。还要确保该项指定 #PRE 指令, 例如:

9.4.3.240 QYOURSYS#PRE

- 2. 验证您的 PC 是否可以与 iSeries 服务器通信。
- 3. 在 Windows 桌面上启用用户概要文件, 以便服务器可以为每个用户提供策略。
	- a. 转至开始 -> 设置 -> 控制面板 -> 密码。
	- b. 选择用户配置文件选项卡。
	- c. 务必选择用户可自定义首选项及桌面设置按钮。
	- d. 单击确定并重新启动计算机。

更改注册表,以使网络上的每台 Windows 95/98/Me PC 都可以下载您创建的策略文件。可以下载一种工具来

执行此任务。从下面的网址下载 cwbpoluz: http://www.ibm.com/eserver/iSeries/access/cadownld.htm

为策略配置 Windows NT/2000/XP PC: 网络中的每台 Windows NT/2000/XP 工作站需要下载刚才创建的 策略 文 件。 您 可 以 下 载 一 个 工 具 , 它 将 替 您 执 行 此 操 作 。 从 下 面 的 网 址 下 载 — c w b p o l u z :

http://www.as400.ibm.com/clientaccess/cadownld.htm

#### 创建策略文件

为了创建或修改特定策略, 需要从 Microsoft 下载策略编辑器, 生成策略模板, 然后创建或修改策略文件。

- 1. 获取策略编辑器。
- 2. 生成 iSeries Access Windows 版的模板文件。
- 3. 创建策略文件。

注: 必须分别为 Windows 95/98/Me 和 Windows NT/2000/XP 创建和维护策略。(为 Windows 95/98/Me 创建 的策略在 Windows NT/2000/XP 系统上不起作用)

为了能够创建您自己的策略文件, 您需要 Microsoft 提供的策略编辑器。随 Microsoft 系统策略编辑器: Windows NT Server、Windows NT Workstation Resource Kit 和 Office 97 Resource Kit 一起、还交付了当前 版本的策略编辑器。还可以在 Microsoft Web 站点上获得它。Windows 2000 需要使用自己的策略编辑器版本 (随 Windows 2000 Server 版本附带)。

http://www.microsoft.com

搜索策略编辑器。在 Windows 95 的安装 CD 上提供了旧版本的策略编辑器。不要使用此版本。它一次只允许 您装入一个策略模板。

请遵循随编辑器提供的指导来抽取该文件并安装策略编辑器及模板。

创建 iSeries Access Windows 版 策略模板: iSeries Access Windows 版包含了创建策略模板的程序, 控制策略时需要这些策略模板。

- 1. 打开 MS-DOS 窗口。
- 2. 转至 iSeries Access Windows 版目录, 通常位于:

[C:]\Program Files\IBM\Client Access\

3. 输入命令和参数, 用来生成您要设置的策略的模板。

### 策略模板命令

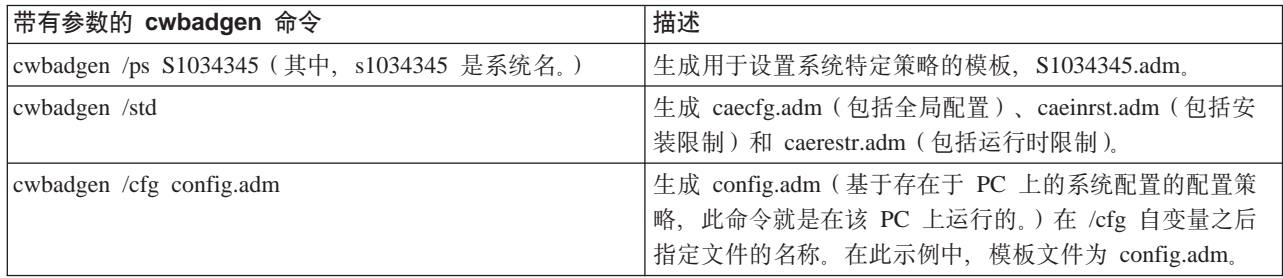

有关 cwbadgen 实用程序的更多信息, 请参阅 《iSeries Access Windows 版

创建和更新策略文件: 创建策略文件来控制缺省计算机或缺省用户操作。

- 1. 双击 poledit.exe 来启动策略编辑器。
- 2. 转至选项 > 策略模板 > 添加。
- 3. 转至存储您在创建策略模板时创建的 .adm 文件的位置。
- 4. 选择您要添加的 .adm 文件并按**添加**。在添加完所有要使用的 .adm 文件之前,不断这样做。然后单击**确定**。
- 5. 洗择文件 > 新建策略。
- 6. 设置策略并将策略文件保存至:

\\QYOURSYS\POLICIES\config.pol (对于 Windows 95/98)

或:

\\QYOURSYS\POLICIES\ntconfig.pol (对于 Windows NT)

其中:

- QYOURSYS 是 AS/400 NetServer 的名称。
- POLICIES 是 AS/400 NetServer 上共享文件文件夹的名称。
- (nt) config.pol 是策略文件的名称。

要更新策略文件,使用策略编辑器打开策略文件,进行更改并将该文件保存回以上位置。

注: 必须分别为 Windows 95/98/Me 和 Windows NT/2000 创建和维护策略。(为 Windows 95 创建的策略在 NT 系统上不起作用, 反之亦然。)

## iSeries Access Windows 版策略列表

iSeries Access Windows 版支持 "Microsoft 系统策略"。管理员可以使用策略来控制每个用户可以使用哪些功 能和设置。本主题列示了 iSeries Access Windows 版提供的所有策略、并描述了每个策略的效果和作用域。

模板文件定义了几组策略。您可以使用 cwbadgen 命令在安装 iSeries Access Windows 版的 PC 上生成 iSeries Access Windows 版的策略模板。请参阅创建策略模板以了解详细信息。

- 按功能分类的策略 按策略所反映的功能来列示策略。
- 按模板分类的策略 列示模板及其相关联的策略。

有关 iSeries Access Windows 版中的策略的一般描述, 请参阅策略概述。

# **4&\V`D\_T**

下表按其影响的功能来列示 iSeries Access Windows 版策略。

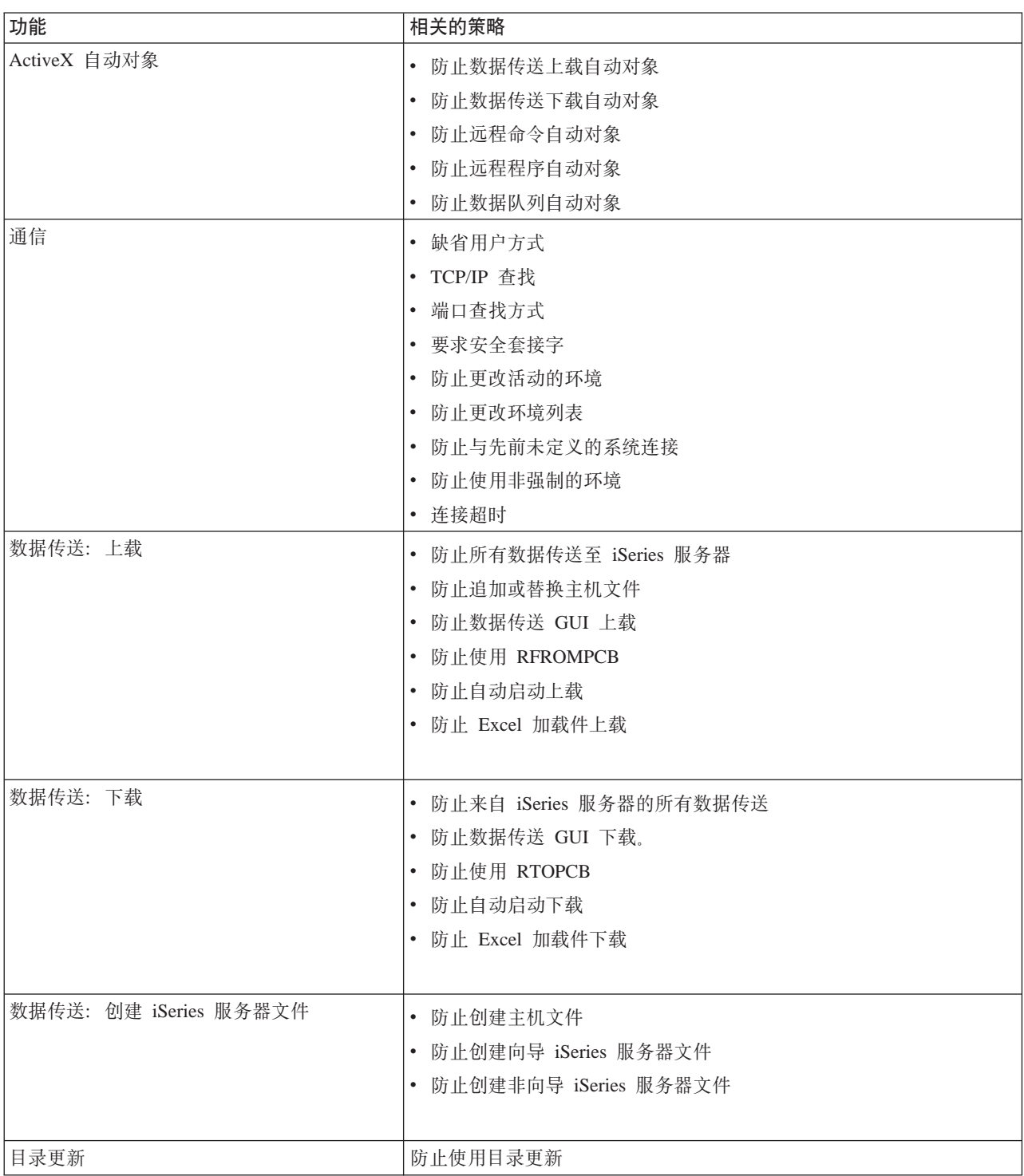

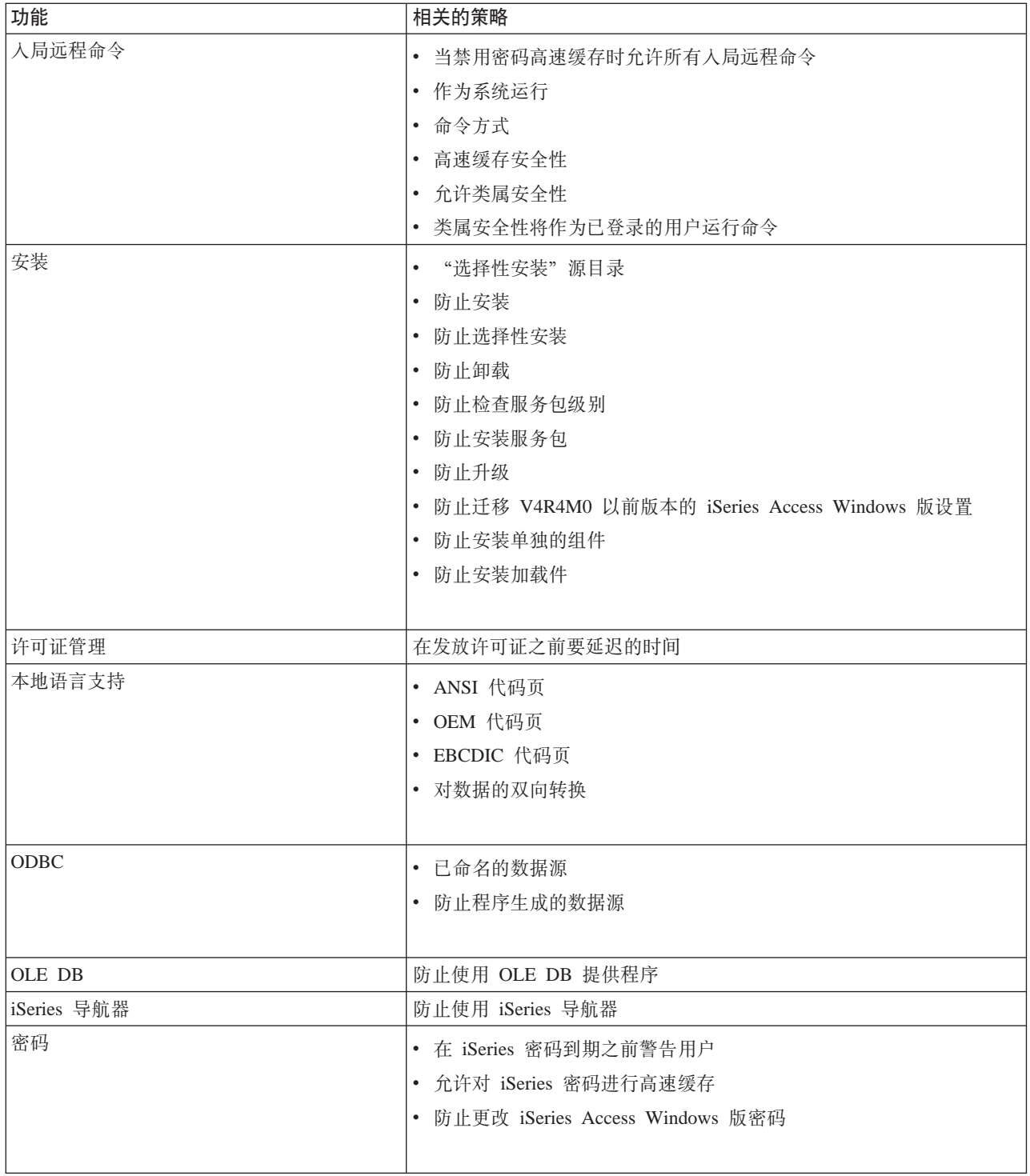

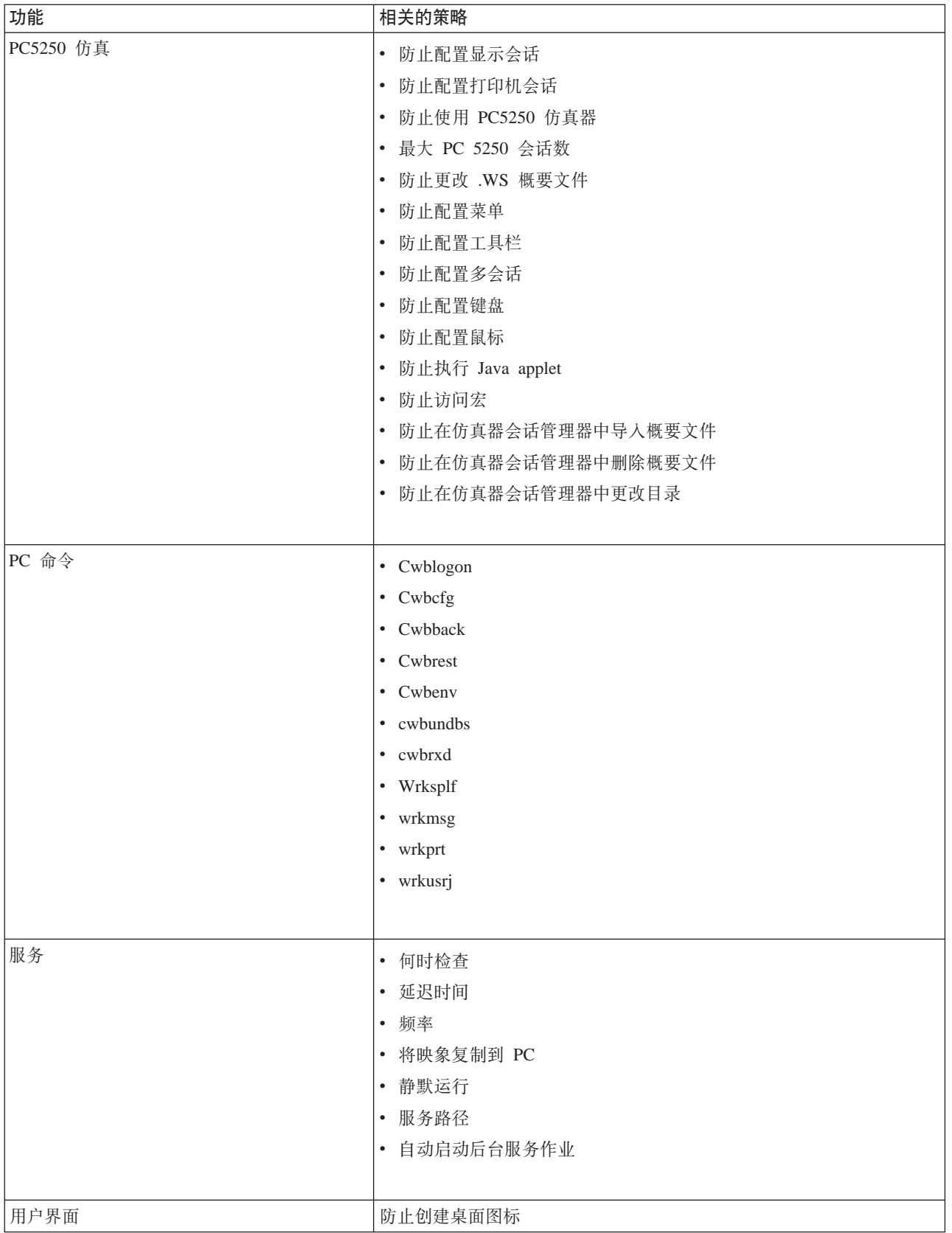

## 按模板分类的策略

使用这些模板文件来控制策略。有关更多信息,请参阅创建策略模板。

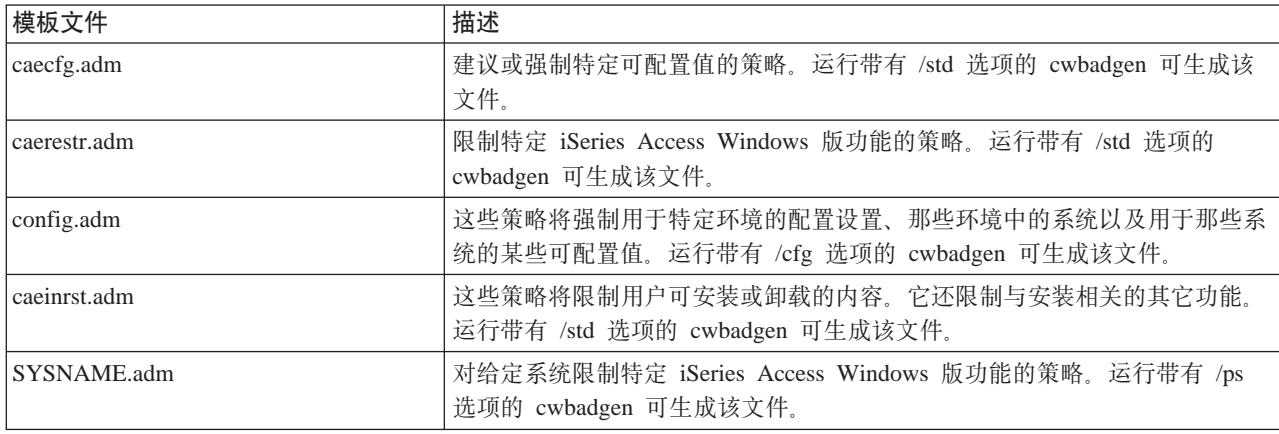

## 安全套接字层管理

"安全套接字层" (SSL) 是一种流行的安全模式, 它允许 PC 客户机认证服务器并加密所有的数据和请求。 当在客户机和服务器之间传输机密数据时可使用它。例如, 信用卡和银行结算信息的传送就是通常要利用 SSL 的客户机 / 服务器事务。对于 SSL 而言, 因为增加了加密和解密处理, 所以性能越强, 开销越大。

iSeries Access Windows 版包括了对"安全套接字层" (SSL) 的可选安装支持, 以及用 IBM 密钥管理来管理 密钥数据库的方法。除"人局远程命令"和"超媒体"之外, 所有 iSeries Access Windows 版的功能都可以通 过 SSL 通信。但是, 在使用 Intel 64 位处理器 (如 Itanium) 的 PC 上, 只有 32 位应用程序和连接可以使 用 SSL. iSeries Access Windows 版允许 SSL 以 128 位加密级别与 iSeries 服务器通信。

从 v5r1 开始, 可对 PC5250 进行客户机认证。

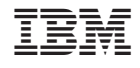

中国印刷